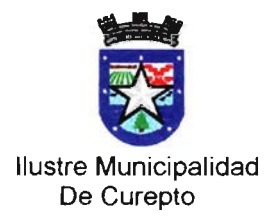

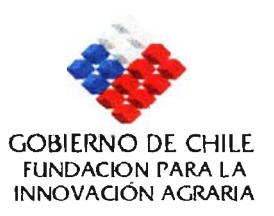

## **PROYECTO:**

## **"Creación de un Centro de Información Municipal de Apoyo a la Gestión Productiva Silvoagropecuaria de la Comuna de** Curepto"

# **CODIGO:**

## **FIA-PI-C-2002-1-G-90**

# **INFORME FINAL**

**CUREPTO, CHILE**

**ABRIL DE 2004**

## **INDICE GENERAL**

Página

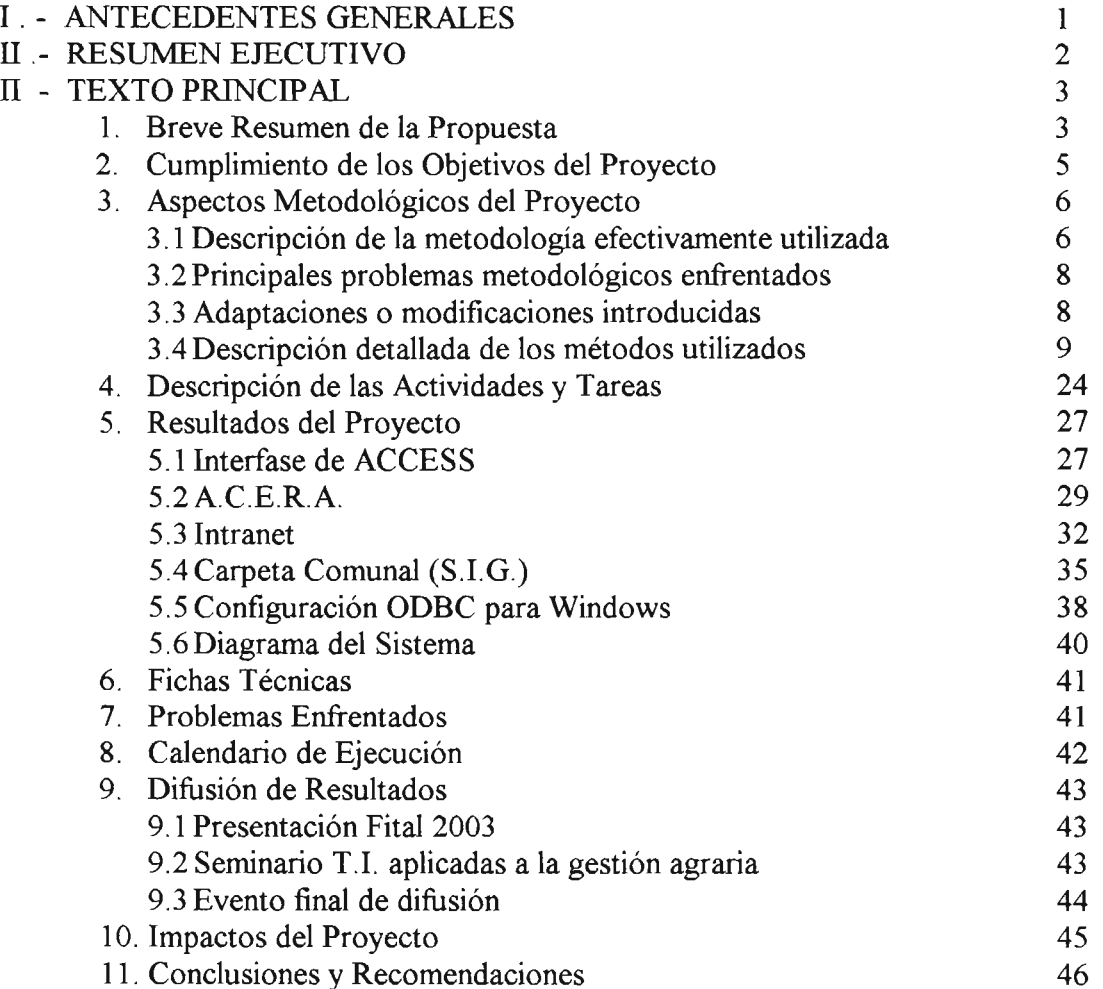

11. Conclusiones y Recomendaciones

ANEXOS

## **1.- ANTECEDENTES GENERALES**

**NOMBRE DEL PROYECTO "Creación de un Centro de Información Municipal de Apoyo a la Gestión Productiva Silvoagropecuaria de la Comuna de Curepto"**

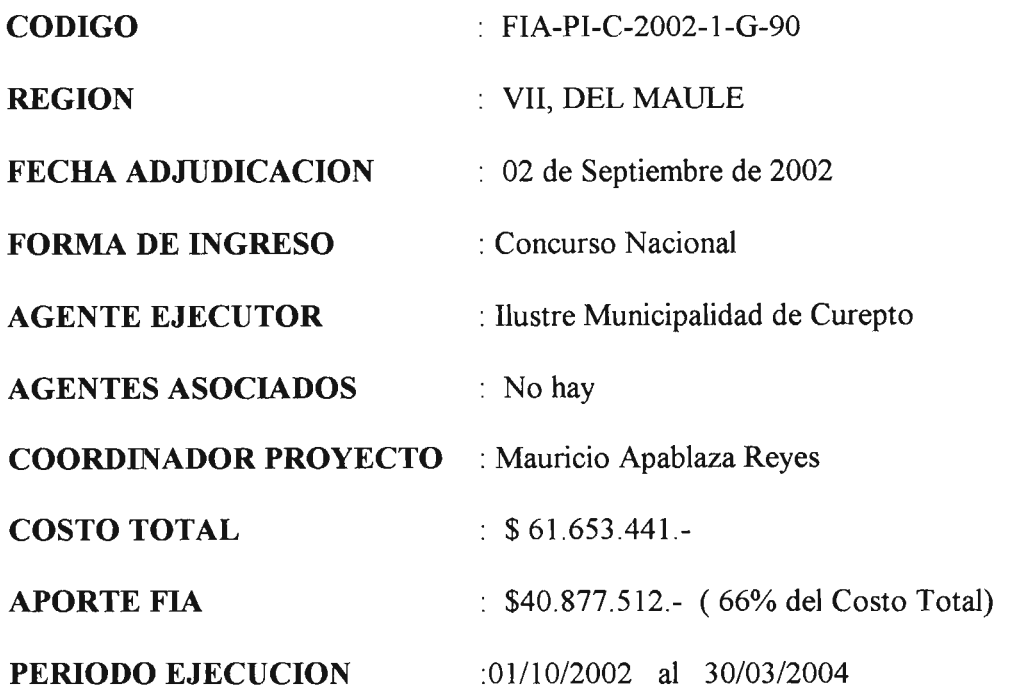

#### **II.- RESUMEN EJECUTIVO**

El Proyecto se desarrolló sin contratiempos y se cumplieron correctamente las etapas programadas en el cronograma de actividades, relativas a planificación, captura e ingreso de información al sistema, recopilación e ingreso de información técnicoeconómica, Clasificación y ordenación de bases de datos y Geoprocesos de la información.

Las orientaciones metodológicas del proyecto han funcionado como se esperaba y la operativización del trabajo ha sido eficiente, los equipos (GPS, Plotter y PC) han sido de la calidad y desempeño adecuados para efectuar las actividades planificadas.

Los resultados han sido los esperados e inclusive se superó en mas de 100 el número original de de agricultores ingresados a la base de datos del sistema.

En cuanto a las capas de información también se superó su cantidad original, permitiendo cumplir los análisis agroecológicos planteados para el sistema, tanto predial, por localidades y comunal.

Se incorporó el software Acera, se elaboraron e ingresaron a él la totalidad de las fichas técnicas de cultivos presentes en la comuna, lo que permitió cumplir con los análisis técnico económicos por cultivos.

Los impactos esperados son que con la posibilidad de determinar volúmenes de producción silvoagropecuaria y homogenizar la calidad de la producción agraria comunal, los agricultores se incorporen a los beneficios de las economías de escala.

Lo anterior pasa necesariamente por la capacidad y gestión de los profesionales y técnicos que trabajan en la municipalidad para ocupar el sistema y negociar la producción comunal.

#### III.- TEXTO PRINCIPAL

#### 1.- Breve Resumen de la Propuesta

El proyecto consistió en crear de un sistema de información municipal de información silvoagropecuaria tanto predial como territorial comunal. El sistema se basa principalmente en un sistema computacional de última generación con el soporte de Software Acera, Manejadores de bases de datos y software SIG Arcview 3.1 con entradas de información tanto de capas disponibles en servicios públicos regionales y/o nacionales como también de información capturada en terreno con georeferenciación satelital a través de GPS.

Al sistema se ingresaron alrededor de 612 predios de pequeños y medianos agricultores de la Comuna de Curepto que actualmente son atendidos por tres organismos de transferencia técnica que operan en la comuna, además se ingresó al sistema la información georeferenciada de las organizaciones campesinas productivas, pequeñas y medianas agroindustrias y comunidades de aguas y sus áreas de influencia territorial.

Se persigue implementar esta herramienta como un instrumento de planificación y desarrollo productivo del sector silvoagropecuario de la comuna optimizando la utilización de los recursos disponibles e incorporando análisis de rentabilidad, determinación de volúmenes, y unificando las pautas técnico-económicas de los cultivos tradicionales y de los susceptibles de ser introducidos.

El objetivo general fue: crear un centro de información municipal de apoyo a la gestión silvoagropecuaria de la comuna de Curepto.

Los objetivos específicos fueron:

- 1 Implementar a la Ilustre Municipalidad de Curepto con el equipamiento necesario para el soporte de un Sistema de Información Geográfico.
- 2 Capacitar a los funcionarios en el uso y mantención del sistema.
- 3 Recopilación de capas temáticas comunales e ingresarlas al sistema
- 4 Capturar e ingresar al sistema la información territorial comunal
- 5 Recoletar e Ingresar al Sistema información agrícola Técnico-económica
- 6 Clasificar y Geoprocesar la información.
- 7 Establecer una estrategia de análisis y divulgación de la información a los usuarios.

La justificación del proyecto subyace en la necesidad de contar con sistemas de información que apoyen la gestión silvoagropecuaria de pequeños y medianos propietarios de Comunas pobres como Curepto. A través de estos sistemas, operados por los profesionales y técnicos que trabajan en la agricultura se puede "administrar" un patrimonio comunal lo que permite manejar la producción local en términos de economía de escala y homogenidad de la producción, piezas clave para competir en el mercado .

La metodología consiste principalmente en la implementación de hardware y software de soporte al sistema, recopilación de capas de información territorial, georeferenciación satelital de la capa de agricultores de la comuna con su correspondiente estructura productiva, elaboración de fichas técnicas de cultivos, linkeo de bases de datos, automatización de funciones y diseño de sistema de consultas y análisis agroecológicos y técnico-económicos.

Los resultados han sido los esperados ya que el sistema es capaz de responder las consultas planteadas y mucho más, identificando agricultores zonas geográficas aptas para cultivos, volumen de producción comunal (predial y por localidades), vegetación comunal, zonas erosionadas etc.

Los impactos esperados son la administración eficiente de los recursos productivos silvoagropecuarios de la Comuna, correcta focalización de programas y proyectos agrarios y ambientales y una gestión municipal y de Instituciones del agro más ágil y certera en beneficio de los pequeños agricultores.

#### 2.- Cumplimiento de los Objetivos del Proyecto

| <b>Resultados Obtenidos</b> |                                 |                                 |       |            |                    |  |
|-----------------------------|---------------------------------|---------------------------------|-------|------------|--------------------|--|
| Obj.                        | <b>Resultado</b>                | Indicador                       | Meta  | Parcial    |                    |  |
| Esp.                        |                                 |                                 |       |            |                    |  |
| $\mathbf{N}^{\text{o}}$     |                                 |                                 | Final | Meta       | <b>Plazo</b>       |  |
| $\mathbf{1}$                | Sistema Implementado            | <b>Sistema</b>                  | 100%  | 100%       | Oct                |  |
|                             |                                 | Operativo                       |       |            | 2002               |  |
| $\overline{2}$              | <b>Funcionarios Capacitados</b> | <b>Funcionarios</b>             | 6     | 6          | Nov 2002           |  |
|                             |                                 | Operativos                      |       |            |                    |  |
|                             | Mesas de trabajo y              | <b>Mesas</b>                    | 100%  | 100%       | Nov 2002           |  |
|                             | coordinación servicios          | constituidas                    |       |            |                    |  |
| $\overline{\mathbf{3}}$     | Recopilación de Información     | Capas                           | 100%  | 50%        | 2002<br>Nov.       |  |
|                             | <b>CapasTemáticas Comunales</b> | temáticas                       |       |            |                    |  |
|                             |                                 | ingresadas al<br><b>Sistema</b> |       |            |                    |  |
|                             |                                 |                                 |       | 50%        | <b>Dic</b><br>2002 |  |
| 4                           | <b>Información Territorial</b>  | Información                     | 100%  | 12.5%      | <b>Ene 2003</b>    |  |
|                             | <b>Comunal Capturada</b>        | <b>Territorial</b>              |       |            |                    |  |
|                             |                                 | Ingresada al                    |       |            |                    |  |
|                             |                                 | <b>Sistema</b>                  |       |            |                    |  |
|                             |                                 |                                 |       | 11.1%      | Febr<br>2003       |  |
|                             |                                 |                                 |       | 11.1%      | Mar<br>2003        |  |
|                             |                                 |                                 |       | 11.1%      | Abr 2003           |  |
|                             |                                 |                                 |       | 11.1%      | Mayo 2003          |  |
|                             |                                 |                                 |       | 11.1%      | <b>Jun 2003</b>    |  |
|                             |                                 |                                 |       | 11.1%      | <b>Jul 2003</b>    |  |
|                             |                                 |                                 |       | 11.1%      | <b>Agost 2003</b>  |  |
|                             |                                 |                                 |       | 11.1%      | <b>Sept 2003</b>   |  |
| 5                           | Información técnico-            | Inf. Técnico-                   | 100%  | 33.3%      | Agosto 2003        |  |
|                             | económica Recopilada            | económ                          |       |            |                    |  |
|                             |                                 | ingresada                       |       |            |                    |  |
|                             |                                 |                                 |       | 33.3%      | Sept 2003          |  |
|                             |                                 |                                 |       | 33.3%      | Oct 2003           |  |
| 6                           | Información Clasificada y       | Integración de                  | 100%  | 20%        | Oct 2003           |  |
|                             | Geoprocesada                    | <b>Aplicaciones</b>             |       |            | Nov 2003           |  |
|                             |                                 |                                 |       | 20%<br>20% | Dic 2003           |  |
|                             |                                 |                                 |       | 20%        | <b>Ene 2004</b>    |  |
|                             |                                 |                                 |       | 20%        | Feb 2004           |  |
| $\overline{7}$              | Sistema Conocido por            | <b>Usuarios</b>                 | 100%  | 100%       | <b>Marzo 2004</b>  |  |
|                             | <b>Usuarios</b>                 | cuentan con el                  |       |            |                    |  |
|                             |                                 | <b>Sistema</b>                  |       |            |                    |  |

CUADRO Nº 1. Cumplimiento de los Objetivos del Proyecto

Los objetivos plantados han sido cumplidos en su totalidad y solo existen algunas diferencias en el tiempo por ejemplo la toma de información de terreno tuvo una ampliación de un mes y el destino de la gira técnica cambió de lo programado que era Coelemu a Ciren, Igm y Snit en Santiago.

La ejecución del proyecto no implica impactos negativos ni positivos en el ambiente, sociales y económicos ya que se trata de la implementación de un sistema informático.

#### **3.- Aspectos Metodológicos del Proyecto**

#### **3.1.- Descripción de la Metodología Efectivamente Utilizada**

Se adquirió de un equipo computacional, dos GPS para la captura de información predial comunal y de un Plotter para la salida gráfica de la información.

Este equipamiento, una vez configurado, funcionó en dependencias del Depto. de Desarrollo Rural durante la ejecución del Proyecto.

Se recopiló la información base para el sistema, estas son las capas temáticas de clase de uso de suelos, cuencas hidrográficas, pendientes, redes camineras, distritos censales, erodabilidad de suelos, distritos agroclimáticos, catastro, bosque nativo entre otras, las que fueron solicitadas a Secplac, Forestal Celco, Serplac, Conaf, Conama, Sag, Indap, Seremi de Vivienda y Urbanismo y otros.

Altemadamente se realizaron mesas de trabajo para recoger las necesidades de información de estas instituciones y solicitarles la información disponible, en esta etapa se incluyo a Bienes Nacionales, Instituto Nacional de Estadísticas y el Servicio de Impuestos Internos.

Se realizó una gira de captura tecnológica a los principales centros del país; Ciren-Corfo, Instituto Geográfico Militar, Snit de Bienes Nacionales.

Se capacitó a 6 funcionarios municipales usuarios del sistema pertenecientes a Secplac, Depto. Desarrollo Rural y Depto. Silvoagropecuario en uso y aplicaciones y mantención del sistema, del software Arcview 3.1 Y Sistemas de Posicionamiento Global, GPS.

Posterior a la capacitación el equipo técnico y representantes da las empresas de transferencia técnica comunal, realizaron mesas de trabajo con los diferentes servicios que operan en la comuna con el fin de planificar la toma de información en terreno definiendo, sistemas de registro, áreas prioritarias ubicación y número de predios a registrar, localidades, organizaciones campesinas, comunidades de aguas y agroempresas.

Se puso énfasis en la capturar la información predial de los pequeños y medianos propietarios que en un comienzo eran 556 y que posteriormente aumentaron a 612.

Posteriormente se gestionó la obtención de información territorial básica (ITB) entre la que se encuentra: Curvas de nivel, cotas de altitud, caminos, red hidrográfica, capa de roles, cobertura vegetal, tipo de suelos, tipo de climas, casas, escuelas, postas, fotografias aéreas digitales ortorectificadas, etc.

El sistema de registro de los agricultores fue diseñado en base a estructura productiva silvoagropecuaria, gestión, comercialización, relación con instituciones, situación tributaria, maquinaria, instalaciones e infraestructura, etc.

Una vez diseñado el sistema de registro esta información fue recogida en terreno por dos técnicos externos, contratados para este fin que contaban con experiencia comprobada en trabajo con agricultores locales y uso de GPS para georeferenciación y captura de información espacial. Estos dos técnicos contaron con movilización propia la que emplearon para su trabajo y ocuparon los GPS adquiridos por el proyecto.

Iniciado el proceso de captura de información el equipo de profesionales se dedicó al geoprocesamiento de la información y su ingreso al sistema la información cartográfica diariamente de acuerdo al avance de terreno, a realizar las individualizaciones prediales y anexando los datos existentes a la tomada en terreno, generando una nueva base de datos asociada a polígonos distribuidos en la Comuna.

Una vez concluida la fase de captura de información en terreno e ingreso a la base de datos del sistema, el equipo técnico ingresó la información disponible en Fundación Chile e Inia relativa a fichas técnico-económicas de los diversos cultivos existentes en la comuna y los que podrían ser introducidos según las caracteristicas da cada sector en particular, cabe destacar que no se encontraron todas las fichas técnicas, por lo que se debieron elaborar muchas de ellas y estandarizarlas todas para su posterior ingreso al software Acera.

Posteriormente se clasificó y geoprocesó la información en conjunto con el fin de automatizar funciones determinar salidas de información tales como análisis de rentabilidad de cultivos existentes y/o por cultivar, calendarios de actividades culturales por cultivos, volúmenes de producción comunal por producto, áreas de influencia de actuales y futuras obras de riego, organizaciones campesinas y empresas y sus áreas de influencia geográfica, focalización y base cartográfica para de programas públicos ambientales , agrícolas y forestales, recursos forestales exóticos y nativos, suelos en proceso de desertificación etc.

Se trabajó por un período de tres meses en la automatización del sistema y en su validación probando todas las posibles entradas y salidas de información para dejar el sistema en condiciones de ser usado permanentemente.

Finalmente se dio a conocer el sistema municipal y se divulgó los usos y aplicaciones del sistema tanto como sus salidas de información a la los agricultores, organizaciones campesinas, funcionarios de INDAP.

#### 3.2.- **Principales Problemas Metodológicos Enfrentados**

La metodología propuesta y aplícada no presentó problemas en su aplícación y funcíonó de acuerdo a lo presupuestado.

Lo que resultó inesperado es que a medida que se avanzaba en el trabajo de terreno por las localidades, no se encontraban algunos agricultores por lo que el equipo técnico de terreno debía volver y repasar el sector, hasta en tres ocasiones, con la correspondiente pérdida de tiempo.

En resumen del universo total contemplado existieron alrededor de 102 agricultores "no habidos" y dentro de esta denominación hubieron casos que efectivamente no se encontraban en sus predios los días de la visita, casos de muerte del agricultor e inactividad del predio, migración y casos extraños, por decír lo menos, en que el agricultor no exístía en la localidad y nadíe lo conocía y casos en que agricultores no tenian actívídad agrícola alguna y que si la tenían en las bases obtenidas en las empresas de transferencia técnica.

Por otra parte entre loas agricultores de los sectores de Colín, Limávida, Huaquén y la Villa se observó una cierta animadversión a entregar información al equipo técnico de terreno, situación derivada de malas experiencias con las empresas de transferencia técnica de INDAP, lo que también generó pérdidas de tiempo.

#### 3.3.- **Adaptaciones o Modificaciones Introducidas**

No se ha introducido ningún cambío ya que las actividades ejecutadas se desarrollaron según la pauta metodológica establecida y las pendientes se ejecutaran de acuerdo a ella.

En lo que si se plantearon cambios fue en la participación del Consultor Sr. Marcelo Poh debido principalmente a su escasa participación en el Proyecto (20%), la lejanía de su domicilio, su alto costo y por la falta de experiencia en este tipo de sistemas de información.

Otra modificación fue en el equipo técnico, las cuales fueron debidamente justificadas y aprobadas por F.I.A., :

- $\omega_{\rm{eff}}$ Incorporación 100 % del tiempo del Coordínador Técnico Ingeníero Sr. Alvaro Vergara Mejías.
- Para apoyar el íngreso de información en período de mayor ingreso de información se incluyó personal adminístratívo, un auxíliar administrativo digítador, por un período de 5 meses, y una secretaria administratíva digitadora por medio tiempo hasta la finalización del proyecto.
- Con el fin de cubrir la mayor cantídad de agricultores posible se amplió el trabajo de los técnicos de terreno un mes adícional (Septiembre).

Para apoyar el trabajo técnico relativo a las fichas técnicas de cultivos se recontrató al Técnico Agrícola Sr. Gabriel Segovia desde Noviembre de 2003 a Marzo de 2004.

En cuanto a la captura de información de terreno en las localidades conflictivas se programaron reuniones informativas para indicar los alcances y beneficios del Proyecto, esta decisión se fundamentó en hacer mas expedita la obtención de información por parte del equipo técnico de terreno.

#### **3.4.- Descripción Detallada de los Métodos Utilizados**

- **Adquisición de Equipos:** se adquirieron y retiraron en Soluciones Tecnológicas Procad Ltda., de Santiago, los siguientes equipos: Un Plotter Cannon BJ-W3000, serie 15JOO107, avaluado en \$ 2.244.339 YDos GPS E-TREX LEGEND, con memoria 32 Mb, EDO P/W-3000 y rollo bond 9,91\*40 mts. 80 grs. Avaluados en \$ 583.861

En Cibertec S.A. de Talca se adquirió y retiro un computador Pentium, CASE ATX, cable de energía, pad mouse, mouse PS/2, teclado PS/2, lector de CD 56x AOPEN, parlante 180 W, nM. Col. 17 Samsung, FDD.3.1/2, T.M. 925 Imr Pent. 4, DD 40 GB, mem dimm 128 MBPC 133; CPUT Pent 4 1.6, avaluado en \$ 452.283.

- **Habilitación de Oficina, Instalación de Software y Configuración de Equipos:** Se destinó, como oficina del proyecto, una casa ubicada en Luis Ambrosio Concha Nº 21 de la Ciudad de Curepto, la cuál consta de todos los servicios básicos y teléfono, esta casa consta de varias dependencias por lo que se comparte con otros servicios del Agro comunal (DDR y Prodesal).

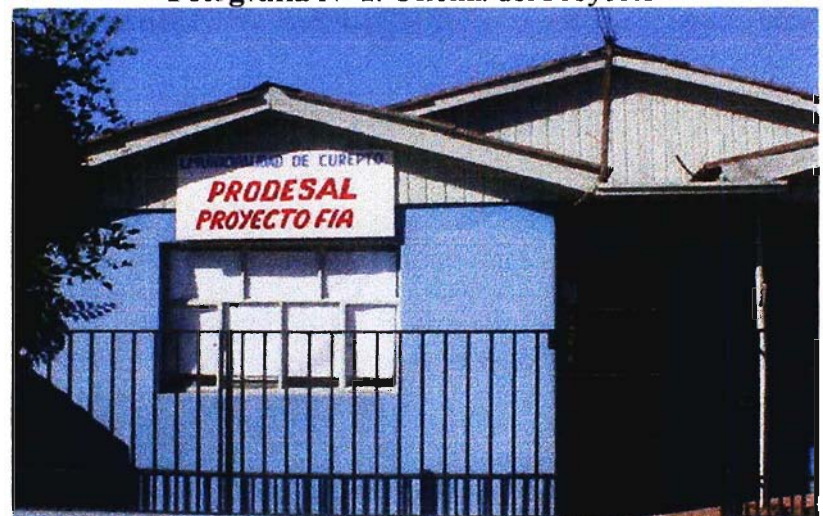

**Fotografía** Nº 1. Oficina del Proyecto

La 1. Municipalidad proporcionó el mobiliario y equipos computacionales (Impresora y un PC) adicionales para el funcionamiento del proyecto.

En los equipos computacionales se instaló el sistema operativo Windows 2000 y el software ArcView 3.1, propiedad Municipal, y el software Garmin MapSource versión 4.01 que se incluye con los GPS adquiridos.

Posteriormente se instalaron los controladores del Plotter (Canon BJ-W3000) y se configuraron los equipos para trabajar en red con el fin de hacer mas expedito el ingreso, traspaso y salidas de información del sistema.

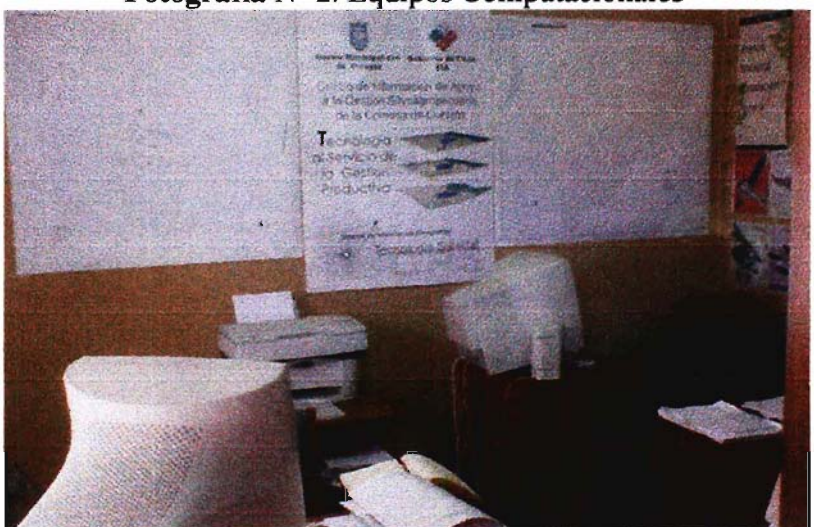

Fotografía  $N^{\circ}$  2. Equipos Computacionales

Fotografía Nº 3. Plotter

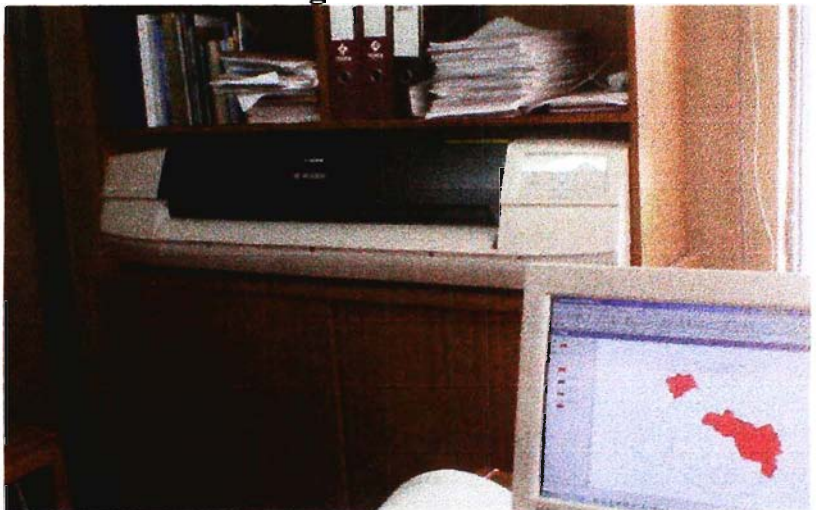

- **Capacitación a Funcionarios Municipales 1:** Con el fin de entregar conocimientos para técnicos para la posterior operación del sistema se diseñó el curso "Análisis Espacial con AreView y Sistemas de Posicionamiento Global GPS" (Anexo 1) el que fue impartido a 6 funcionarios municipales en la oficina del Proyecto, con equipos propios y apoyo de computadores de otros servicios. El curso consta de 10 clases (teóricoprácticas) de tres horas cada uno, con un total de 30 horas y se compone de 8 clases de AreView y dos de GPS. Las clases se desarrollaron durante los meses de Noviembre y Diciembre de 2002 y la primera semana de Enero de 2003.

- Mesas de Trabajo y Coordinación con Servicios: Se realizó una revisión de los diversos servicios y empresas públicas y privadas, que operan permanentemente en la Comuna y se les citó en primera instancia a una mesa de trabajo comunal (19/12/2002), en virtud de la baja asistencia se coordinó una segunda mesa de trabajo comunal (10/01/2003).

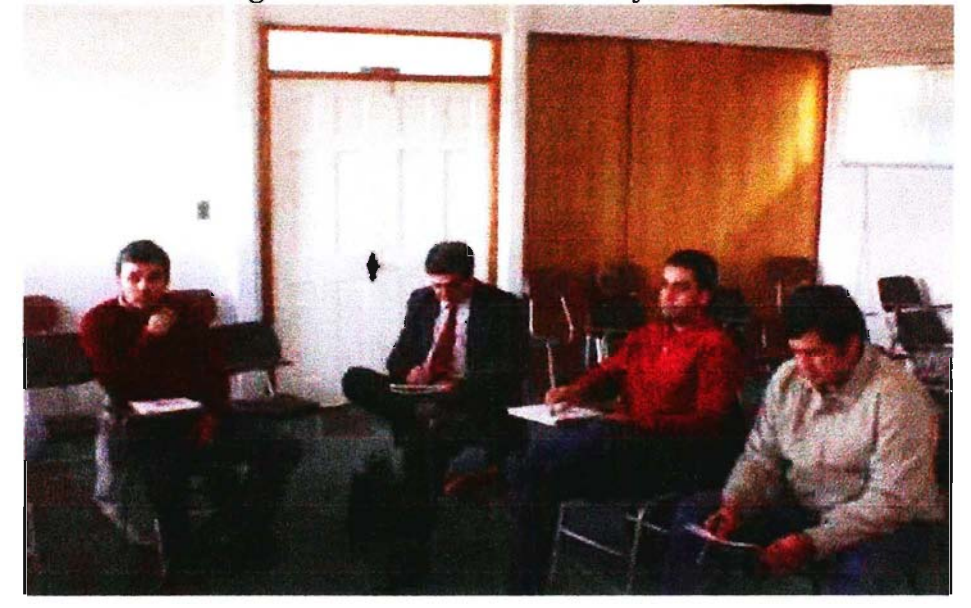

Fotografía Nº 4. 1ª Mesa de Trabajo Comunal

Estas mesas de trabajo se dividieron en tres etapas:

a.- Generalidades de los SIG : Exposición en transparencias con retroproyector acerca del funcionamiento, operación y utilidades de los Sistemas de Información Geográficos (S.I.G.) y Sistemas de Posicionamiento Glogal (G.P.S.). Esta etapa fue necesaria ya que se detectó que muchos profesionales y técnicos no sabían lo que es un SIG, por lo que se decidió nivelar los conocimientos de los asistentes a las mesas de trabajo comunal. Además se hizo entrega a cada uno de los asistentes de un folleto resumen de las generalidades de un SIG (Anexo 2)

b.- Presentación del Proyecto: Exposición en transparencias con retroproyector presentando la descripción, objetivos, metodología y alcances del proyecto.

c.- Mesas de Trabajo: Esta etapa corresponde a trabajos grupales de conversación acerca de los beneficios de esta tecnología para el trabajo territorial que desempe ñan y, principalmente, determinar las demandas de información que eventualmente serán requeridas del sistema.

Una vez detectadas las demandas de información, se evalúo su existencia y de existir, cuáles eran los servicios que las poseían y si era posible que la facilitaran. Posteriormente se tomo contacto con Secretaría Municipal de Curepto, SERPLAC, CONAF y Forestal CELCO para solicitarles información digital para ingresar al sistema.

Paralelamente se sostuvo reuniones con INDAP-Curepto, empresas de transferencia técnica comunales para solicitar apoyo a la iniciativa y facilitar información para el Sistema.

Finalmente se asistió, en Santiago el día 08 de Enero de 2003, al Segundo Seminario del Sistema Nacional de Información Territorial (S.N.I.T.), Infraestructura de Datos Geoespaciales de Chile, que coordina el Ministerio de Bienes Nacionales, con el objetivo de que el equipo técnico conociera e incorporara, a la metodología de trabajo, las pautas de estandarización del SNIT (www.snit.gob.cl). para asegurar la compatibilidad del Sistema Comunal con las nuevas normas que se implementaran a nivel nacional.

- Recopilación de Información Temática: Producto de la etapa anterior, este paso fue expedito y se realizó coordinando reuniones con los encargados de manejar la información territorial de 1. Municipalidad de Curepto, CONAF VII Región, SERPLAC y Forestal CELCO y copiar en CD las capas de información en formato de ArcView. Por otra parte del SNIT se obtuvieron los estándares de clasificación y compatibilidad de los formatos digitales de las bases de datos y futuras mediciones georeferenciadas en terreno.

- Ingreso de Información Temática al Sistema: Las capas de información recopiladas fueron ingresadas al computador en formato de Proyecto de ArcView 3.1.

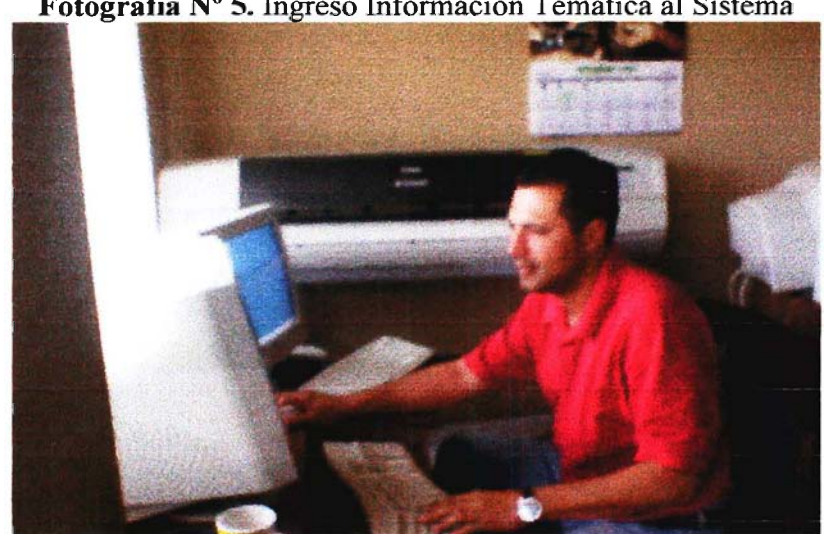

Fotografía N° 5. Ingreso Información Temática al Sistema

- **Evaluación y Validación Información Temática:** Las capas de información fueron analizadas para determinar la proyección cartográfica de origen y estandarizarla a una Proyección única, en este caso U.T.M., en los Husos 18 y 19. Para estos Husos también se estandarizó el Datum adoptando como base el Provisorio Sud Americano 56.

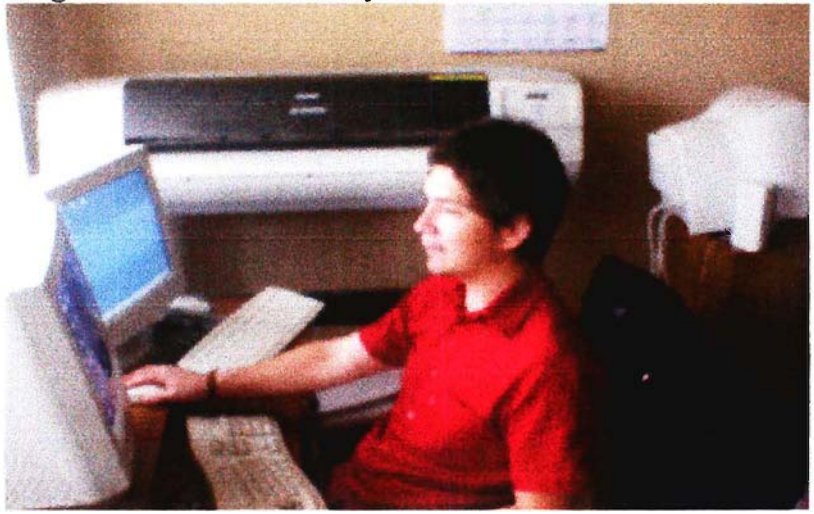

**Fotografía** N° 6. Evaluación y Validación Información Temática

Con estos procesos se obtuvo una cartografia comunal estándar para todas las capas de información temática, que se empleará como base referencial para las posteriores mediciones en terreno y el ingreso de nuevas capas de información al sistema.

Para lograr estos resultados fue necesaria la configuración de los GPS en varios Datum para tomar reiteradas mediciones en terreno y así adoptar la configuración que presentara mayor precisión.

- **Recopilación de Información Comunal:** Esta etapa comenzó con una reunión y mesa de trabajo agrícola, coordinada y realizada en oficinas de INDAP Área Curepto, a la que fueron invitados los equipos técnicos de las empresas de transferencia técnica Universidad de Talca, Fundación Crate y Agroservicios S.A., además de Prodesal, Prodecop Secano y el Departamento Silvoagropecuario Municipal. En esta reunión se afinaron los detalles de N° de propietarios, cultivos, superficie promedio, sectores adicionales, existencia de riego e información necesaria a recoger, obteniendo el apoyo para facilitar las bases de datos de las empresas de transferencia técnica y Prodesal.

De esta forma se elaboraron los listados completos de pequeños y medianos propietarios por localidad y servicio de transferencia técnica, los que posteriormente fueron complementados con información adicional (Roles, Nombre de predios, N° carpeta) de las carpetas de INDAP.

Paralelamente se hizo un catastro comunal de las obras de riego y organizaciones campesinas y agroindustrias existentes para su posterior georeferenciación.

- **Planificación de Captura de Información Territorial:** Con la información requerida y según pauta de trabajo se procedió a elaborar y sensibilizar el cuestionario base que recogiera la información necesaria para la base de datos del Sistema (Anexo 4).

Se definió un total de 36 sectores en la comuna con un total de 686 unidades prediales (Anexo 6), 100 mas de lo proyectado ya que se incluyo a Prodesal, las que fueron priorizadas según su accesibilidad en tiempo invernal, debido a que hay muchas localidades que quedan aisladas en los meses de invierno (Anexo 5). A cada agricultor se le asignó una ID con un código único que sería el identificador entre la base de datos (cuestionario) y la georeferenciación poligonal predial

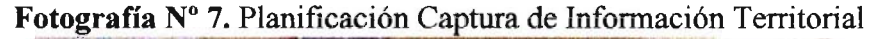

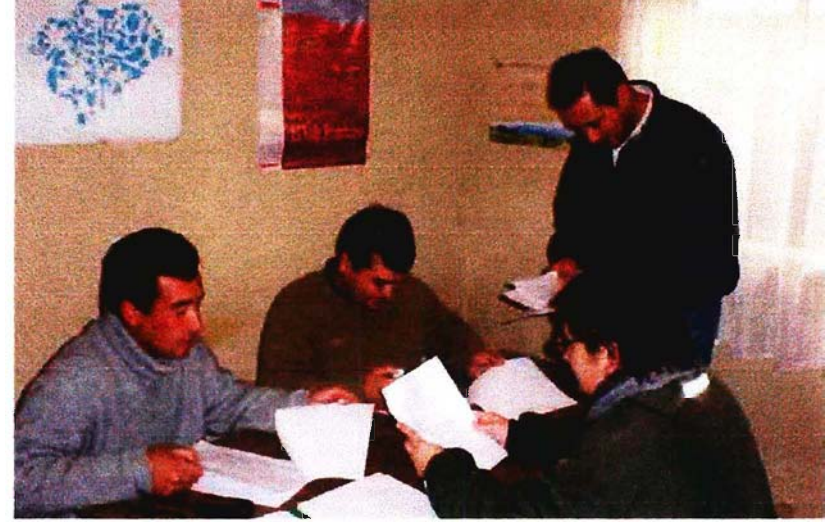

Se georeferenció y encuestó a 5 propietarios como forma de sondear la operativización de los sistema de registro de información y posteriormente se hicieron 4 reuniones técnicas para analizar cada una de las situaciones y definir y homogenizar criterios para la captura de información.

Previamente se capacitó al equipo técnico de terreno en el uso y configuración de GPS para que pudieran realizar su trabajo sin contratiempos.

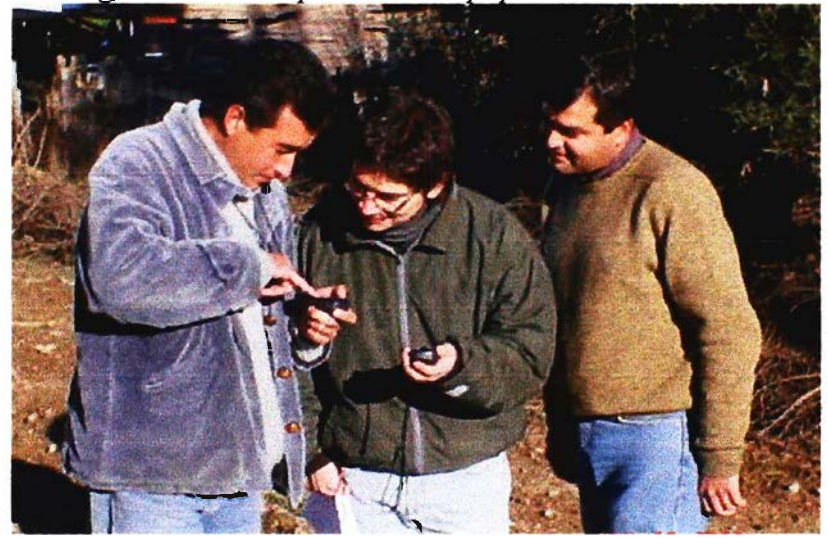

Fotografía Nº 8. Capacitación Equipo Técnico de Terreno

A manera de difusión se identificaron las emisoras de radio que se escuchan en los diversos sectores para informar acerca del proyecto e individualizando al personal técnico de terreno el que cuenta con su correspondiente identificación personal.

- **Captura de Información Territorial:** En primer lugar y con el apoyo de personal municipal, se procedió a georeferenciar las organizaciones y agroindustrias campesinas así como también las obras de riego comunal y su área de influencia.

El equipo técnico de terreno sale a sectores previamente definidos, en donde aplica el cuestionario y georeferencia el predio de cada agricultor. Realizaron su trabajo en cada localidad hasta terminar de registrar la totalidad de unidades prediales y así avanzar al siguiente sector.

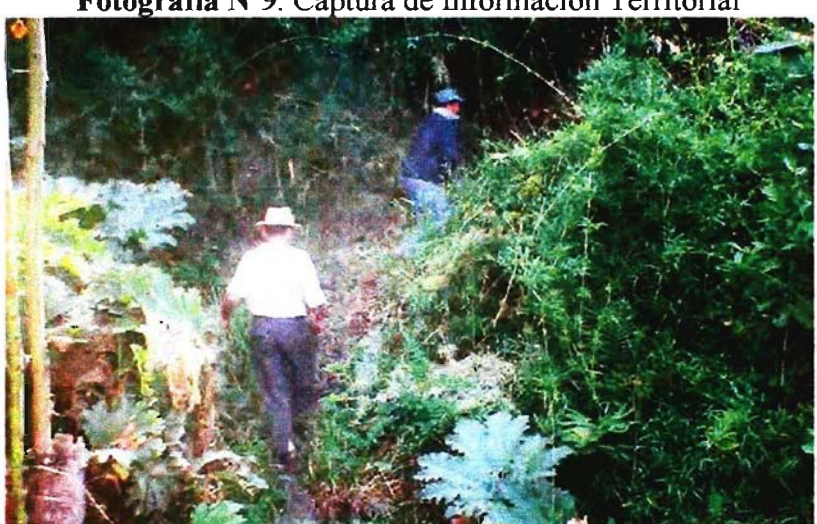

Fotografía Nº9. Captura de Información Territorial

Diariamente, al terminar la jornada, llegan a la oficina y se ingresa al registro de avance en terreno el código ID, localidad, superficie total, nombre de agricultor, nombre del técnico y fecha de toma de información para cada unidad predial.

Se entregan los cuestionarios, se discuten los casos especiales y se descarga la información de los puntos (waipoints) de los GPS al computador.

Al avanzar el trabajo en terreno se detectó problemas de cooperación de los agricultores del sector nor-este de la Comuna situación derivada de malas experiencias anteriores con técnicos de transferencia técnica de INDAP.

Ante esta eventualidad se decidió apoyar el trabajo del equipo técnico de terreno y hacer reuniones informativas el las localidades de Colín, Huaquén, La Villa y Limávida, (Anexo 7)para lo cuál se entregaron citaciones individuales a los agricultores de la base de datos de esos sectores.

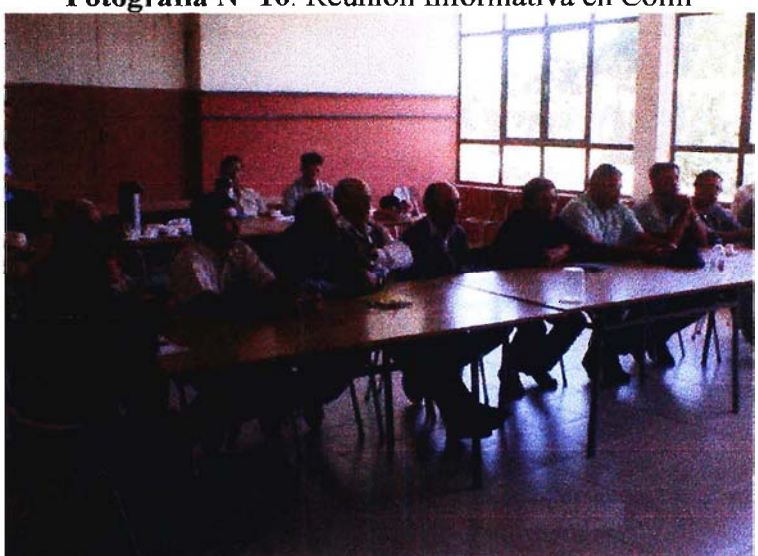

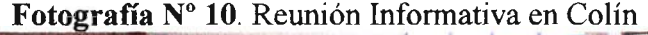

Por otra parte y de acuerdo a las indicaciones de contemplar agricultores de mayor tamaño se procedió a revisar registros municipales y basados en el conocimiento de los técnicos se elaboró una lista de estos agricultores (Anexo 8) y se organizó una reunión para el día Jueves 25 de Septiembre en el salón municipal, para lo cual se les entregó una citación formal.

#### **- Ingreso de Información Territorial:**

-Información Georeferenciada: Los datos registrados diariamente con los GPS son descargados con el software MapSource 4.01 y exportados a una tabla en formato de texto con separadores tabulares para ser tratados en planilla de Excell y luego exportarlos a formato DBF 4, el cual es compatible con ArcView.

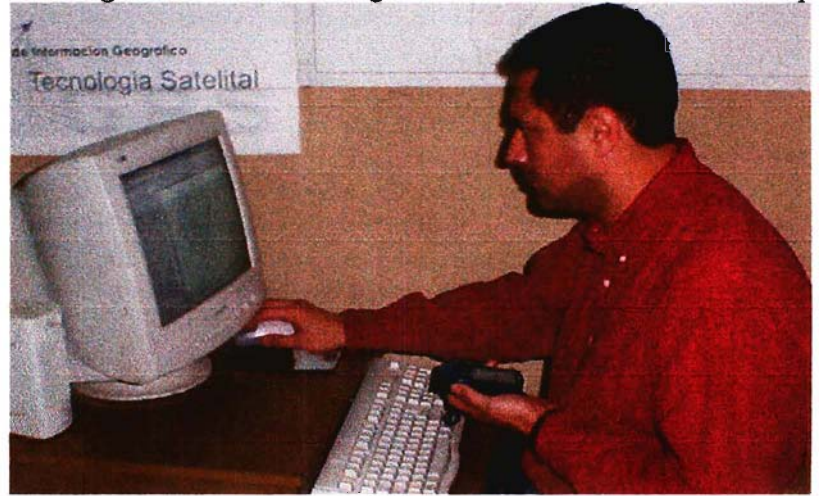

**Fotografía** N° 11. Descarga Diaria de Puntos de GPS a MapSource 4.01

Estos datos tabulares presentan las coordenadas de latitud y longitud de cada punto y de esta forma pueden ser ingresados como cartografia temática de punto al software ArcView. Luego con la utilización de un Script (pequeño programa en Avenue), creado para este fin, los puntos pasan a ser vértices de polígonos los cuales son unidos por líneas pasando a formar los polígonos prediales. Este polígono es rotulado con el código ID de cada agricultor lo que permitirá linkear con la base de datos provenientes del cuestionario

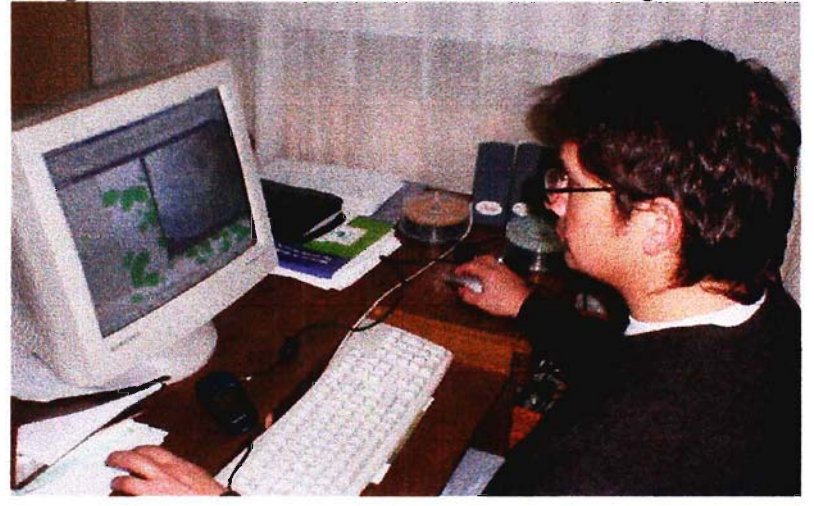

Fotografía Nº 12. Proceso de la Información Poligonal Predial

-Información Base de Datos: Se diseñó una interfase en Access para el ingreso de los registros de información del cuestionario base, en la cuál se ha comenzado a ingresar los datos de uso y producción del suelo, dotación forestal, dotación animal, equipamiento e infraestructura, relación con servicios y formas de gestión empresarial.

Esta Interfase esta diseñada para manejar la información predial de la totalidad de los agricultores, individualizando a cada uno de ellos con su código ID para poder linkear la base de datos con los polígonos prediales georeferenciados.

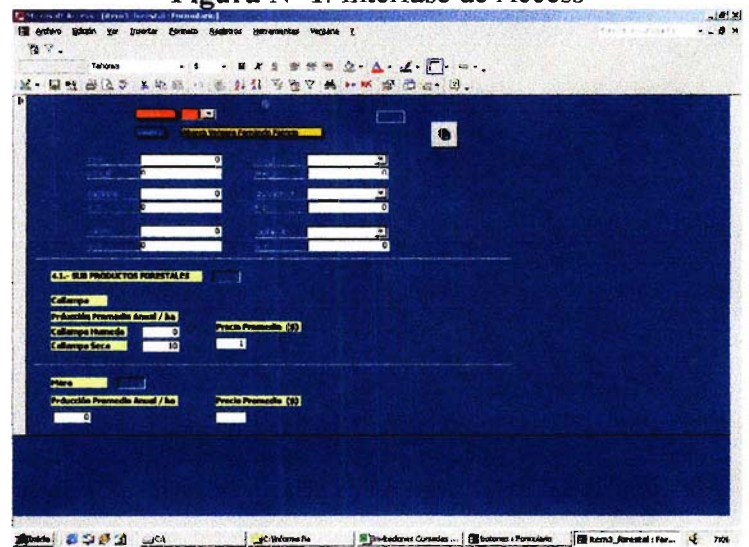

Esta Interfase esta diseñada para manejar la información predial de la totalidad de los agricultores, individualizando a cada uno de ellos con su código ID para poder linkear la base de datos con los polígonos prediales georeferenciados.

**-Gira Técnica:** La gira técnica programada para el inicio del Proyecto a la Comuna de Coelemu, VIII Región fue reorientada a centros de mayor tecnología y se realizó en Santiago entre los días 7, 8 y 9 de Julio de 2003 (Anexo 10).

Esta actividad fue programada para visitar y aprender las metodologías y procesos de información digital que desarrollan el Instituto Geográfico Militar (IGM), el Centro de Información de Recursos Naturales (CIREN-CORFO), y el Sistema Nacional de Información Territorial (SNIT), de Bienes Nacionales.

La visita al IGM fue coordinada con el Teniente Coronel Roberto Bravo León, que es su subdirector comercial. Se hizo una presentación institucional y se visitaron sus departamentos Cartográfico, Fotogramétrico y Geodésico para observar la forma de procesar y manipular información cartográfica digital.

Al día siguiente, 08/07/03, se visitó el Centro de Información de Recursos Naturales (CIREN), en donde se sostuvo una reunión con el Gerente de Operaciones Sr. Heriberto Pinto, el Jefe de División Automatización Sr. Angel Ayerdi y el Coordinador de Desarrollo de Sistemas Sr. Ariel Avendaño. En esta reunión se expuso la presentación institucional y se analizaron los alcances del proyecto y sus orientaciones técnicas y metodológicas en las cuales CIREN podía cooperar.

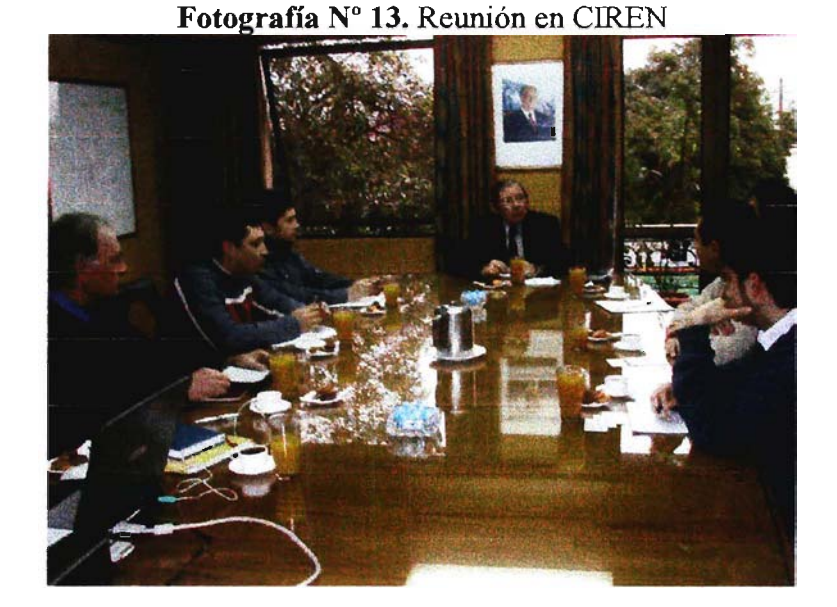

Inmediatamente después se visitaron las dependencias de trabajo cartográfico de CIREN.

Finalmente el día Martes 09 de Julio se sostuvo una reunión con el Secretario Técnico del SNIT Sr. Fernando Estensoro y sus principales asesores en dependencias del ministerio de Bienes Nacionales.

#### **-Desarrollo Carpeta Municipal**

Por otra parte se desarrolló una carpeta comunal de información en lenguaje de programación Avenue y formato ArcView simplificado, que contiene la información territorial básica de la comuna. Esta carpeta fue entregada a Secplac para su familiarización con el manejo de información digital y con el software ArcView. Esta Información será compartida a todos los departamentos municipales a través de la red interna municipal.

Esta Información será compartida a todos los departamentos municipales a través de la red interna municipal.

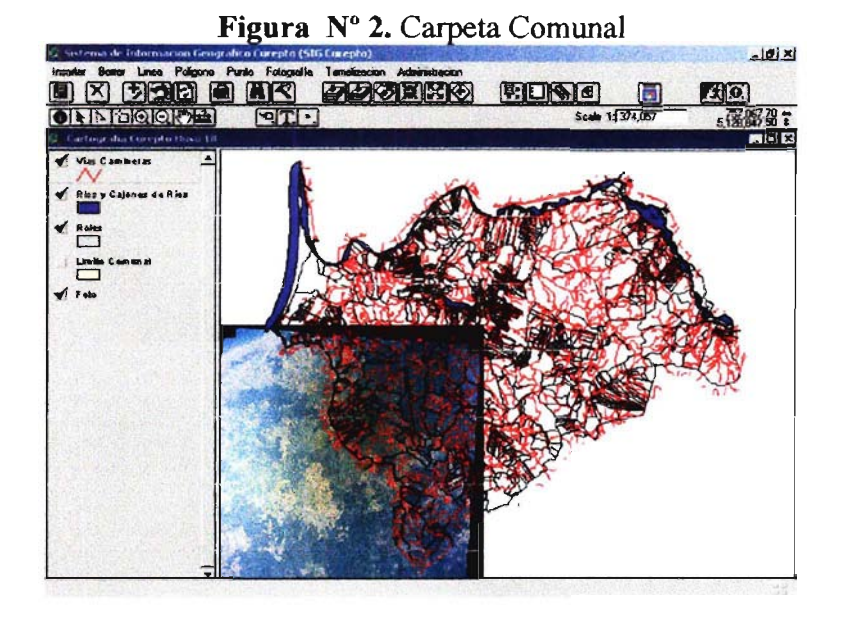

**-Evento de Difusión y Promoción:** El día 27 de Octubre de 2003 se desarrolló el Seminario " "Sistemas de Información Geográfica. Tecnología al Servicio de la Gestión y *Competitividad de la Agricultura Nacional de Cara a la Globalización"* (Anexo 13).

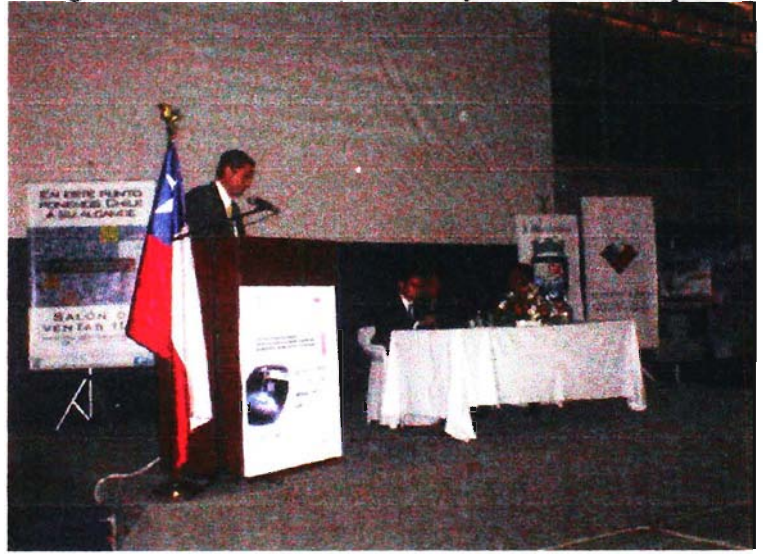

Fotografía Nº 14. Presentación Proyecto SIG- Curepto

Este evento refundió los dos eventos de difusión programados para este efecto y contó con las presentaciones del Instituto Geográfico Militar, Sistema Nacional de Información Territorial, Centro de Información de Recursos Naturales, y los Proyectos FIA *"Desarrollo de la Tecnología de Manejo Sitio Específico para Mejorar la Calidad de la Uva"* y el que da origen al presente informe.

Fotografía Nº 15. Vista General

-Recopilación de Información Técnico-económica: Este paso es relevante ya que para los análisis posteriores se debe determinar los estándares técnico-económicos para cada cultivo los que se están recopilando de Fundación Chile, agendas agrícolas y documentación técnica de variada fuente, como INIA e INDAP, entre otras.

La información obtenida va generando una ficha técnica de cada cultivo (Anexo 11 )las que se han agrupado en Cultivos, Forrajeras, Frutales, Viñas, Semillas y Hortalizas, que en total suman alrededor de 40 tipos distintos de cultivos presentes en la Comuna.

Cada ficha técnica contiene los Ítem de mes de ejecución, Labores, Insumos, Unidades/ha, Costos Unitarios, Costos Totales, Costos Indirectos, Ingresos Totales y Margen/ha para cada cultivo y al interior de cada Ítem existen un extenso y variado número de campos de información para cada especie.

Para este proceso se pretende consensuar criterios y experiencias locales con Profesionales y Técnicos del sector, de instituciones como INDAP, Municipalidad, Prodecop Secano, INIA, entre otras, con el objetivo de lograr el mayor nivel de precisión de estos parámetros antes de ingresarlos al sistema.

-Ingreso de Información Técnico-Económica: toda esta información debe ser estandarizada localmente para su ingreso a la base de datos del Software de Análisis Computacional Económico de Rubros Agropecuarios del Sistema (ACERA), así como también actualizar los precios de los insumos, labores, unidades, costos e ingresos de cada cultivo detectado para poder realizar los análisis y simulaciones económicos que se pretenden automatizar.

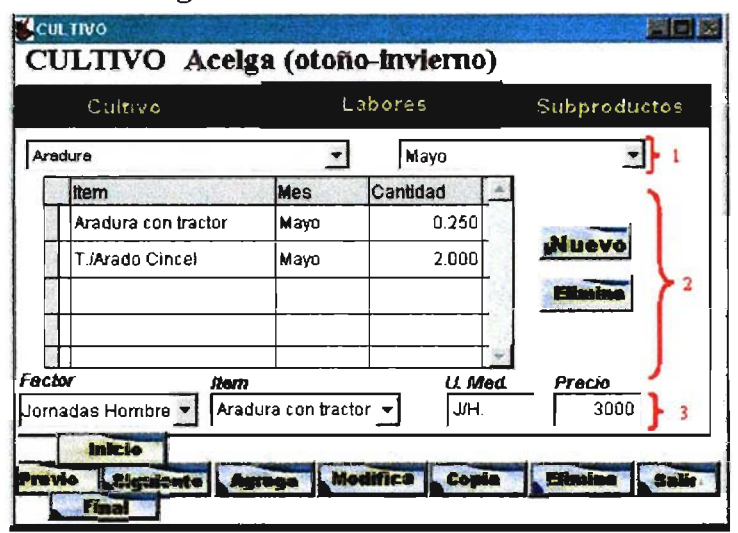

Figura N° 3. Software Acera

El equipo técnico elaboró las fichas técnicas de cultivos presentes en la comuna, actualizó precios y valores de insumos, labores y precios de venta de cada cultivo los que fueron ingresados al software ACERA , cuyas bases de datos están incorporadas al sistema.

-Clasificar y Ordenar Bases de Datos: este punto dice relación con la base de datos existente, alfanumérica y cartográfica, ya que al manipular e ingresar nuevos datos deben verificarse los registros de terreno, la información georeferenciada y lo efectivamente digitalizado e ingresado a la base de datos, para que cada registro efectivamente tenga su reflejo en los registros paralelos.

Además se debe considerar el estricto rigor de esta clasificación y ordenación ya que posteriormente toda esta información será Iinkeada con las bases de datos del software ACERA y de la generada por el desarrollo de aplicaciones agroecológicas.

-Geoprocesar la Información: producto de lo anterior se encuentran casos que al ser manipulados sus datos presentan variaciones de registros que pueden ocasionar errores en las proyecciones cartográficas y/o pérdida de información geográfica.

Como consecuencia de que en muchos casos un agricultor presentaba más de un predio (polígono) se deben realizar disolves para identificar todos los polígonos y relacionarlos con el código de cada agricultor, por lo tanto la unidad de medición predios desaparece y ahora sólo cuenta el agricultor independientemente de los predios que posea o explote y que están reflejados en la capa cartográfica.

Por otra parte como se pretendía implementar una aplicación de aptitud agroecológica se desglosaron los campos de las capas temáticas de suelos y clima, para poder aislar cada una de sus variables y relacionarlas con los requerimientos de los cultivos.

-Desarrollo e Integración Aplicaciones: Una vez que toda la información tanto cartográfica, de base de datos, de fichas técnicas y de aptitudes agroecológicas se

encontraba ingresada al los diversos softwares de soporte se procedió a desarrollar los procesos informáticos de linkeo entre base de datos y al diseño de las interfases de consulta para las aplicaciones requeridas. Toda la base cartográfica puede ser consultada desde la carpeta comunal y la base de datos alfanumérica y de análisis económico-Técnica desde la interfase de HTML. Esta última interfase fue enriquecida con accesos directos desde internet a los principales sitios Web de las instituciones relacionadas con el Agro y con el software SIGEF de Infor que es un programa de gestión forestal.

-**Validación del Sistema:** Posteriormente se procedió a exigirle al sistema la respuesta a complejas consultas multivariadas para probar su capacidad. El objetivo de esta etapa fue detectar los problemas menores de configuración y de conectividad entre softwares realizando las correcciones correspondientes.

**-Capacitación a Funcionarios Municipales 11:** Con el fin de reforzar los conocimientos de los funcionarios municipales se impartió por segunda vez el curso de SIG "Análisis Espacial con ArcView y Sistemas de Posicionamiento Global GPS" (Anexo 1) el que fue impartido a 15 funcionarios municipales en el laboratorio de computación del Liceo Luis Correa Rojas de Curepto. Además participaron profesores del Liceo y funcionarios de INDAP-Curepto.

**-Evento Final de Difusión Comunal:** Se invitó a 120 personas representantes de la totalidad de las juntas de vecinos de la Comuna, agricultores, representantes de instituciones del Agro de la Comuna, Región y de la VI y VIII Regiones (Anexo 14). En este evento se demostraron las capacidades del sistema en cuanto a la determinación de ubicación y volúmenes de producción agraria comunal, zonificación de suelos por aptitud a requerimientos agroecológicos de cultivos puntuales y salidas de fichas técnicas de cultivos, etc.

## 4.- Descripción de las Actividades y Tareas

| <b>Etapas</b>                   | <b>Actividades</b>                          | Sub-Actividades                                        | Fecha           |
|---------------------------------|---------------------------------------------|--------------------------------------------------------|-----------------|
| - Adquisición de Equipos        | -Adquisición PC                             | Viaje aTalca                                           | 04-dic-02       |
|                                 | -Adquisición Plotter (Stgo)                 | Viaje a Santiago                                       | $03$ -dic- $02$ |
|                                 | -Adquisición GPS (Stgo)                     | Viaje a Santiago                                       | $23$ -dic-02    |
| - Habilitación Oficina,         | -Habilitac. Oficina y mobiliario            |                                                        | oct-nov-02      |
| Software y configuración        | -Instalación Equipos Computac.              |                                                        | $dic-02$        |
| de Equipos                      | -Instalación Sist. Operativos               |                                                        | $dic-02$        |
|                                 | -Instalación Software SIG                   |                                                        | $dic-02$        |
|                                 | -Instalación Software GPS                   |                                                        | $dic-02$        |
|                                 | -Inst. controladores Plotter                |                                                        | $dic-02$        |
|                                 | -Habilitación de Red                        |                                                        | $ene-03$        |
| - Capacitación                  | -Preparación curso SIG y GPS                |                                                        | $nov-02$        |
| <b>Funcionarios Municipales</b> | -Definición de alumnos                      |                                                        | $nov-02$        |
|                                 | -Desarrollo curso                           |                                                        | nov-02 / ene-03 |
| - Mesas de Trabajo              | -Catastro servicios y empresas              |                                                        | $nov-02$        |
| Comunales y Coord. con          | comunales                                   |                                                        |                 |
| <b>Servicios</b>                | -1 <sup>ª</sup> mesa de trabajo comunal con | -Present. Generalid. de un SIG                         | $19$ -dic-02    |
|                                 | servicios                                   | -Folleto Resumen SIG                                   | $19$ -dic-02    |
|                                 |                                             | -Presentac. del Proyecto                               | 19-dic-02       |
|                                 |                                             | -Lista Demandas de Informac.                           | $19$ -dic-02    |
|                                 |                                             |                                                        | $10$ -ene-03    |
|                                 | -2 <sup>8</sup> mesa de trabajo comunal con | -Present. Generalid. de un SIG<br>-Folleto Resumen SIG | $10$ -ene-03    |
|                                 | servicios                                   |                                                        | $10$ -ene-03    |
|                                 |                                             | -Presentac. del Proyecto                               |                 |
|                                 |                                             | -Lista Demandas de Informac.                           | $10$ -ene-03    |
|                                 |                                             |                                                        |                 |
|                                 |                                             |                                                        |                 |
|                                 |                                             |                                                        |                 |
|                                 |                                             |                                                        |                 |
|                                 | - Identificación Origen de                  |                                                        | $ene-03$        |
|                                 | Información                                 |                                                        |                 |
|                                 | - Coord. con Servicios y Empresas           | - Reunión Secretaría Municip.                          | $ene-03$        |
|                                 |                                             | - Reunión Conaf VII Región                             | $ene-03$        |
|                                 |                                             | - Reunión Forestal Celco                               | $ene-03$        |
|                                 |                                             | - Reunión Serplac VII Región                           | ene-03          |
|                                 |                                             | - Seminario SNIT                                       | 15-ene-03       |
| - Recopilación de               | - Reunión Secretaría Municip.               |                                                        | nov-dic-03      |
| Información Temática            | - Reunión Conaf VII Región                  |                                                        | $ene-03$        |
|                                 | - Reunión Forestal Celco                    |                                                        | $ene-03$        |
|                                 | - Reunión Serplac VII Región                |                                                        | $ene-03$        |
| - Ingreso de Información        | - Ingreso de Capas de Información           |                                                        | ene-feb-03      |
| Temática al Sistema             | Obtenida de Servicios y Empresas al         |                                                        |                 |
|                                 | SIG en Formato de ArcView                   |                                                        |                 |
| - Evaluación y Validación       | -Determinación Proyecciones                 |                                                        | Feb-03          |
| <b>Información Temática</b>     | Cartográficas Bases Comunales               |                                                        |                 |
|                                 | -Estandarizac. Capas a Proyección           |                                                        | Feb-03          |
|                                 | UTM, husos 18 y 19.                         |                                                        |                 |
|                                 | -Estandarizac. Capas a Datum:               |                                                        | Feb-03          |
|                                 | Provisorio Sud Americano 56.                |                                                        |                 |
|                                 | -Homogenizac. Cartográfica de               |                                                        | Feb-03          |
|                                 | <b>Bases</b>                                |                                                        | Feb-03          |
|                                 | -Configuración GPS según                    |                                                        |                 |
|                                 | Convención.                                 |                                                        |                 |

CUADRO N° 2 Presentación detallada de las Actividades y Tareas Ejecutadas

## (Continuación CUADRO N° 2)

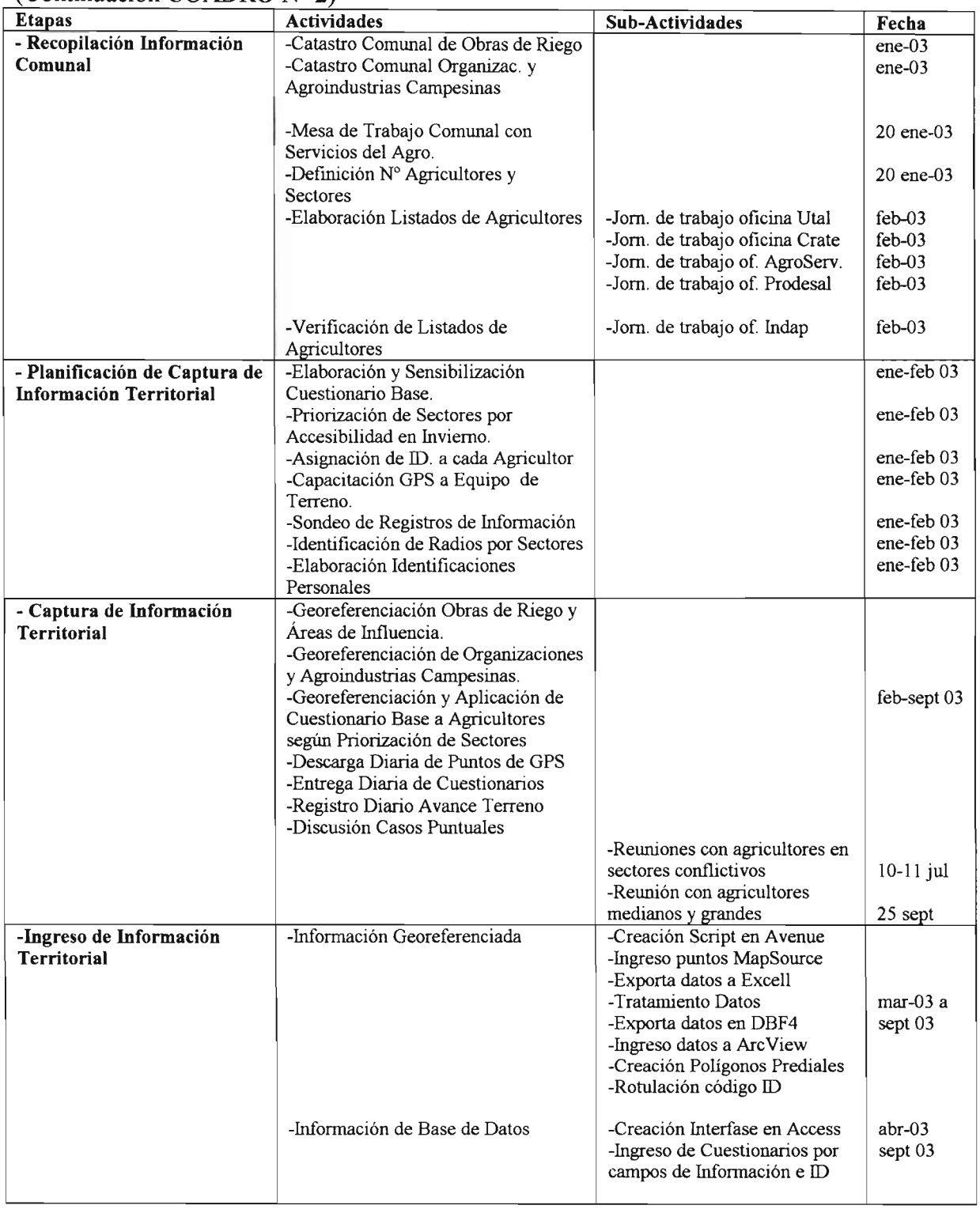

### (Continuación CUADRO N° 2)

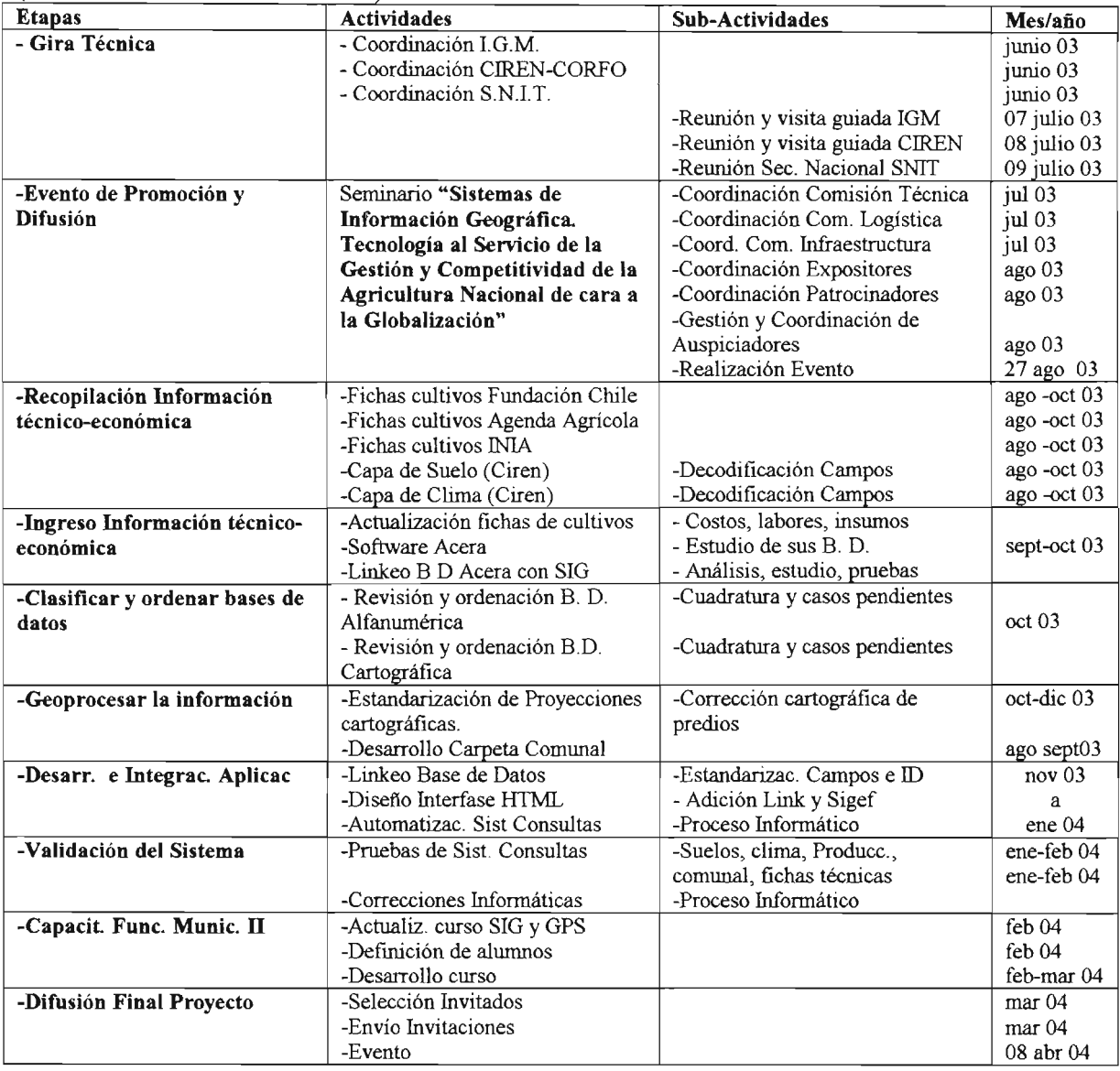

No existen discrepancias entre las actividades programadas y ejecutadas, salvo la realización de reuniones con agricultores de localidades conflictivas (Anexo 7) para facilitar la labor de los técnicos y la inclusión de un segundo curso de capacitación para reforzar los conocimientos de los funcionarios municipales (Anexo 1).

#### $5 -$ **Resultados del Provecto**

En total se ingresaron 612 predios de agricultores con un total de 7.000 ha físicas como "patrimonio" a administrar por los profesionales y técnicos agrarios de la Comuna de Curepto.

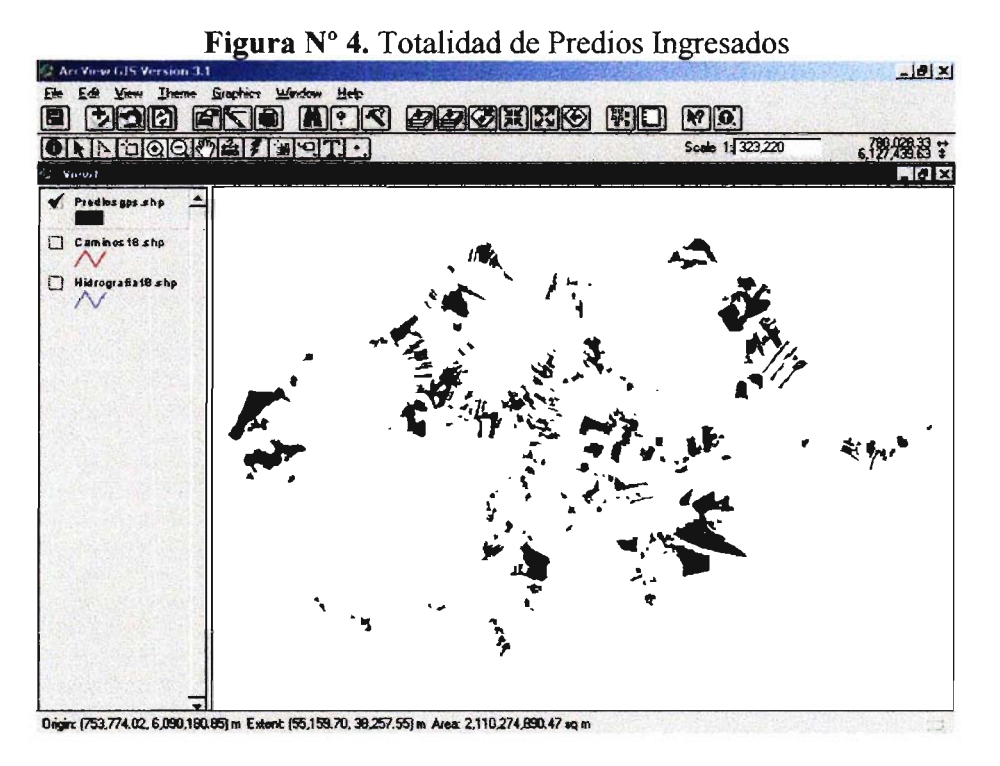

El centro de Información fue desarrollado bajo los conceptos de las Herramientas de los Sistemas de Información Geográfico y posicionamiento Global a su vez estas anteriores interactuando con bases de datos relacionadas en específicamente cuatro aplicaciones.

#### $5.1$ **Interfase ACCESS**

Es una aplicación desarrollada en Microsoft ACCESS como herramienta robusta en creación y administración de Base de Datos ofreciendo de manera simple la administración de datos ingresados. En esta aplicación es posible el ingreso de datos obtenidos atreves de encuestas realizadas en terreno. Además ofrece la posibilidad de actualizar los mismos para posteriores consultas.

Interfase de uso del ADMINISTRADOR del Sistema. Modifica y visualiza los datos. (ver mas adelante los tipos de usuarios)

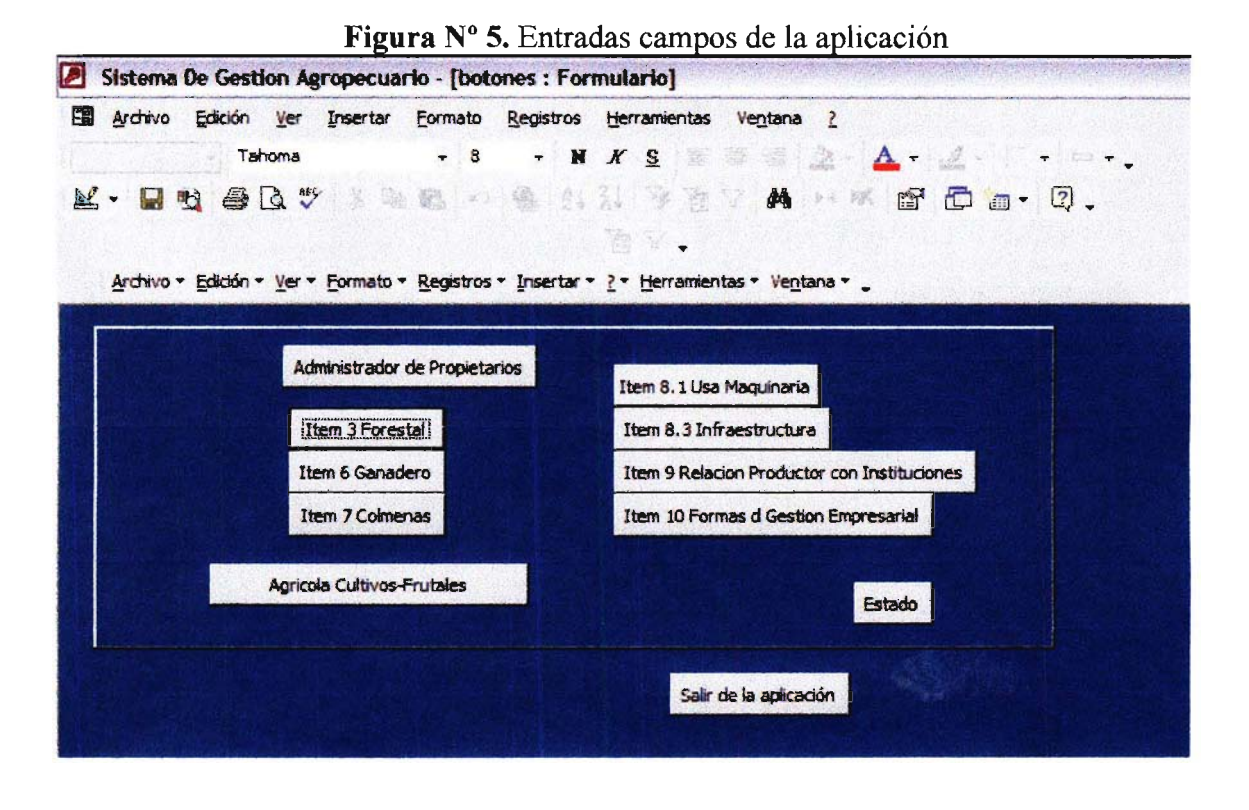

Se distinguen las siguientes áreas:

Administrador de propietario: agregar o quitar propietario.

Item forestal: modifica los ítems forestales de cada propietario.

Item Ganadero: modifica los ítems ganaderos de cada propietario.

Item Colmena: modifica los ítems de colmenas de cada propietario.

Agrícola Cultivos-Frutales: modifica los ítems de cultivos y frutales de cada agricultor.

Item Usa Maguinaria: modifica los ítems maguinaria de cada propietario.

Item Infraestructura: modifica los ítems maquinaria de cada agricultor.

Items de gestión Empresarial: modifica los ítems gestión empresarial de cada propietario. Salir de la aplicación: cierra la aplicación.

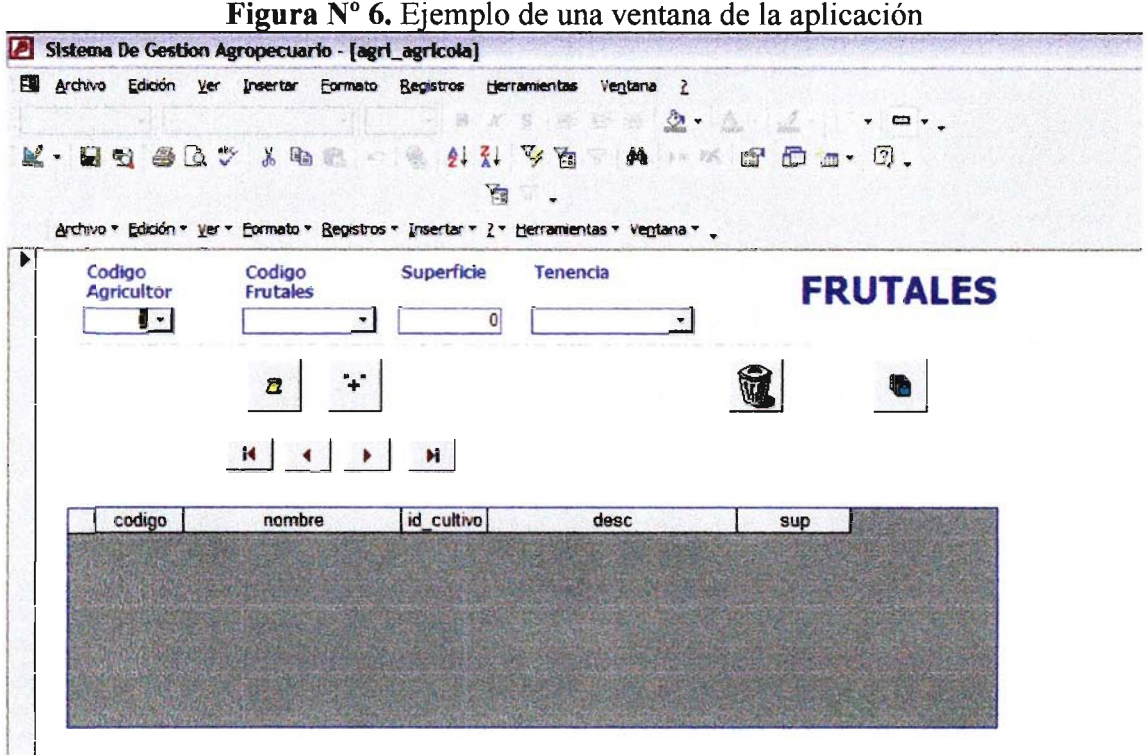

Los requerimientos del software son:

- Microsoft ACCESS en el computador del administrador de la base de datos.(ver mas adelante los tipos de usuarios).
- Configuración de ODBC.

#### 5.2 A.C.E.R.A.( Análisis Computacional Económico de Rubros Agropecuarios)

Acera es una forma estándar de descripción de planificación de rubros agrícolas que permite su definición de manera clara y objetiva, haciendo posible comparaciones con una base económica y metodológica.

Es una herramienta de apoyo a la planificación agrícola mediante la generación de indicadores de resultado económico y sistematización, bajo la modalidad de un estándar o ficha de cultivo, de información de requerimientos de recursos productivos y normas de manejo técnico.

Productos generados por ACERA

- Informes cronológicos de actividades, útiles en la planificación dentro del predio
- Agrupación por factores de producción, para una mejor asignación de recursos.
- Flujo de caja esperado cuya información permite mejorar la eficiencia del uso de los recursos financieros propios y/o crediticios.
- Indicadores de resultado económico: Ingreso Bruto, Imprevistos, Costos Directos, Margen Bruto Operacional, Costo de Capital de Operación, Costo Unitario.
- Gráficos : de incidencia (%) de labores, de incidencia de factores (%) y de flujo de costo mensual y acumulado.

Esta aplicación esta orientada al ingreso de información técnico económica de los cultivos de la Comuna.

Interfase de uso del ADMINISTRADOR del Sistema. Modifica y visualiza los datos. (ver mas adelante los tipos de usuarios)

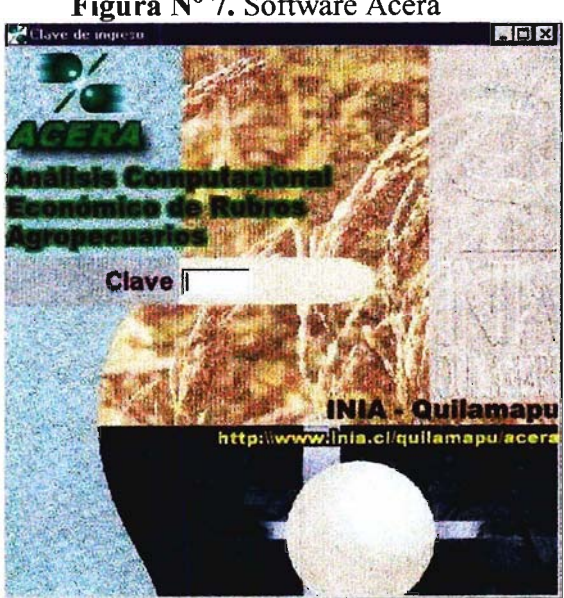

**Figura N° 7.** Software Acera

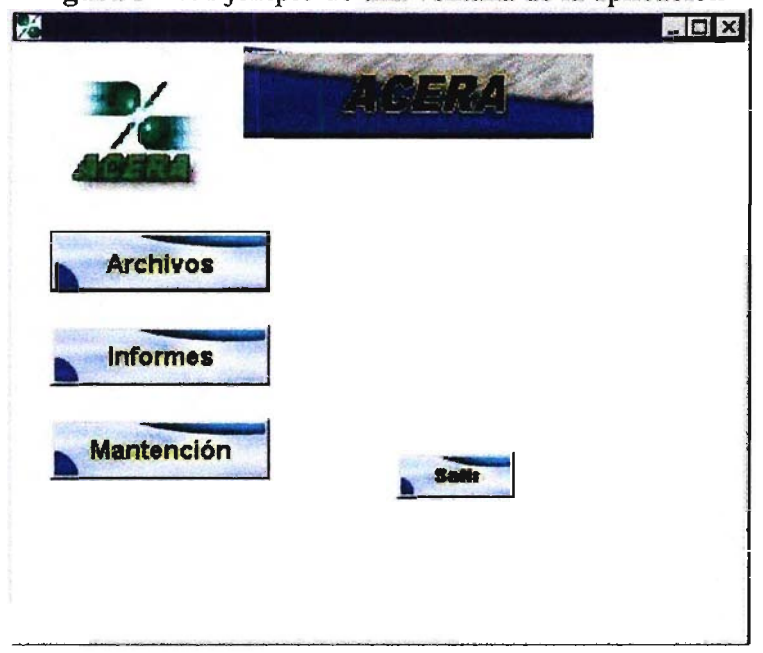

Figura  $N^{\circ}$  8. Ejemplo de una ventana de la aplicación

Figura Nº 9. Pantalla de entrada de antecedentes técnicos y económicos

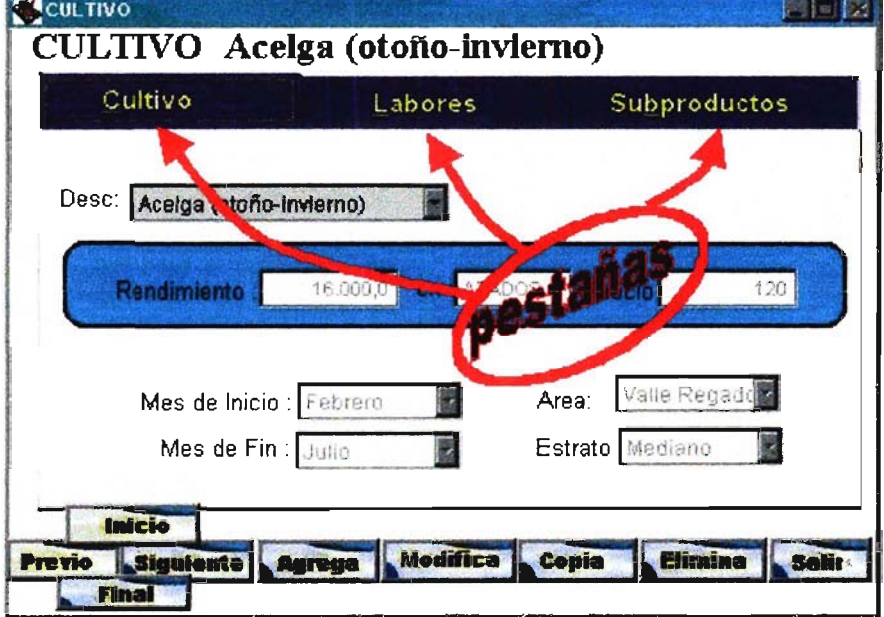

#### $5.3$ Intranet (como herramienta Web)

La Intranet es una plataforma Web desarrollada como herramienta de consulta de los interfaces mencionadas con anterioridad. Está diseñada para que tengan acceso todos los usuarios conectados a la RED de la Municipalidad de Curepto.

Está desarrollada con Microsoft FrontPage como editor html y paginas ASP, para posibilitar las consultas a las bases de datos relacionadas.

Esta plataforma está alojada en un servidor con sistema operativo Windows 2000 Professional, con la componente IIS (Internet Información Server) como administrador Weh

Entrada a la Intranet, aquí se tiene acceso a las diversas páginas para realizar las consultas de acuerdo a la información que se desee.

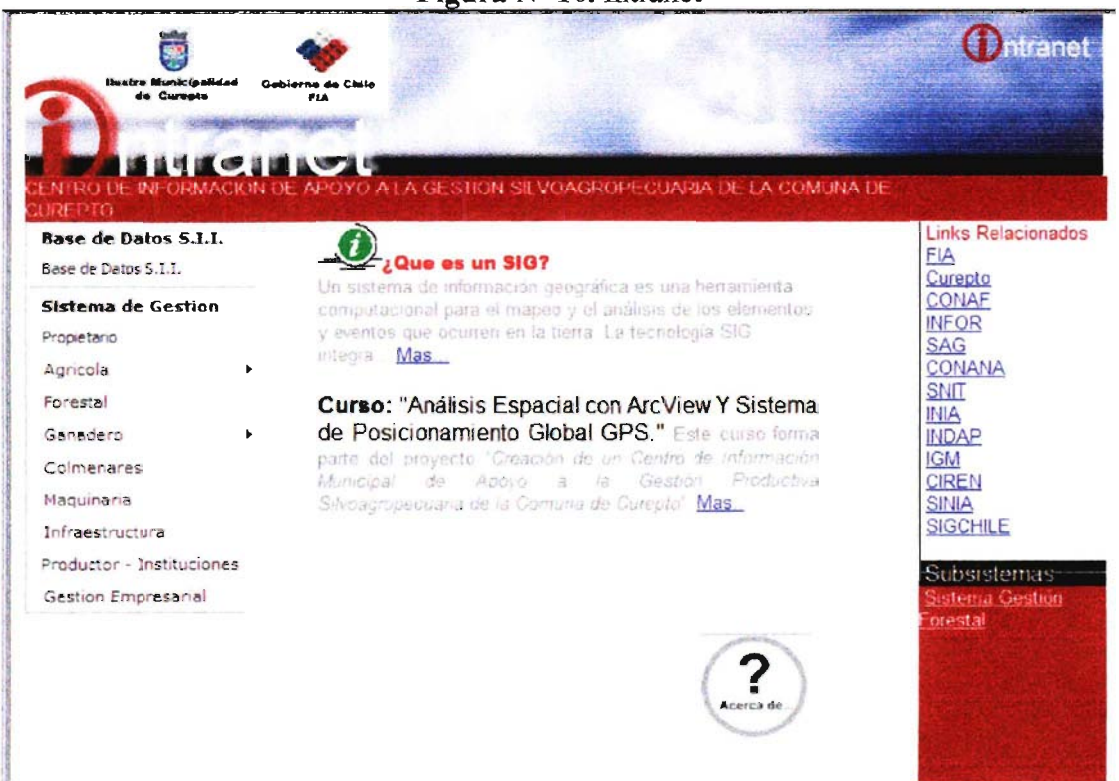

#### Figura Nº 10. Intranet

# Figura Nº 11. Ejemplo de una Consulta al nivel agrícola/consulta a nivel<br>comunal/forrajeras

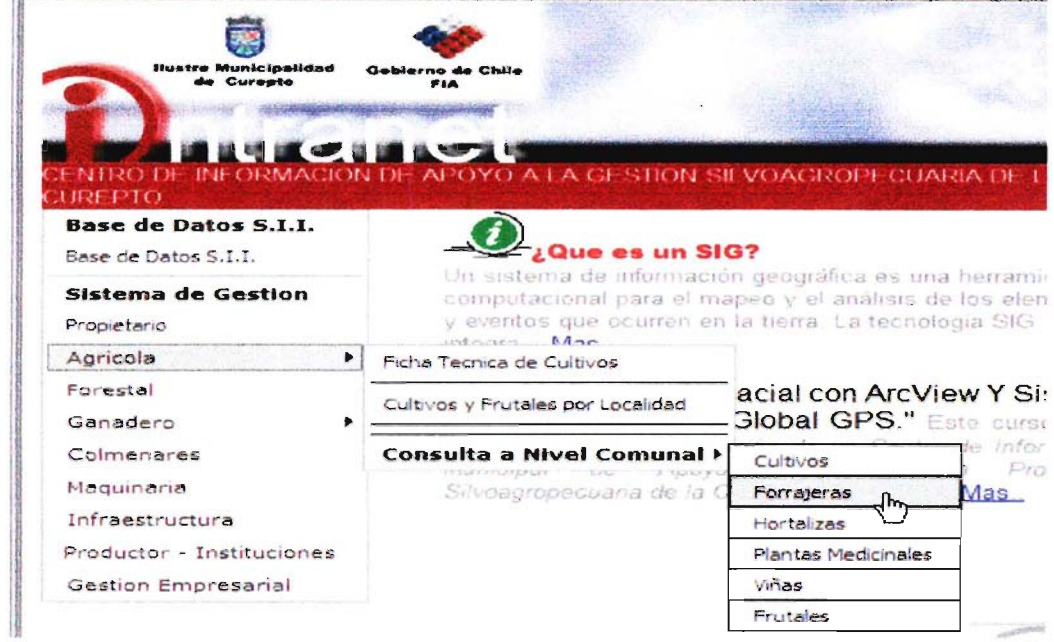

Con este link se tiene acceso a un listado de forrajeras, se puede consultar una o varias alternativas a la vez, en este caso Alfalfa esta con un TIC.

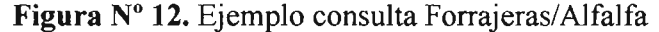

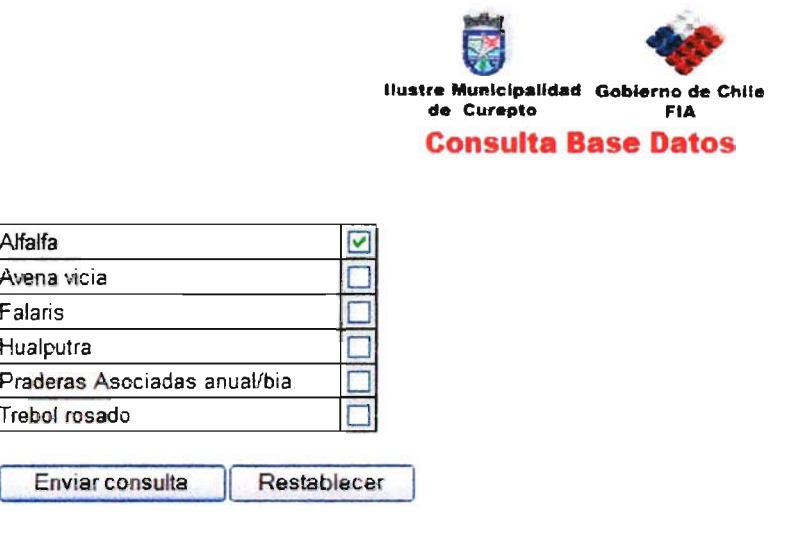

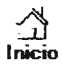

Al acceder a esta consulta se da paso a una página la que muestra todos los usuarios de la comuna que poseen alfalfa dentro de sus predios

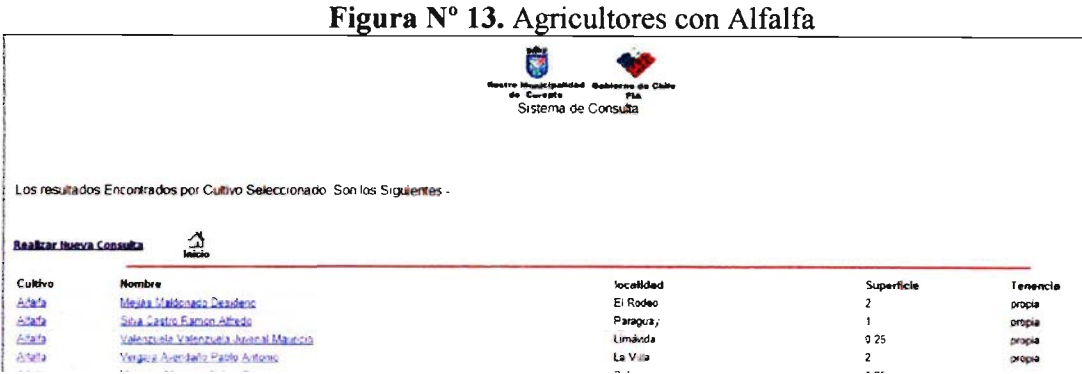

Como lo muestra la imagen, existen otros links, en este caso el primero es el link del cultivo, con lo que se puede acceder a la ficha técnico económica del cultivo seleccionado (fig. 14), el segundo link esta sobre el nombre del propietario, en el se accede a la ficha del propietario (fig. 15) en la que se encuentra una de accesos a paginas lo que permite generar una serie de consultas.

#### Figura Nº 14. Ficha Técnico-económica de Cultivo

 $\sum_{\substack{n=1\\ n\neq n}}^{\infty}$ 

**Realizar Nueva Consulta** 

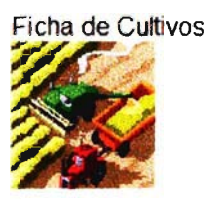

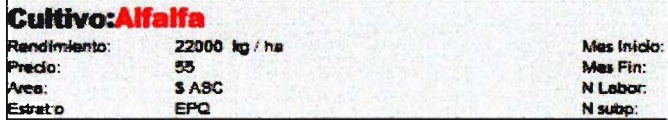

**Labores Culturales** 

abor: Rastraje

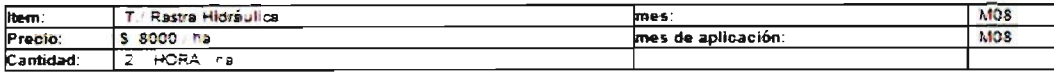
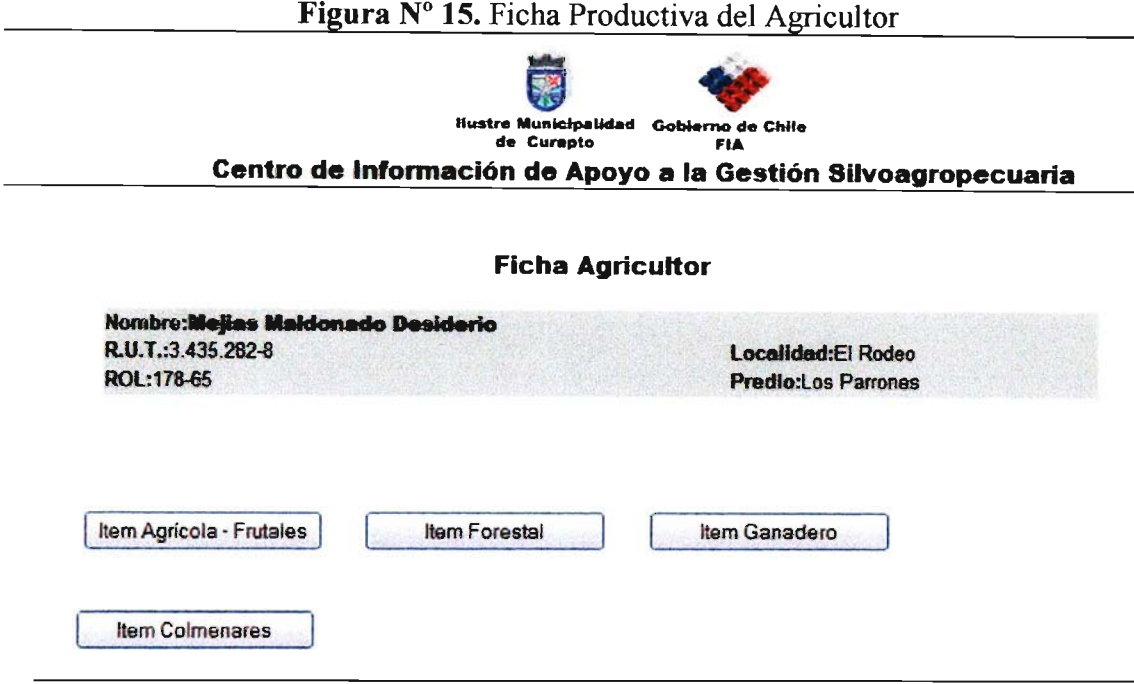

### 5.4 Carpeta Comunal (SIG)

La carpeta comunal es una interfase diseñada con el objetivo de acceder de manera amigable a información cartográfica digital, tanto vectorial como raster, su programa nativo es ArcView 3.1 el que fue modificado a través de lenguaje de programación AVENUE, para presentar una Interfase grafica para el usuario (GUI) que sea amigable y de fácil manejo y comprensión.

Esta interfase esta conectada a las bases de datos de la interfase ACCESS y A.C.E.R.A. las cuales están Iinkeadas a los predios previamente georeferenciados con GPS. Con da la posibilidad de identificar cartográficamente y espacialmente la información de las bases de datos mencionadas con anterioridad.

Además se accede a información cartográfica digital, la cual se encuentra alojada en el "Servidor del Sistema", con lo que se evita duplicidad de información y pérdida de datos.

Las bases de datos se encuentran conectadas a través de la ODBC del Sistema (ver mas adelante la configuración de ODBC).

Cada computador que tenga instalada la carpeta comunal deberá tener configurada la ODBC como se señalará mas adelante.

Se debe tener instalado ArcView 3.1 para ejecutar esta aplicación.

Acceso a la Carpeta Comunal fig14, donde se accede a la cartografía digital de la comuna de Curepto, con la posibilidad de realizar diversas consultas.

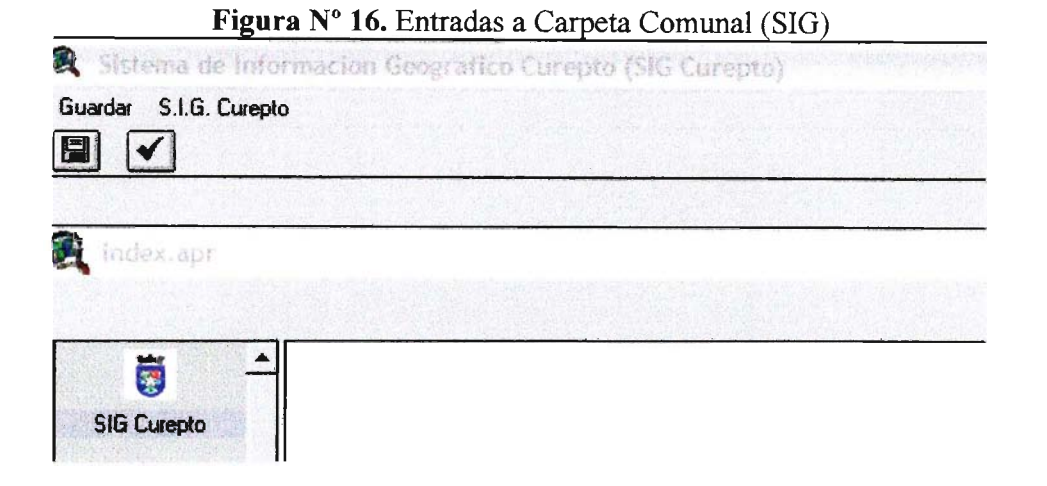

Como muestra la fig.17 se acceder a cartografía la que se despliega en la aplicación.

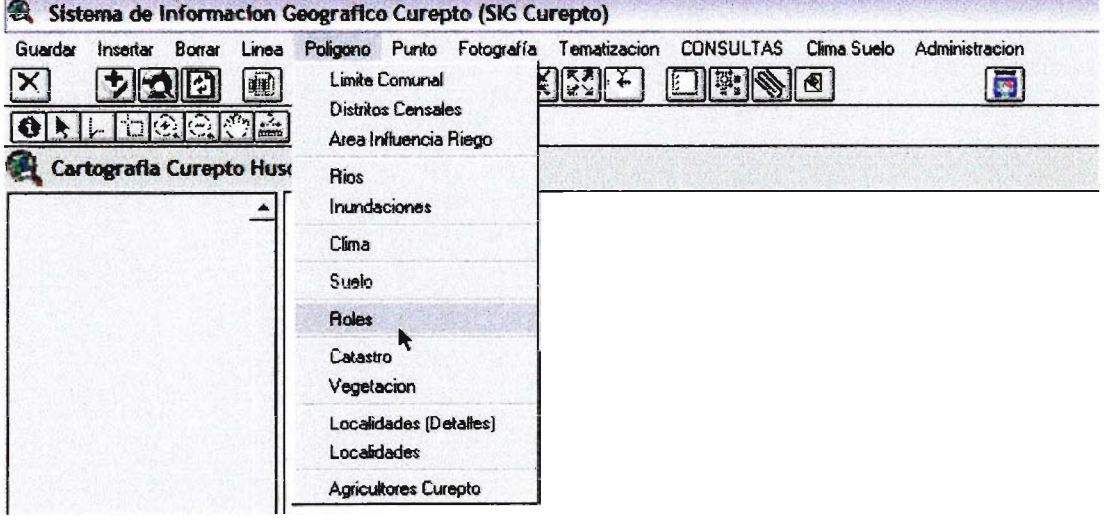

Figura Nº 17. Menú de Aplicaciones Cartográficas

Además se acceder a consultas de fuentes externas de datos como muestra la figura 18 y 19.

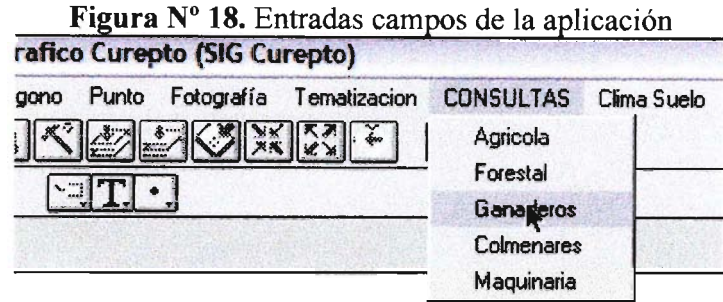

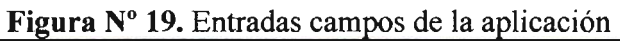

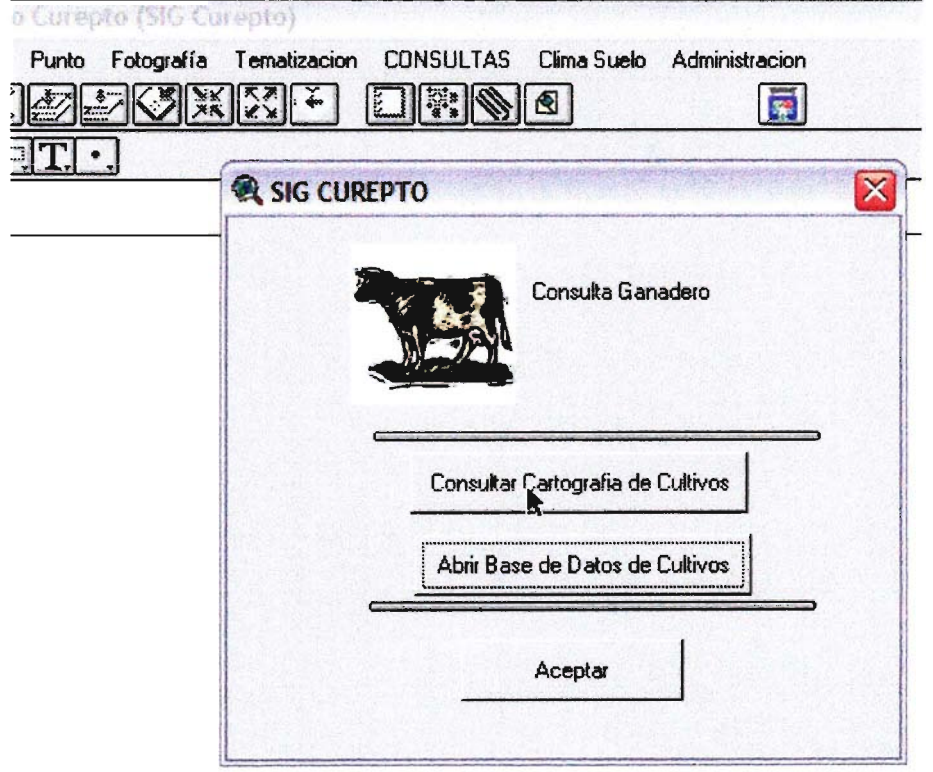

#### $5.5$ Configuración de la ODBC para Windows.

- Para abrir Orígenes de datos (ODBC), haga clic en Inicio, seleccione Configuración  $\bullet$ y, a continuación, haga clic en Panel de control. Haga doble clic en Herramientas administrativas y, después, haga doble clic en Orígenes de datos (ODBC).
- Para obtener más información acerca de utilizar Orígenes de datos (ODBC), en el  $\bullet$ cuadro de diálogo Administrador de Origen de datos (ODBC), haga clic en Ayuda.

Realizando los pasos anteriores se tiene acceso al administrador de Base de datos de Windows fig.20

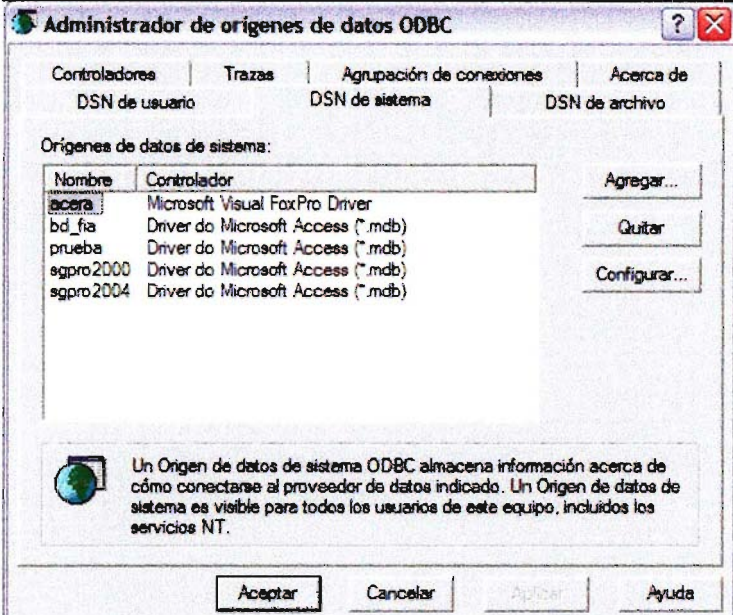

Figura Nº 20. Administrador de Base de Datos

El nombre que recibe esta base de datos es BD\_FIA este nombre se debe ingresar en el cuadro Nombre ver fig.21

Figura Nº 21. Llamado a Base de Datos

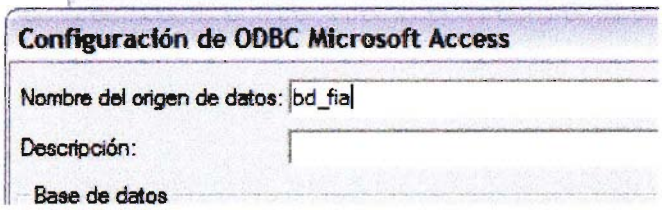

Luego seleccionar DNS de sistema como lo señala la figura 22 y seleccionamos agregar, con lo que se abrirá un nuevo dialogo, donde dice"nombre de la base de datos" colocar textualmente: \\ip\_servidor\BD\_FIA\BD\_FIA.MDB

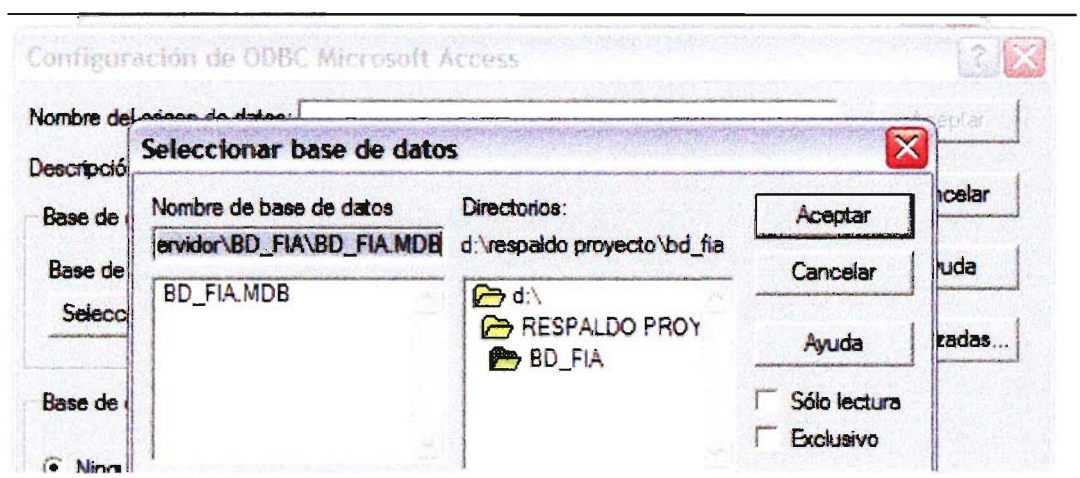

Figura N° 22. Abrir Base de Datos

Esta Configuración se debe realizar a todos los computadores que tengan instalada la "Carpeta Comunal".

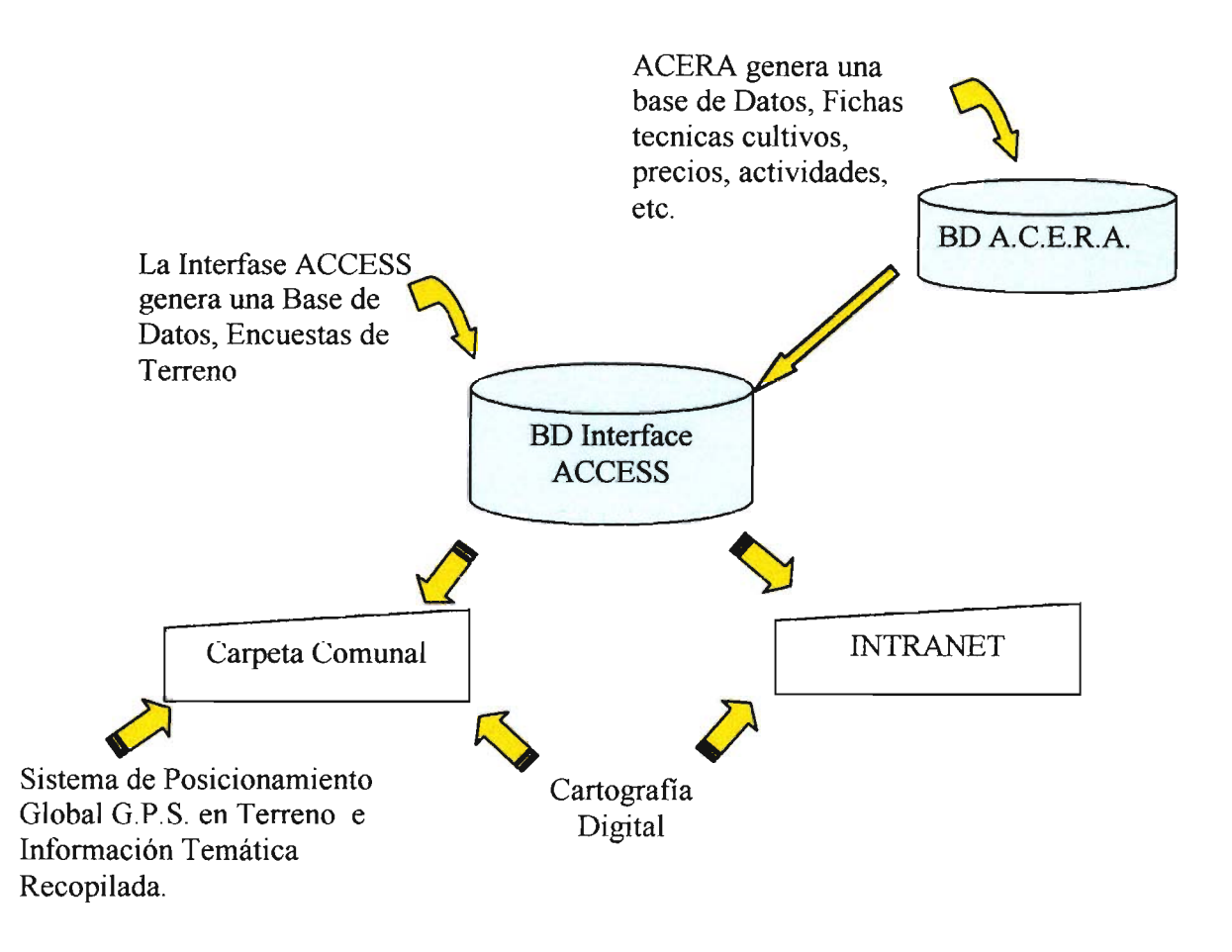

BO: Base de Datos

Las Flechas muestran el flujo de la Información en el Sistema.

El diagrama muestra como las cuatro aplicaciones están relacionadas por una Base de Datos en común (BD Sistema), la que por una parte tenemos acera alimentando con datos técnicos y económicos de cultivos a la base de datos Access, la que por su parte administra información del propietario, para ser consultada por las aplicaciones "Carpeta Comunal" Geoespacialmente, o en la "Intranet" como datos Tabulares.

### **6.- Fichas Técnicas y Análisis Económico de la Tecnología**

No aplica ya que el objetivo del proyecto es implementar un sistema de gestión con tecnología ya desarrollada (softwares informáticos) y la innovación es precisamente la integración de estos softwares en un solo sistema-

### 7.- **Problemas Enfrentados**

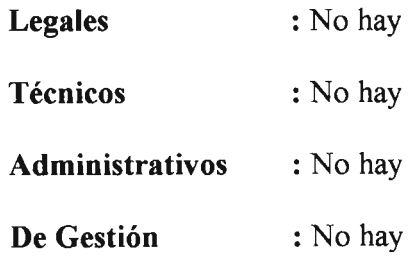

# 8.- Calendario de Ejecución

# CUADRO Nº 3. Cronograma Programado y Real del Proyecto

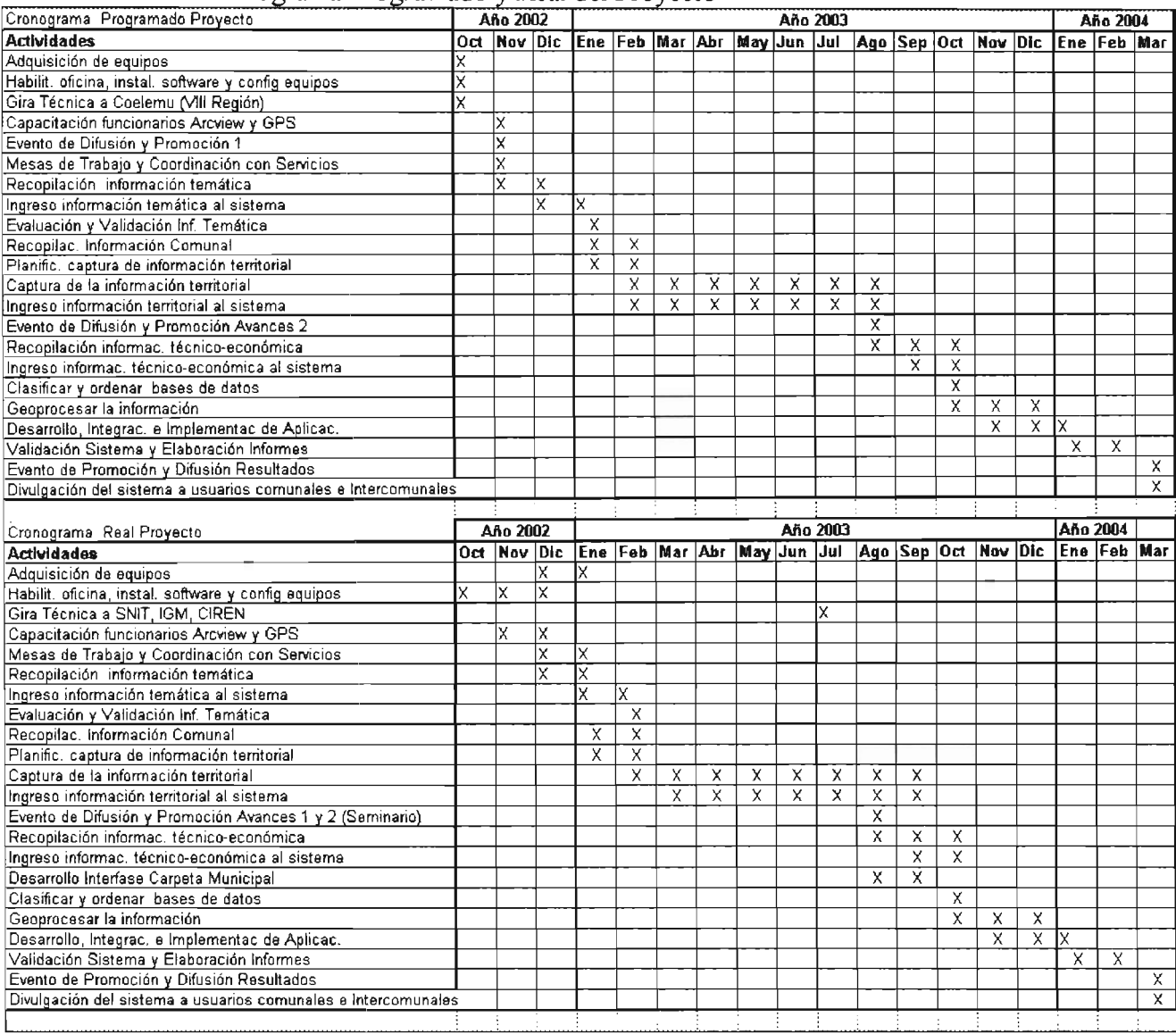

### 9.- Difusión de los Resultados

### 9.1 Presentación del Proyecto en Fital 2003

Durante el 27 de Marzo al 06 de Abril de 2003, se realizó en Talca, la XXXIX Feria Internacional de la Región del Maule (FITAL 2003), donde la Municipalidad tenía derecho a ocupar tres stands en el pabellón Agrícola.

Uno de esos Stands fue asignado al Proyecto y se habilitó con mobiliario, un equipo computacional y el Plotter. Se atendió público general, profesionales y técnicos que se acercaron al stand y se les informo acerca del proyecto y los SIG. Se diseñó un afiche (Anexo 9) del proyecto (0.6\*1.1mt) y un mapa base de la Comuna de similares medidas.

### 9.2 Seminario T.I. Aplicadas a la Gestión Agraria

Se aprovechó los contactos hechos en la gira técnica para sondear su predisposición a participar de un evento de difusión en la VII Región. Este evento trataría de las aplicaciones de Sistemas de Información Geográfica a diversas áreas productivas y de gestión territorial.

Paralelamente se contactó al Sr. Stanley Best del Instituto de Tecnologías de Agricultura de Precisión (ITAP) de INlA y se les invitó a participar en este evento que ya se estructuraba en la categoría de Seminario.

Para preparar este seminario se constituyeron 3 comisiones de trabajo, la comisión técnica y coordinación general a cargo del coordinador técnico del proyecto Sr. Alvaro Vergara, la comisión de logística y la comisión de infraestructura a cargo de funcionarios municipales

En definitiva y con aprobación de FIA se decidió refundir dos eventos de difusión en uno solo de mayor envergadura y organizar el Seminario "Sistemas de Información Geográfica. Tecnología al Servicio de la Gestión y Competitividad de la Agricultura Nacional de Cara a la Globalización", que se desarrolló el día Miércoles 27 de Agosto de 2003 en el Gimnasio Municipal de la Ciudad de Curepto (Anexo 13).

Se diseñó un afiche para el Seminario el que fue publicado en la prensa escrita regional (Anexo 12).

Se les envío Invitaciones y el programa del evento a autoridades Nacionales y Regionales del Agro, exportadores vitivinícolas, productores agrícolas, Profesionales y técnicos del sector (Anexo 14).

Las ponencias de este Seminario fueron , los Proyectos FIA *"Creación de un Centro de Información Municipal de Apoyo a la Gestión Silvoagropecuaria de la Comuna de Curepto"* (Sr. Alvaro Vergara, FIA-I. Municipalidad de Curepto) y *"Desarrollo de la Tecnología de Manejo Sitio Específico para Mejorar la Calidad de la Uva"* (Sr. Stanley Best,FIA-INIA) además de la Secretaría Técnica del Sistema Nacional de Información Territorial (Sr. Alvaro Monett), el Instituto Geográfico Militar (Tte. Crnl. Roberto Bravo, Subdirector Comercial IGM) y el Centro de Información de Recursos Naturales (Sr. Angel Ayerdi Jefe División Automatización CIREN).

Para ayudar a costear este Seminario se gestionó el auspicio de E. Kovacs, distribuidor Chevrolet VII Región, Cargill-Chile, Empresa Internacional de Insumos Agricolas y de Radmann-Chile, empresa Internacional proveedora de la industria vitivinícola.

Además se gestionó el patrocinio de Gobierno Regional del Maule, Seremi de Bienes Nacionales, INIA, Corporación Chilena del Vino y Diario El Centro.

En la ocasión se entregó a los participantes una carpeta institucional de FIA que en su interior contenía los documentos "Generalidades de SIG" (Anexo 2) y "Resumen del Proyecto" (Anexo 3).

Además se hizo una exposición del proyecto a todos los funcionarios municipales para interiorizarlos acerca de los alcances del proyecto y se les entregó la misma documentación mencionada en el párrafo anterior.

### 9.3 **Evento Final de Difusión**

El día 08 de Abril de 2003 en el Salón de reuniones de la municipalidad se realizó el evento final de Difusión del Proyecto. Se invitó a 120 personas representantes de la totalidad de las juntas de vecinos de la Comuna, agricultores, representantes de instituciones del Agro de la Comuna, Región y de la VI y VIII Regiones (Anexo 15). En este evento se demostraron las capacidades del sistema en cuanto a la determinación de ubicación y volúmenes de producción agraria comunal, zonificación de suelos por aptitud a requerimientos agro ecológicos de cultivos puntuales y salidas de fichas técnicas de cultivos, etc.

### 10.- **Impactos del Proyecto**

Este centro de información contiene gran cantidad de información tanto cartográfica como alfanumérica y se ha convertido en un referente comunal para profesionales y técnicos de los servicios del Agro y agricultores que trabajan en la Comuna

Es un punto de partida para la focalización de programas municipales y de instituciones públicas y privadas que operan en la Comuna, constituyéndose en un importante elemento de planificación para actividades y proyectos municipales así como también un elemento de planificación para varias iniciativas territoriales.

Bajo un correcto uso su principal impacto económico se reflejará en el aumento de los ingresos de los 612 agricultores que forman parte de la base de datos del sistema, derivado de la planificación y proyección conjunta entre profesionales y técnicos de la municipalidad, de las empresas de transferencia técnica y consultores que operan en la comuna y que atienden directamente a estos agricultores

Lo anterior va en directa relación con la aplicación del sistema de información como herramienta para incorporar a los pequeños propietarios a los beneficios de las economías de escala, ya que actualmente se puede determinar a priori los sectores aptos para cada tipo de cultivos, superficie comunal por cultivos, rendimientos y ubicación de los agricultores. Con esta información y con una visión comunal se podrán hacer los contactos comerciales para negociar volúmenes interesantes para el mercado .

Por otra parte el sistema de información es, el centro de planificación, organización y coordinación de los programas productivos que actualmente operan en Curepto, principalmente de INDAP, además puede indicar la correcta focalización de programas de forestación (CONAF) y control de erosión (SAG-INDAP), de calificación grave y muy grave en la Comuna.

Los agricultores verán apoyada su gestión predial con herramientas modernas de planificación y con una base científica y tecnológica de punta, la que estará disponible para ellos y para los profesionales y técnicos que les asesoran.

Por su parte las organizaciones campesinas y agroindustrias verán reforzada su capacidad de gestión para la adecuación de sus sistemas productivos y orientarlos hacia la oferta de producción primaria identificada y cuantificada.

Las comunidades de aguas podrán definir científicamente sus áreas de influencia y se podrán identificar y evaluar con exactitud los sectores para futuras obras de riego y drenaje.

### **11.- Conclusiones y Recomendaciones**

### **Conclusiones**

La metodología adoptada ha sido la correcta y ha respondido a las expectativas para las etapas y actividades del Proyecto.

Producto de lo anterior se ejecutaron, sin inconvenientes, la totalidad de las etapas y actividades programadas en los plazos definidos a excepción de la gira técnica y el evento de difusión de avances que fueron debidamente justificados para su cambio de fecha.

El sistema está en condiciones de entregar toda la información cartográfica, de fichas técnicas de cultivos, volumen de producción comunal por rubros, de la estructura productiva de los agricultores y de los análisis técnico-económicos por cultivos.

Los funcionarios municipales, de Prodesal e INDAP fueron debidamente capacitados para operar el sistema, incrementar su base de datos y asegurar su correcto funcionamiento.

El centro de información se encuentra compenetrado entre los agentes territoriales de la comuna debido a una eficiente coordinación con ellos y a la fecha se ha convertido en un referente comunal para profesionales y técnicos de los servicios Silvoagropecuarios que operan en la comuna, así como también un elemento de planificación para iniciativas municipales.

### Recomendaciones:

Debido a que la base de datos se modificará e incrementará en el tiempo es aconsejable que la municipalidad conserve los equipos adquiridos (PC, GPS y Plotter), que actualmente están en comodato, con el objetivo de mantener el sistema operativo tanto para el ingreso y salidas de información territorial.

# ANEXOS

# ANEXO Nº1

Curso SIG y GPS

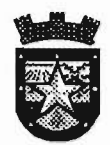

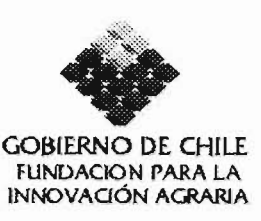

### Curso:

## "Análisis Espacial con ArcView y Sistema de Posicionamiento Global GPS."

### Introducción

Este curso forma parte del proyecto "Creación de un Centro de Información Municipal de Apoyo a la Gestión Productiva Silvoagropecuaria de la Comuna de Curepto", que desarrolla la Ilustre Municipalidad de Curepto, a través de su Departamento de Desarrollo Rural y la Fundación para la Innovación Agraria. El curso, de 20 horas cronológicas, se divide en 10 jornadas de dos horas cada una y su objetivo es que los funcionarios municipales aprendan a utilizar el software ArcView y Sistema de Posicionamiento Global GPS. Proporciona una revisión conceptual y experiencia práctica usando el software, permite a los asistentes aprovechar las ventajas potenciales del software con sus capacidades de despliegue visual y análisis.

El curso enseña la funcionalidad básica de ArcView. Los participantes se familiarizarán con la interfaz gráfica del usuario y usarán ArcView para crear, editar, desplegar, consultar y analizar datos geográficos y datos tabulares; además, crearán mapas cartográficos y gráficos.

Además los alumnos serán capacitados para desarrollar procesos de análisis de información satelital GPS con el software de postproceso e implementar sus resultados en el sistema de información geográfica ArcView.

\_ El curso incluye un manual en el que se encuentran, todos los contenidos de las clases, notas y todos los ejercicios a seguir en forma secuencial.

### ¿Qué aprenderá el alumno?

- \_ Como desplegar datos en una vista
- \_ Como crear y editar datos
- Como consultar una base de datos
- \_ Como crear mapas para una presentación
- Como Tomar datos con GPS
- \_ Como ingresar dichos datos al SIG ArcView
- \_ Como utilizar esta herramienta para análisis multivariables.

### **Prerrequisitos**

El curso ArcView 3.x está diseñado para profesionales y Técnicos con conocimientos intermedios de computación y que tienen muy poca o ninguna experiencia SIG o en mapeo de escritorio

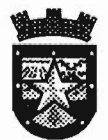

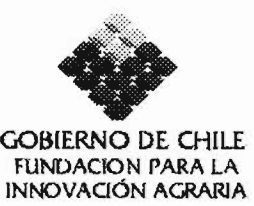

### **PROGRAMA CURSO**

## **TEMARIO DíA 1** (8 de Marzo)

### **Conceptos básicos de ArcView**

### **a) Definición del Software ArcView**

\_ Qué puedes hacer con ArcView

### **b) Explorar la interfaz de ArcView**

- Documentos de ArcView
- \_ Proyectos de ArcVie
- \_ Introducción a las vistas y temas
- \_ Operaciones comunes sobre los temas
- $\_$  Introducción a las tablas
- \_ Introducción a los gráficos
- \_ Introducción a los Layouts
- \_ Introducción a los Scripts
- \_ Ejercicio: Un ejemplo simple de ArcView

### **TEMARIO DíA 2** (9 de Marzo)

### **Introducción a los datos de ArcView**

### **a) Creación de vistas y temas**

- \_ Tipos de elementos de los temas
- \_ Crear una vista
- \_ Propiedades de las vistas
- \_ Agregar un tema de elementos a la vista
- \_ Agregar un tema desde coordenadas XY
- Tablas de temas
- \_ Grabar un proyecto
- \_ Ejercicio: Establecer las propiedades de la vista

### **b) Cambiar el Sistema de Coordenadas de las vistas**

- \_ Proyecciones Cartográficas
- \_ Uso de script para proyectar temas
- \_ Ejercicio : Determinar las propiedades de la vista

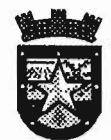

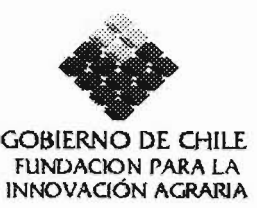

# TEMARIO DíA 3 (10 de Marzo)

# Repaso Clase 1 y 2

TEMARIO DíA 4 (11 de Marzo)

# Despliegue de Temas

- a) Generación de Mapas Temáticos con el Editor de Leyenda
- \_ Escoger un tipo de leyenda
- \_ Otros tipos de leyenda
- b) Escoger un método de clasificación
- e) Modificación de los elementos de la leyenda
- \_ Trabajar con valores nulos
- \_ Cambiar los símbolos con Symbol Window
- \_ Grabar y cargar distintas leyendas
- \_ Ejercicio: Usar el Editor de la Leyenda
- d) Manejar el despliegue de un tema con las propiedades del tema
- \_ Definir un conjunto de temas
- \_ Etiquetar los elementos del tema
- Uso del AutoLabel
- \_ Hot-Linking a los elementos de un tema
- Crear Hot Link
- \_ Ejercicio: Determinar las propiedades del despliegue del tema

# TEMARIO DíA 5 (12 de Marzo)

### Trabajando con Tablas

- a) Uso de las tablas de ArcView
- \_ Creación de tablas, de fuentes existentes
- \_ Crear un archivo y una tabla nueva
- \_ Agregar campos a una tabla
- \_ Agregar registros a una tabla
- \_ Editar valores en una tabla
- \_ Hacer cálculos sobre campos
- \_ Ejercicio: Agregar y editar tablas

#### b) Consultar tablas

- \_ Desplegar la selección
- Modificar la selección

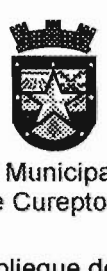

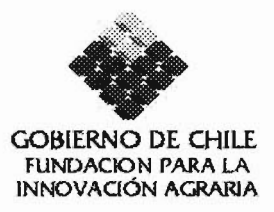

- Despliegue de los cálculos estadísticos
- Sumario de tablas
- \_ Resultado de 105 sumarios estadísticos
- \_ Ejercicio: Selección y sumario de registros
- c) Construcción de relaciones entre tablas
- \_ Relaciones básicas entre bases de datos
- Relaciones entre los registros de las tablas
- \_ Join de tablas
- \_ Resultado del join de tablas
- \_ Link de tablas
- \_ Ejercicio: Join y Link de Tablas
- d) Creación de Gráficos desde las tablas
- \_ Crear un gráfico
- \_ Entender 105 elementos de un gráfico
- \_ Escoger el tipo de gráfico
- \_ Modificar 105 elementos de un gráfico
- \_ Cambiar las propiedades de la leyenda
- \_ Cambiar las propiedades de 105 ejes
- \_ Cambiar 105 incrementos y añadir grillas al gráfico
- \_ Ejercicio: Crear un Gráfico

# **TEMARIO DíA 6** (15 de Marzo)

### **Creación y edición de archivos shape**

- a) Trabajando con archivos shape
- \_ Convertir un tema a un tema shape
- \_ Convertir a un tema shape los elementos seleccionados
- b) Crear un tema shape nuevo
- \_ Agregar elementos al tema shape
- \_ Agregar atributos
- e) Edición de shapefiles
- \_ Redibujar los elementos
- \_ Cortar líneas y polígono
- Juntar elementos con **UNION**
- \_ Otras operaciones de edición
- Deshacer las ediciones
- Grabar las ediciones.
- \_ Ejercicio: Crear y editar los shapefiles

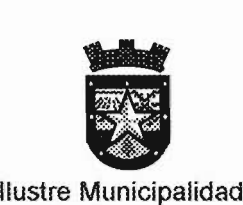

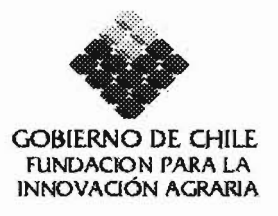

De Curepto

# **TEMARIO DíA 7** (16 de Marzo)

# **Consultar y analizar temas**

- a) Relaciones entre los análisis espaciales
- Selección de tema sobre tema
- \_ Selección de puntos cercanos a una línea
- \_ Selección de polígonos adyacentes
- \_ Selección de línea sobre polígono
- \_ Selección de puntos sobre polígono
- \_ Ejercicio: Usar selección de tema sobre tema
- b) Geoprocesos
- \_ Concepto geoproceso
- \_ Potencialidad de los geoprocesos
- Ejercicio: Uniones, clips, etc...

# **TEMARIO DíA 8** (17 de Marzo)

# **Creación del Layout (diseño del mapa)**

- a) Definición de un layout
- \_ Diseño de un layout
- \_ Creación de un mapa
- \_ Definición de la página del layout

b) Agregar gráficos.

- \_ Usar y crear templates para los layouts .
- e) Imprimir un layout
- \_ Ejercicio : Crear un mapa layout.

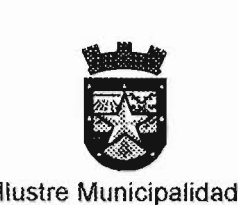

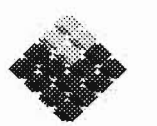

GOBIERNO DE CHILE FUNDACION PARA LA INNOVAQÓN AGRARIA

De Curepto

# **TEMARIO DíA 9** (18 de Marzo)

# **Sistema de Posicionamiento Global GPS."**

# **Conceptos**

- Definición del sistema GPS
- Métodos de medición
- \_ Diferencial en postproceso
- Definición de elementos
- Definición de un sistema de coordenadas

## **Software Postproceso**

- Características del software
- Estructura del sistema
- Proceso de instalación

# **TEMARIO DíA 10** (19 de Marzo)

## **Personalización del sistema**

### **Terreno:**

\_ Medición en Terreno con sistema GPS para actualización cartográfica (GPS)

### **Proceso de Información**

- \_ Descarga de datos de mediciones
- Preparación de archivos

### **Exportación/Importación de Archivos**

- Definición de ambiente
- \_ Importación y exportación

## **Visualización de datos en ArcView GIS**

• Las fechas indicadas pueden sufrir modificaciones, las que serán avisadas oportunamente.

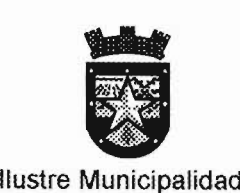

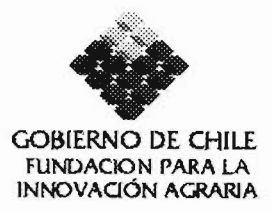

De Curepto

# **ORGANIZACiÓN CURSO**

Sr. Alvaro Hernán Vergara Mejías Ingeniero de Ejecución Forestal Ingeniero Civil Industrial (e) Coordinador Técnico Proyecto F.I.A. Fono: 09-8176389 email: alvarovm@123mail.cl

# **LUGAR DE EJECUCION**

Laboratorio de Computación del Liceo Luis Correa Rojas-Curepto

# **DURACiÓN Y HORARIO**

20 horas cronológicas, de Lunes a Viernes, los días 8,9,10,11,12,15,16,17,18 y 19 de Marzo de 2004. Horario de 17:30 a 19:30 hrs.

**CONSULTAS:** a la organización

# ANEXO Nº2

Documento "Generalidades de los SIG"

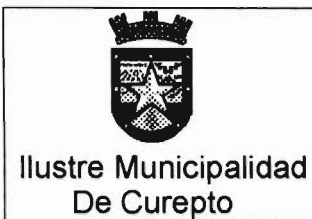

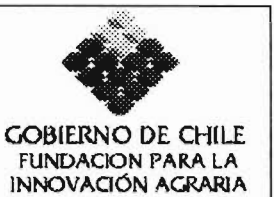

# **Proyecto** "Creación de un Centro de Información Municipal de Apoyo a la Gestión Productiva Silvoagropecuaria de la Comuna de Curepto"

# **Documento:** Generalidades de los SIG

**Curepto** 

# Generalidades de los SIG

## ¿Que es un 51G?

Un sistema de información geográfica es una herramienta computacional para el mapeo y el análisis de los elementos y eventos que ocurren en la tierra. La tecnología SIG integra operaciones comunes de bases de datos, tales como consultas y análisis estadísticos, con los beneficios propios de la visualización y el análisis geográfico que ofrecen las cartografías. Estas capacidades distinguen los SIG de otros sistemas de información y lo hacen más valiosos para empresas públicas y privadas de diversa índole para explicar eventos, predecir salidas y en la planificación de estrategias.

Ya sea que se esté buscando el mejor suelo para cultivo o se esté determinando la mejor ruta para vehículos de emergencia, los problemas locales también tienen una componente geográfica.

La producción cartográfica y el análisis geográfico no son nuevos, pero un SIG desarrolla esta tarea mejor y más rápidamente que los antiguos métodos manuales. Y antes del surgimiento de la tecnología SIG sólo unas pocas personas tenían las habilidades necesarias para utilizar información geográfica al momento de tomar decisiones y resolver problemas.

Hoy día , el área de los SIG es una industria que genera miles de millones de dólares y da trabajo a miles de personas; se enseña en escuelas y universidades de todo el mundo. Los profesionales de diferentes áreas están cada vez más conscientes de las ventajas de pensar y trabajar geográficamente.

### Los Componentes de un SIG

Un SIG integra cinco componentes principales: hardware, software, datos, personas y métodos.

El Hardware: El hardware es el computador donde opera el SIG.

El Software: El software SIG entrega las funciones y las herramientas que se requieren para almacenar, analizar y desplegar información geográfica.

Los Datos: Posiblemente los componentes más importantes de un SIG son los datos. Los datos geográficos y tabulares relacionados pueden colectarse en la empresa, campo o terreno o bien adquirirlos a un proveedor comercial de datos.

Las Personas: La tecnología SIG está limitada sin las personas que administran el sistema y llevan a cabo los planes de desarrollo para aplicarlos a los problemas del mundo real.

Método: Para que un SIG tenga éxito, éste debe operar de acuerdo a un plan bien estructurado y de acuerdo a reglas de la Institución, que son los modelos de las actividades propias de cada organización.

### ¿Como Funciona un 51G1

Un SIG almacena la información en capas temáticas que pueden enlazarse geográficamente. Este concepto simple pero extremadamente poderoso y versátil ha probado ser crltico en la resolución de muchos problemas que van desde el rastreo de vehículos de reparto, registrando los detalles de la aplicación de planificación hasta el modelamiento de la circulación atmosférica global.

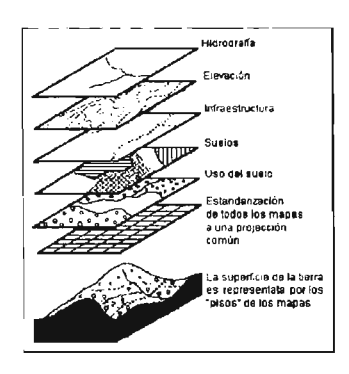

## **Las Tareas de un SIG**

El propósito general de un SIG es desarrollar seis procesos o tareas:

- \_ Ingreso
- \_ Manipulación
- \_ Manejo/Administración
- \_ Consulta y análisis
- \_Visualización (salida)

### **¿Que puede hacer un SIG por Usted?**

Los SIG han ayudado a:

- \_ Disminuir el tiempo de respuesta a las solicitudes de los clientes
- \_ Encontrar suelos apropiados para un determ inado desarrollo
- \_ Buscar la relación entre cultivos, suelos y clima
- Localizar fallas en circuitos eléctricos.

Un proyecto X podrla utilizar un SIG para buscar dentro de un área determinada todos los predios que tengan una superficie igualo mayor a 5 ha y que se encuentre a una distancia no superior a 100 mts de un camino.

### **Mejoramiento de la integración interdepartamental**

Muchas organizaciones que han implementado un SIG han descubierto que uno de los principales beneficios es el mejoramiento de la organización y de los recursos . Debido a que los SIG poseen la capacidad de enlazar geográficamente datos, facilitan e intercambio de información a nivel interdepartamental. Mediante la creación de una base de datos, un departamento puede beneficiarse del trabajo desarrollado en otro, los datos pueden recolectarse una vez y ser utilizado muchas veces.

### **Una Buena Toma de decisión**

El antiguo adagio que dice "Una buena información genera mejores decisiones" es una verdad para SIG como lo es para otros sistemas de información. Sin embargo, un SIG no es un sistema para la toma de decisiones, es más bien una herramienta de consulta y análisis de los datos de un mapa. En síntesis actúa como soporte del proceso de toma de decisiones. La tecnología SIG ha sido utilizada para desarrollar tareas tales como presentación de información en solicitudes de planificación, por ejemplo que ayuden a resolver disputas territoriales.

### **Generación de Mapas**

Los mapas tienen un lugar especial en SIG. El proceso de hacer mapas con SIG es mucho más flexible que con los métodos manuales o automatizados de los enfoques tradicionales. Este se inicia con la creación de una base de datos, los mapas existentes pueden digitalizarse y la información computacional compatible traducirse a los SIG. La base de datos cartográfica del SIG puede ser continua o sin escala. Los productos cartográficos pueden crearse en relación con cualquier punto geográfico en cualquier escala y que muestren la información seleccionada con los slmbolos apropiados que destaquen las características especificas.

# ANEXO Nº3

Documento "Resumen del Proyecto"

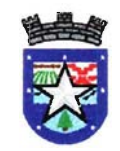

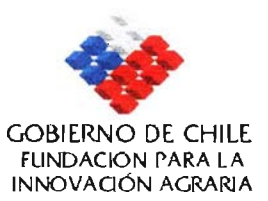

#### **RESUMEN PROYECTO FIA-PI-C-2002-1-G-90:**

#### **"Creación de un Centro de Información Municipal de Apoyo a la Gestión Productiva Silvoagropecuaria de la Comuna de Curepto"**

El proyecto se aboca a la tarea de crear de un Centro de Información Municipal de Apoyo a la Gestión Productiva Silvoagropecuaria de la Comuna de Curepto. Este Centro se basa principalmente en un Sistema de Información Geográfica con equipo computacional, G.P.S. y software S.I.G. Arcview 3.1 de Environmental Systems Research Institute (ESRI), U.S.A. , además de software manejadores de base de datos.

se persigue implementar esta herramienta como un instrumento de planificación y desarrollo productivo del sector silvoagropecuario de la comuna optimizando la utilización de los recursos disponibles e incorporando análisis de rentabilidad, determinación de volúmenes, y unificando las pautas técnicoeconómicas de los cultivos tradicionales y de los susceptibles de ser introducidos.

Al sistema se ingresan permanentemente capas de Información Territorial Básica (ITB), tales como, red hidrográfica, caminos, curvas de nivel, pendientes, localidades, erosión, vegetación, usos del suelo, tipos de suelos, agroclimáticas , etc. obtenidas de servicios públicos Regionales *Y/o* Nacionales.

se generaron capas cartográficas, las que contienen información de las organizaciones productivas de la Comuna, comunidades de aguas y sus áreas de influencia territorial, así como también las áreas de inundación del valle de Curepto.

El instrumento está enfocado a ingresar a la base de datos alrededor de 700 predios de pequeños y medianos agricultores de la Comuna de Curepto que actualmente son atendidos por tres organismos de transferencia técnica que operan en la comuna, además se ingresará al sistema la información georefernciada de las organizaciones campesinas productivas, pequeñas y medianas agroindustrias y comunidades de aguas y sus áreas de influencia territorial. Paralelamente, a través de un cuestionario base, se recoge información acerca del

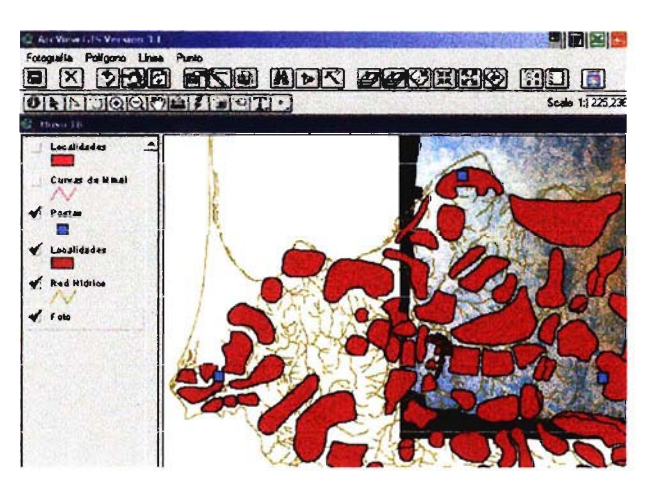

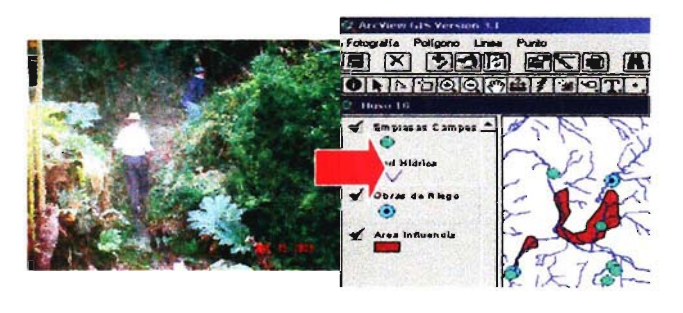

régimen de tenencia de la tierra, estructura productiva (silvoagropecuaria), infraestructura, métodos de gestión, métodos contables, de relación con los servicios del agro, etc., que da origen a la base de datos alfanumérica de cada agricultor, esta información es relacionada con la cartografía, generando así una cobertura de análisis.

se contempla ingresar la información disponible en Fundación Chile, I.N.I.A e INDAP relativa a fichas técnico-económicas de los cultivos presentes en la comuna y los que podrían ser introducidos según las características (suelos, clima, etc) de cada predio en particular.

Posteriormente se integrarán aplicaciones para que, según índices de mercado, puedan automatizarse salidas de información tales como simulaciones, análisis de rentabilidad de cultivos existentes y/o por cultivar, calendarios de actividades culturales por cultivos, volúmenes de producción comunal por producto, áreas de influencia de actuales y futuras obras de riego, organizaciones campesinas y empresas y sus áreas de influencia geográfica, focalización y base cartográfica para de proyectos públicos y privados ambientales , silvoagropecuarios, recursos forestales exóticos y nativos, suelos en proceso de desertificación etc.

Los elementos descritos integrados en un solo sistema de administración municipal permitirán monitorear, en conjunto con los organismos públicos y privados que trabajan con los agricultores, la diversidad, calidad y cantidad de la producción y de esta forma gestionar su incorporación a canales y redes de comercialización mayores y, de esta forma, hacerlos partícipes de los beneficios de las economías de escaia.

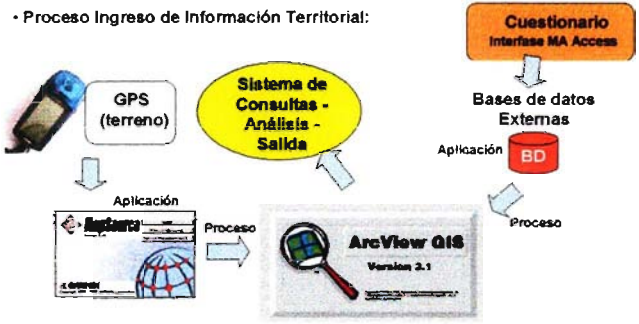

Por otra parte este instrumento aportara la base técnica para la ordenación territorial, evaluación y seguimiento de los recursos forestales nativos existentes y del actual estado de erosión y desertificación de la Comuna de Curepto.

El posterior incremento de la base de datos prediales y comunales será de responsabilidad del municipio quién administrará y manejara el sistema entregando expeditamente la información a los usuarios de la Comuna y a organismos públicos y privados para correcta focalización de programas y proyectos silvoagropecuarios y de la más variada índole.

Octubre de 2003

# ANEXO Nº4

Registro de Información Alfanumérica de Terreno

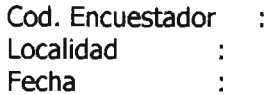

### CUESTIONARIO BASE

### 1. ANTECEDENTES DEL PRODUCTOR

01 Nombre y apellidos o razón social del productor :

02 Edad....... 03 Sexo

04 Todos sus ingresos provienen de la actividad silvo agropecuaria si...; no....

### 2. REGIMEN DE PROPIEDAD (solo empresas y personas que no tengan esta información)

### Tenencia:

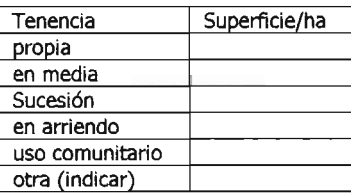

### 3. USO Y PRODUCCIONDEL SUELO

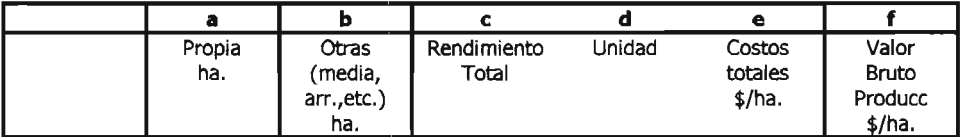

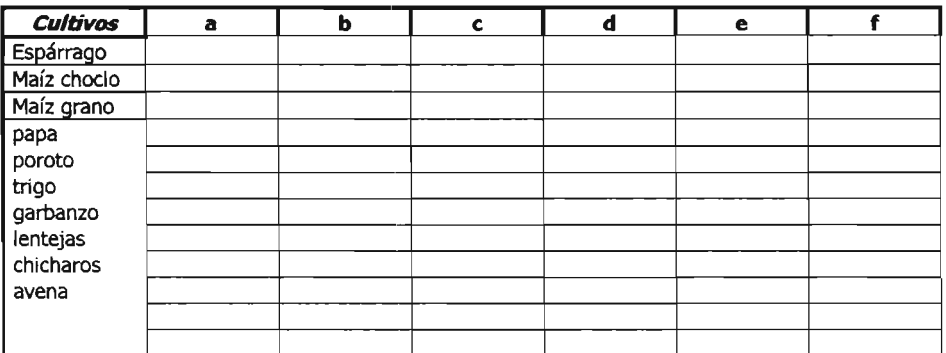

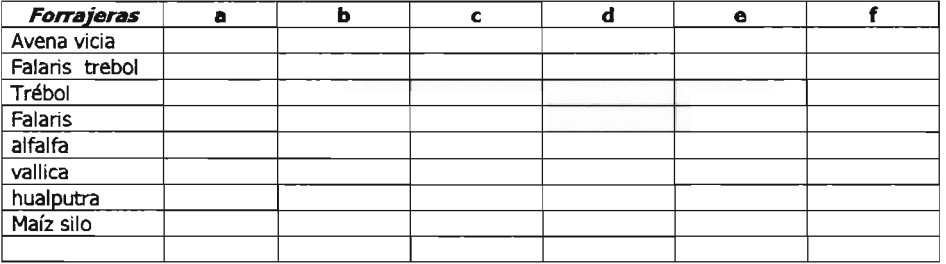

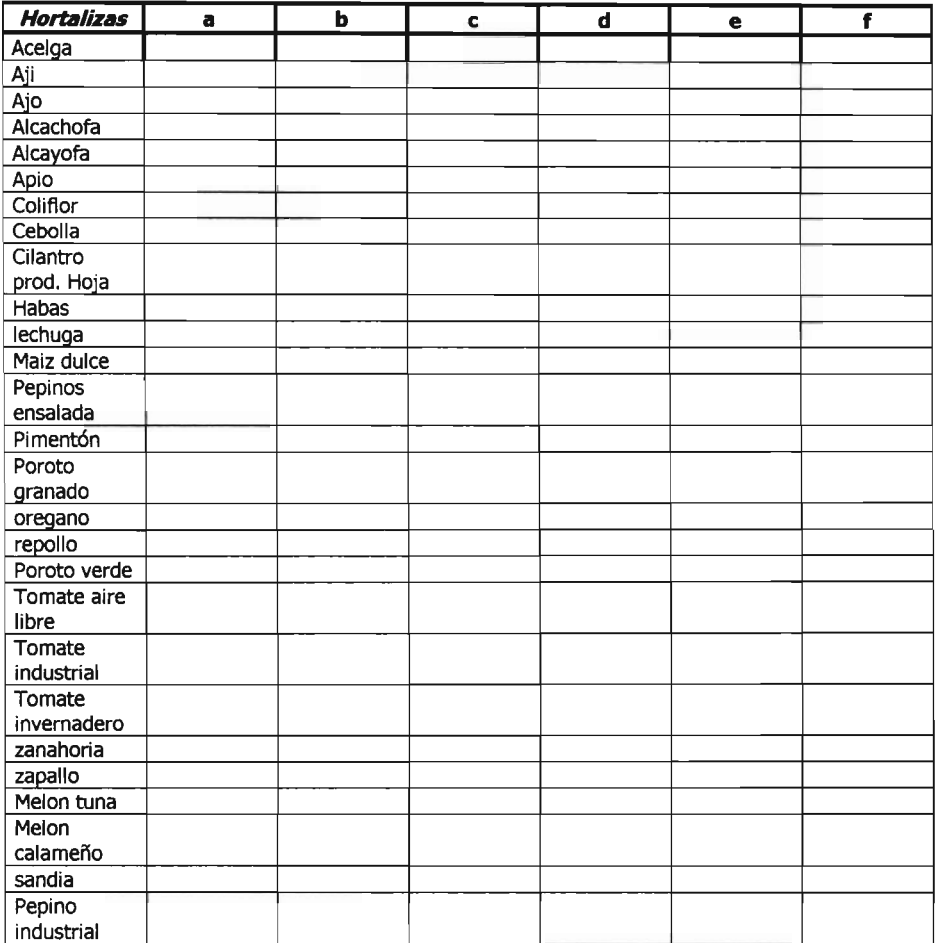

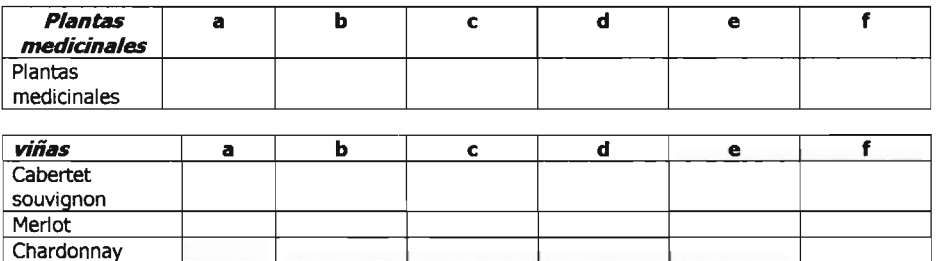

pais 5hvra

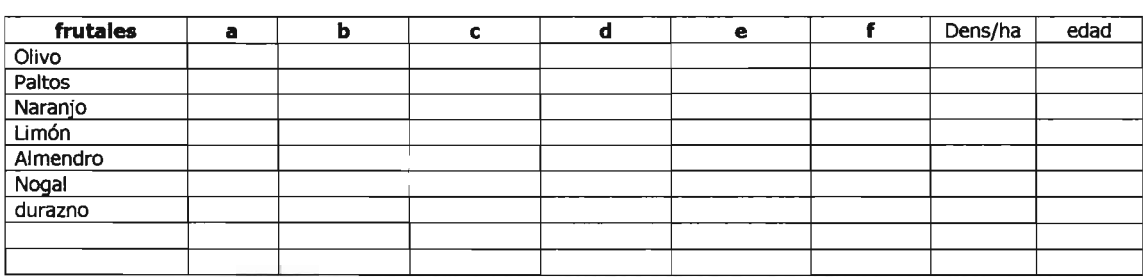

# **4. DOTACIÓN FORESTAL**

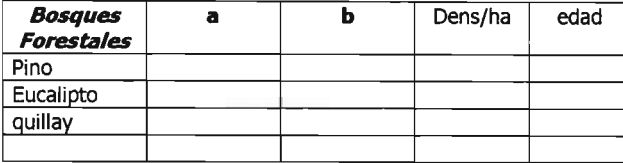

### **4.1 SUB PRODUCTOS FORESTALES**

Callampa

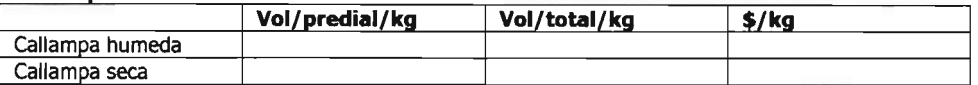

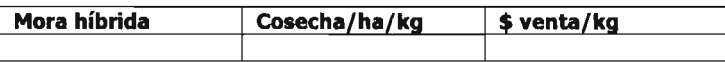

# 6. DOTACIÓN ANIMAL

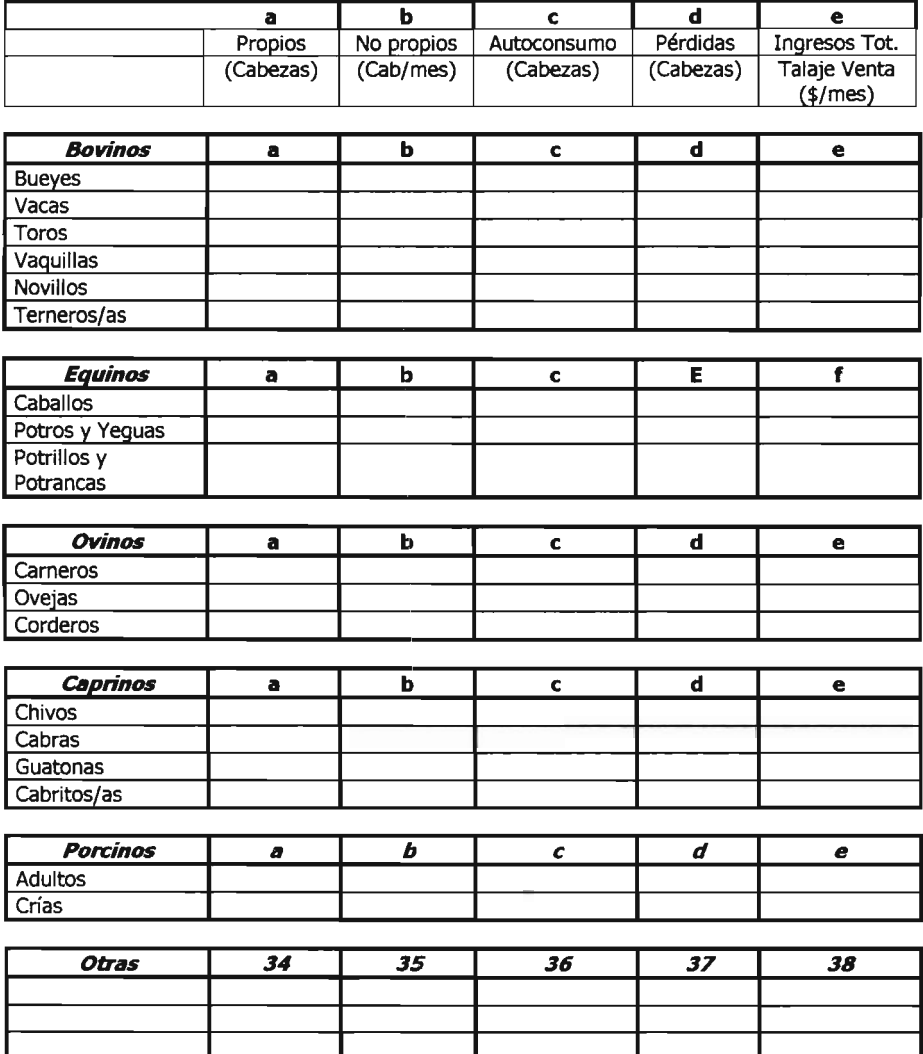

### 7. COLMENAS

si.... no......

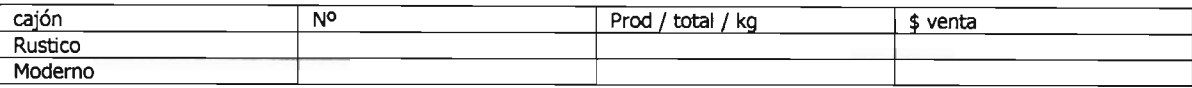

#### 8. EQUIPAMIENTO E INFRAESTRUCTURA (solo empresas y personas que no tengan esta información)

### 8.1¿Usa maquinaria y/o equipo de tiro animal?

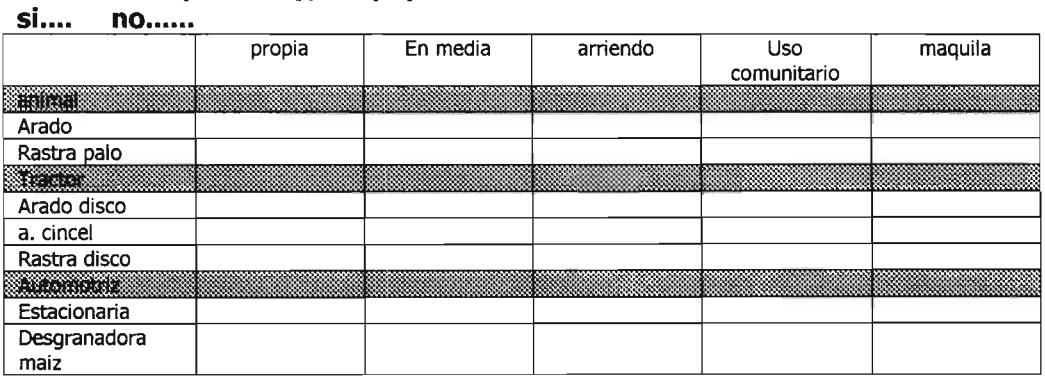

#### 8.3 ¿Tiene algún tipo de Infraestructura?

si..... no.....

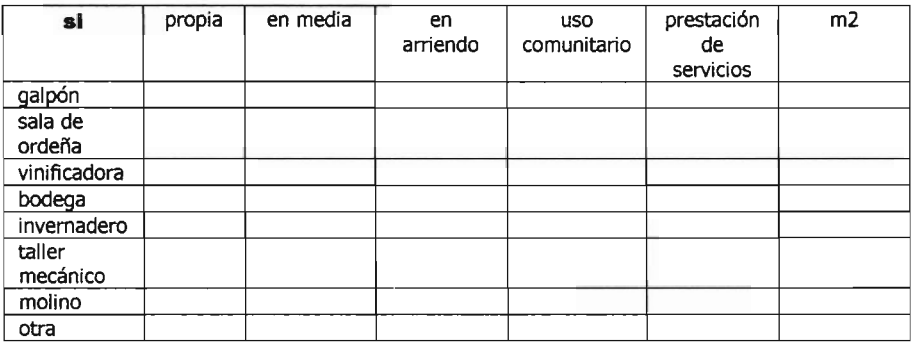

## 9. RELACIÓN DEL PRODUCTOR CON INSTITUCIONES O SERVICIOS PÚBLICOS

#### 9.1 En los últimos dos años, ¿usa instituciones o servicios? si... no...

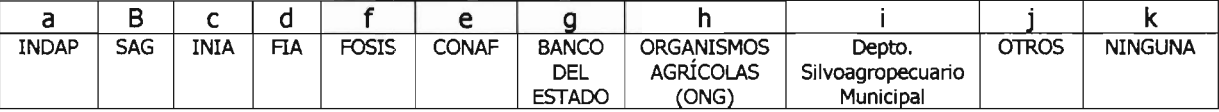

### 9.2 ¿Qué actividad han desarrollado con Ud.?

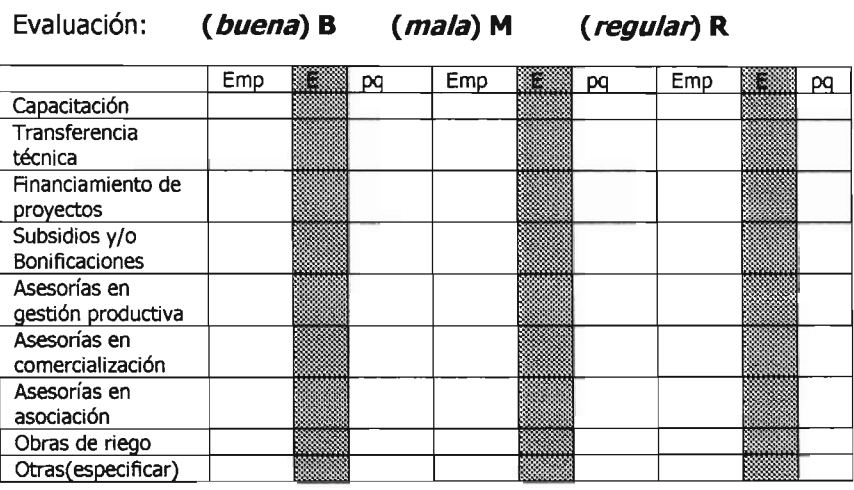

### 9.3 (en el caso que sepa de su existencia) ¿Cuál es el motivo por el cual NO usa estos instrumentos?

- a. No sabe en qué consisten
- b. No le dan confianza
- c. No sabe acceder a ellos
- d. No lo necesita e. No le interesa
- 

### 9.4 ¿Usa créditos y/o préstamos?

si...... no......

(SI) Banco, Financiera, Institución pública (Indique cual), otra.

#### $9.4.1$

- a. BANCO
- b. FINANCIERA<br>c. INDAP
- 
- d. INSTITUCIÓN PÚBLICA (cuál)......................
- e. OTRA................................

### 9.5 ¿Cuál fue el uso que le dio al préstamo?

- a. Consumo
- b. Máquinas y/o Herramientas
- c. Insumos
- d. Animales
- e. Tierras<br>f. Otras
- 

### (NO) 9.4.2 ¿Por qué?

- a. No lo necesita
- b. No sabe donde dirigirse
- c. No le prestan
- d. Otras

#### 9.6 De contar con financiamiento y apoyo técnico, está dispuesto a introducir cambios en su estructura productiva

si.... no....

### **9.7 ¿Está dispuesto a capacitarse?**

**si..... no.....**

### **10. FORMAS DE GESTIÓN EMPRESARIAL**

#### **10.1.- Emplea mano de obra externa si.... no....**

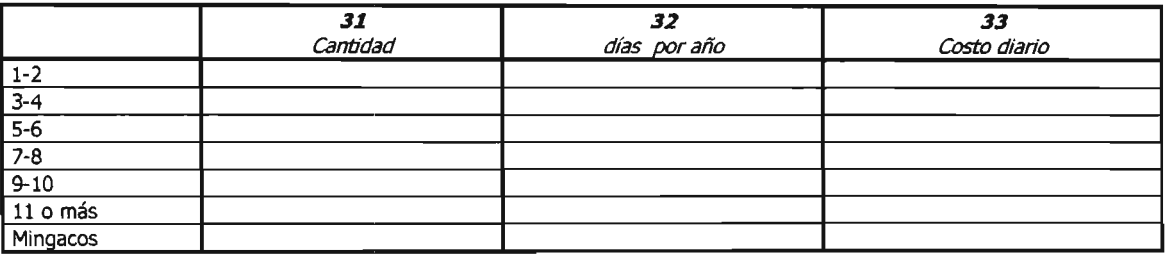

#### **10.2 ¿Pertenece a alguna Asociación?**

- **si.... no....**
	- (SI) **10.1.1** ¿Cómo ha sido su experiencia? B....... R....... M........

(NO) **10.1.2** ¿Estádispuesto a asociarse? si...... no.......

#### **10.4 ¿Dónde vende sus productos?**

- a. En el predio
- b. En la feria
- c. Cooperativa
- d. Otras

#### **10.5 lA quién le vende sus productos?**

- a. Particulares
- b. Intermediarios
- c. Empresas
- d. Otros .

#### **10.6 ¿ tiene iniciación de actividades ?(factura)**

**si... no...**

# **10.7 Lleva un registro de costos e ingresos de la producción**

**si.... no....**

#### **10.8 calcula sus precios de venta**

**si..... no.....**

### **(NO) 10.7.1 ¿Por qué no lo hace?**

- a. No sabe como hacerlo
- b. El comprador pone el precio
- c. Vendea precio de mercado
- d. Otras (Indique cuales) .

# ANEXO  $N^{\circ}$  5

Mapa de Localidades, Nº Agricultores y Accesibilidad
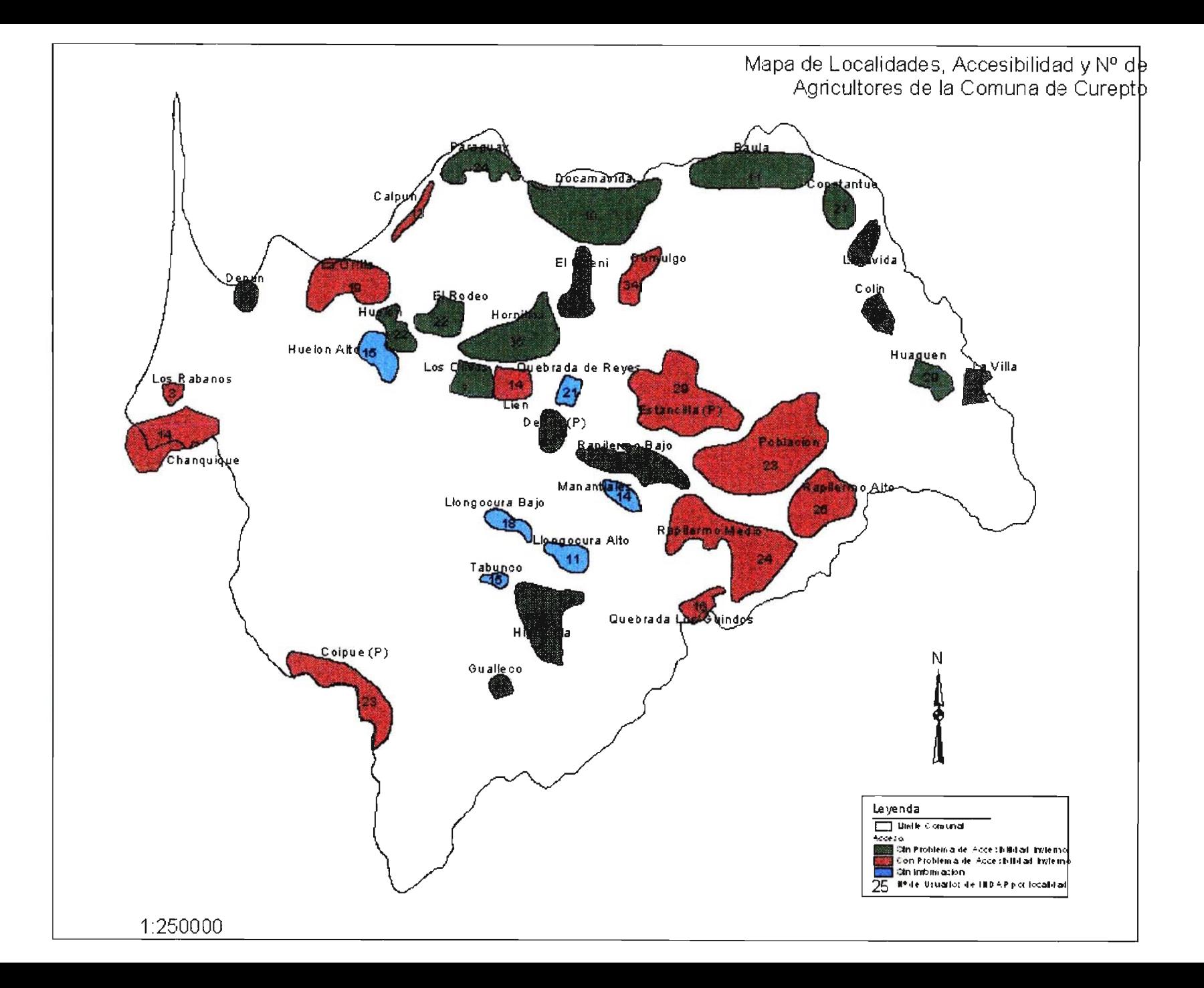

## ANEXO Nº6

Listado Total de Agricultores por Localidad y Empresa de Transferencia Técnica

Localidad: Calpun N° Personas·13

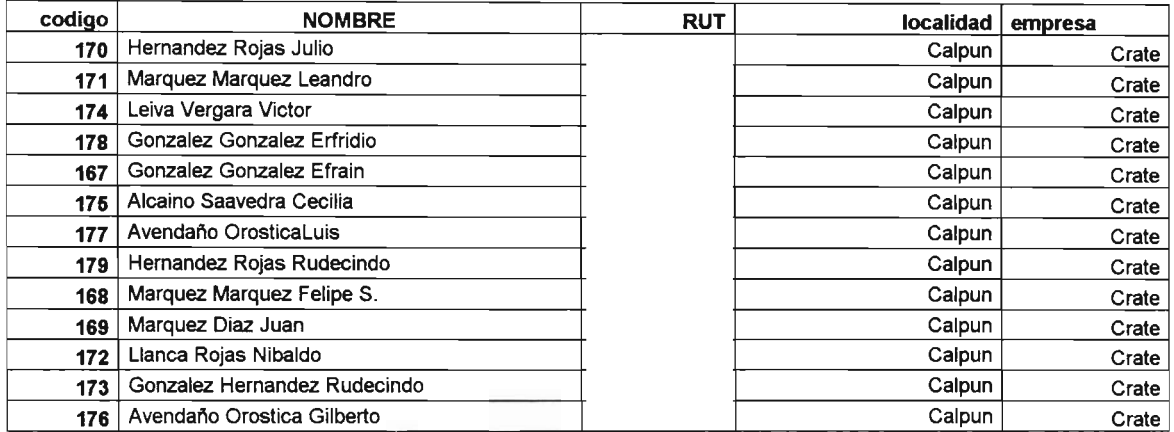

Localidad: Chanquique

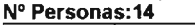

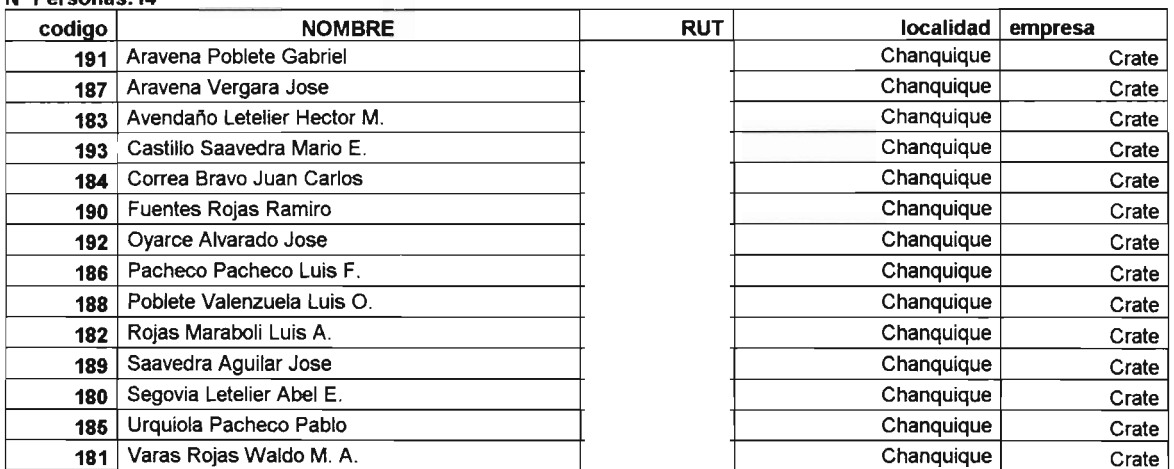

#### Localidad: Coipué

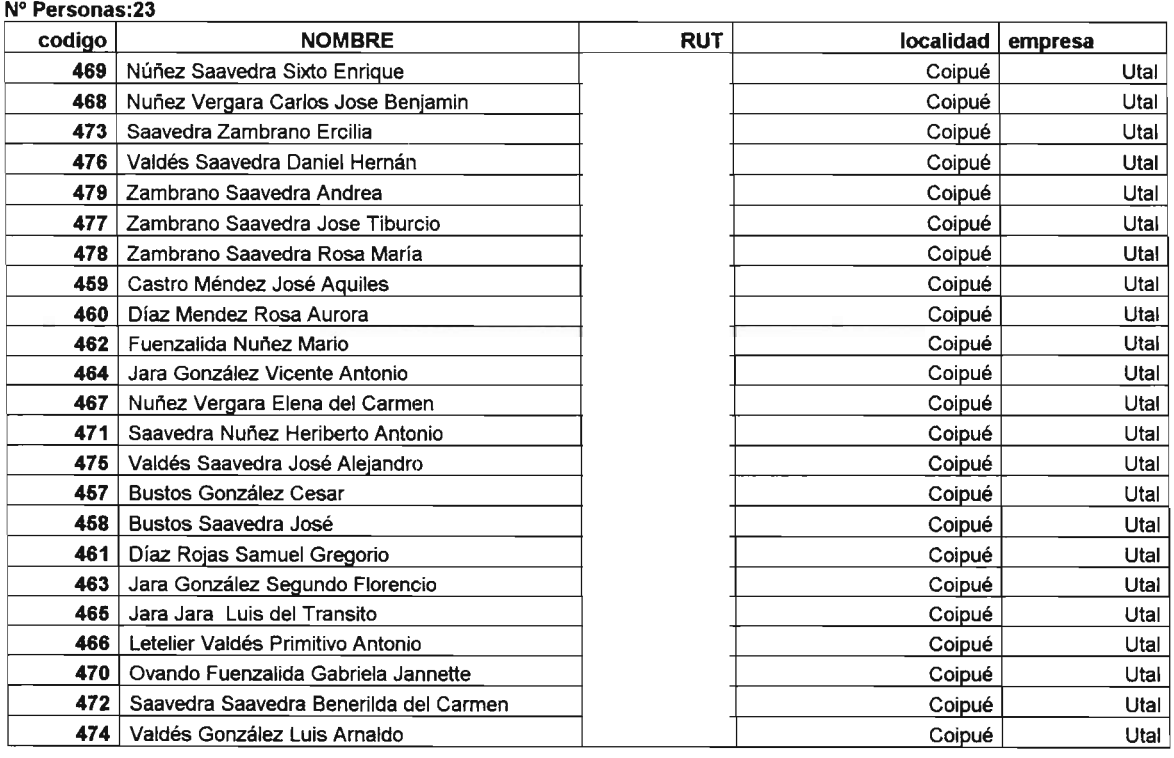

## Localidad: Colin<br>Nº Personas: 14

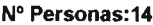

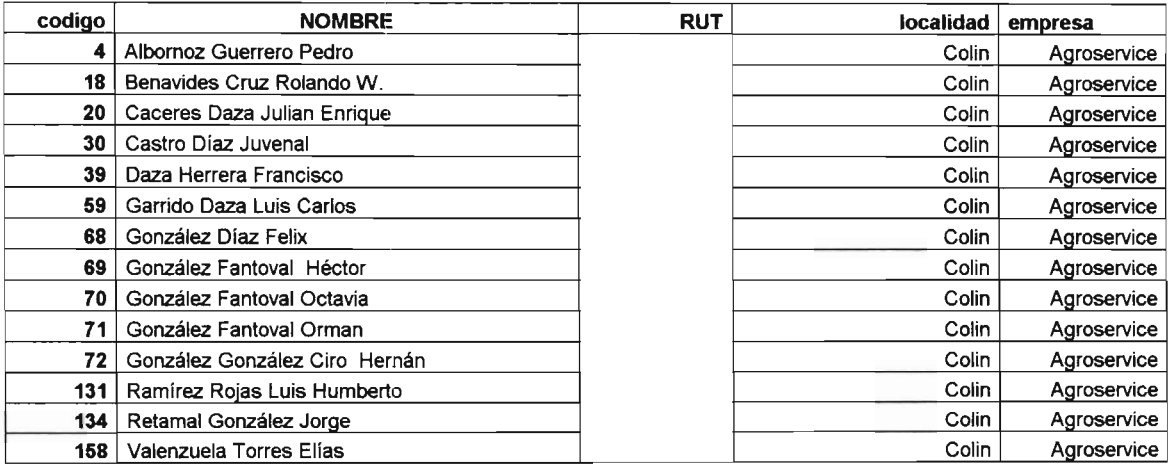

#### Local idad: Constantue

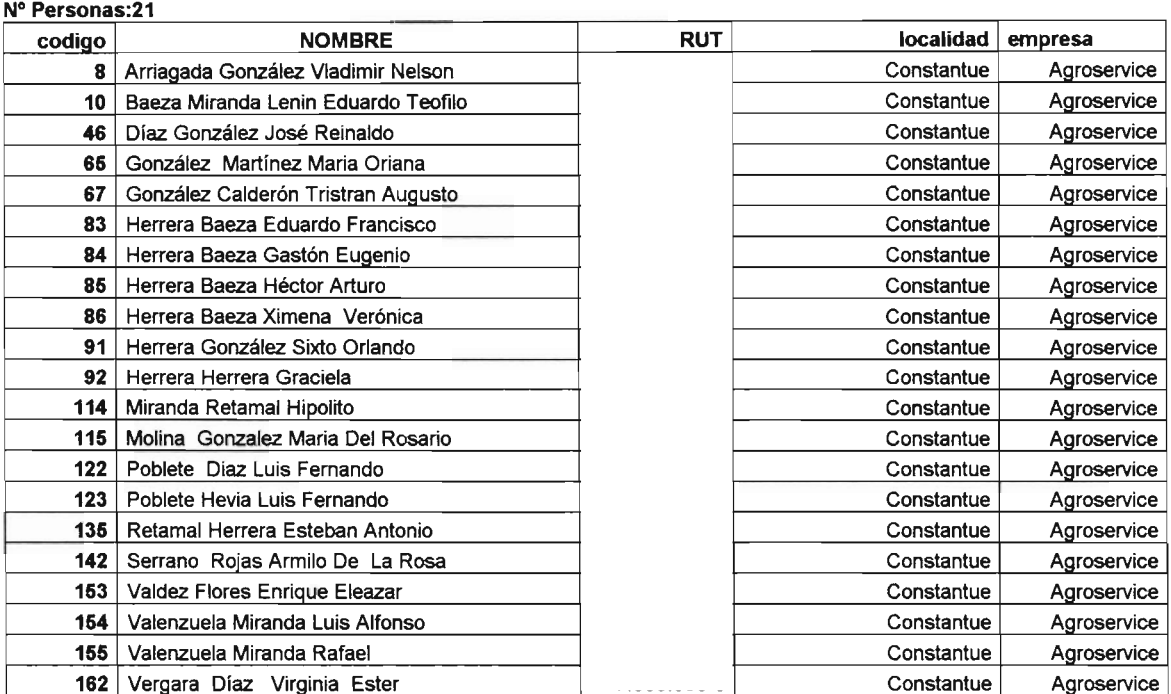

#### Localidad: Depun

N° Personas:4 codigo | NOMBRE RUT RUT | NOGALIdad empresa 488 Gajardo Véliz Jaime 653526. El proponent de la contradiction de la contradiction de la contradiction de la 487 Gajardo Véliz José Adán **798 a 1996 1996 1996 1996 1996 1996 1996** Utal 490 Gajardo Véliz Jose Luis **5346971-54671-K Depun Utal** 489 Gajardo Véliz Juan Ignacio **653 de abril 1999 de abril 1999 de abril** Depun Utal

#### Localidad: Deuca

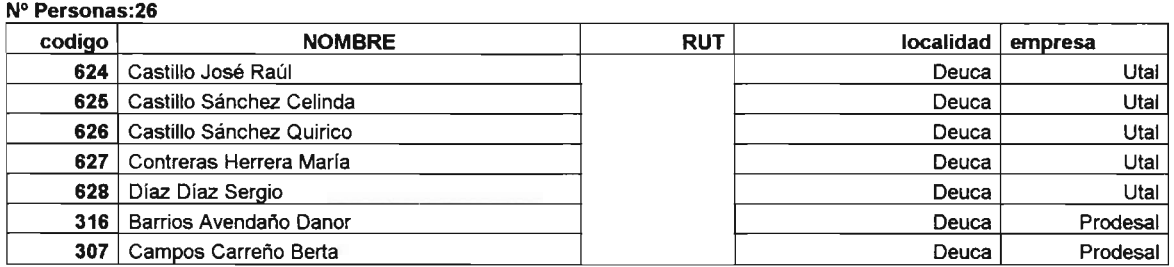

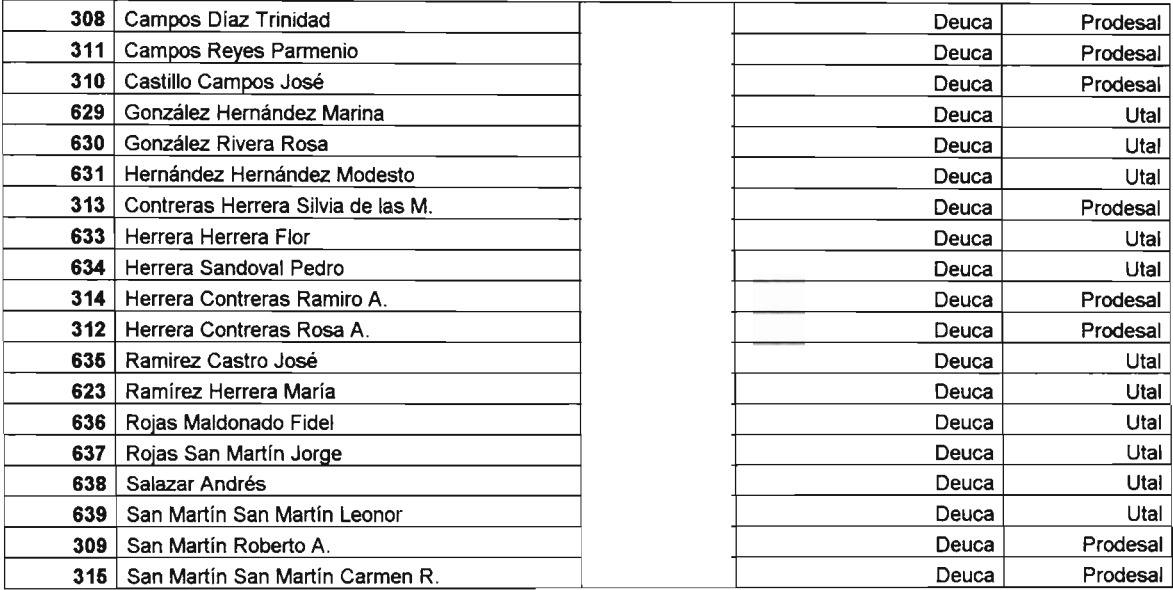

#### Loca lidad: Docamavida

### Nº Personas: 10 codigo **International MOMBRE RUT RUT localidad empresa** 5 Alvarado Santander José 7.954.384-5 Docamavida Aa roservice 15 Barrios Veraara Pedro 4.795.775-3 Docamavida Agroservice 16 Barrios Vergara Miguel 3.005 .641 .641-8 Docamavida Agroservice 17 Barrios Guerrero Samuel **9.063.505.505-0 Provide Aaroservice** Docamavida Agroservice 25 | Cañete Vergara Daniel 10.888.847-9 | 10.898.847-9 Docamavida | Agroservice 27 Castro Castro Cristian 8.852 .592-0 Docamavida Agroservice 34 Castro Vergara Juan 32 Castro Vergara Juan 34 Castro Vergara Juan 34 Castro Vergara Agroservice 48 Farias Vergara Gilberto 9.311.956-8 Docamavida Agroservice 132 Retamal Cruz Rafael Armando 3.534 .1784 .1784 .1784 .1784 .1784 .1784 .177-3 .178-3 .177-4 .177-3 Docamavida 163 Vergara Guerrero Luis Antonio 7.370 .316-6 Docamavida Agroservice

#### Localidad: Domulgo N° Personas'34

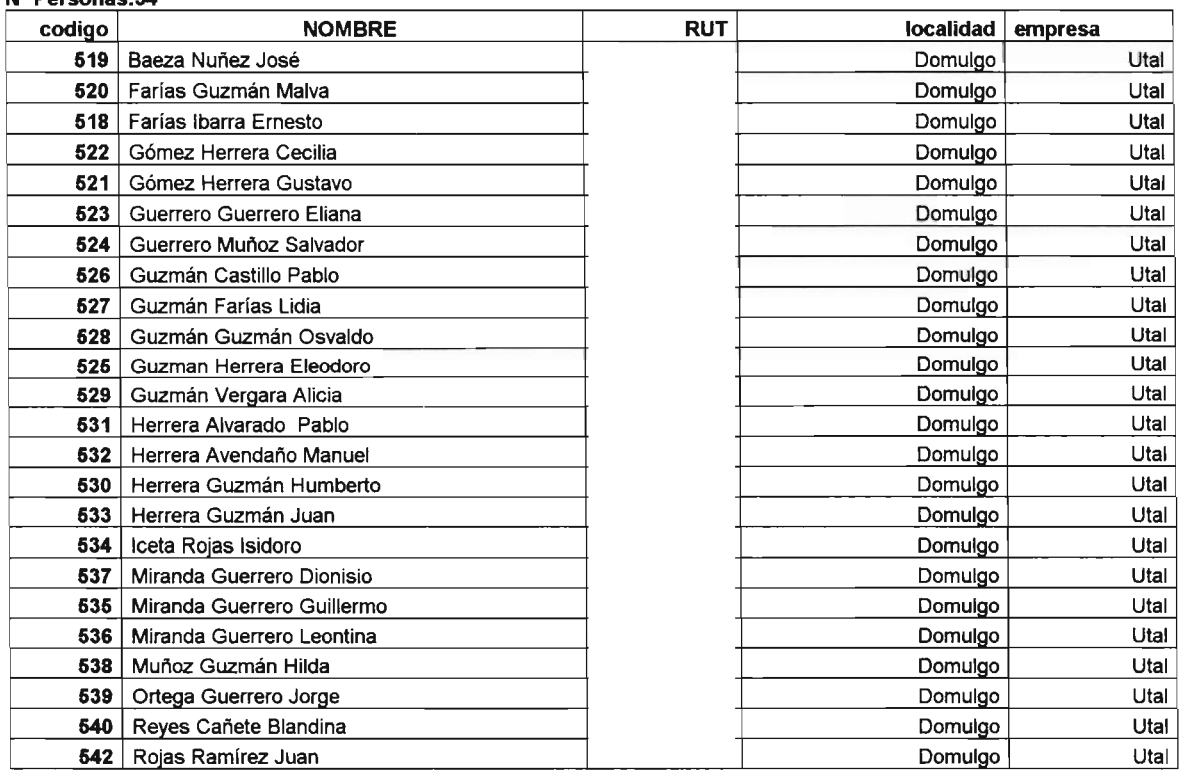

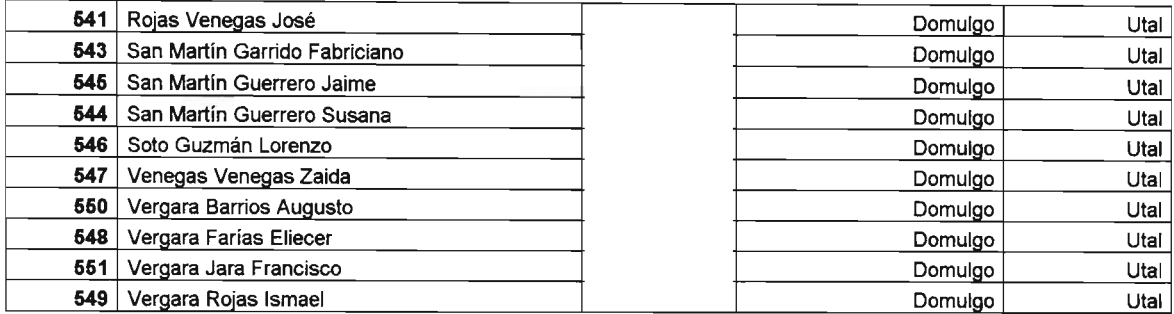

#### Localidad: El Oueñe

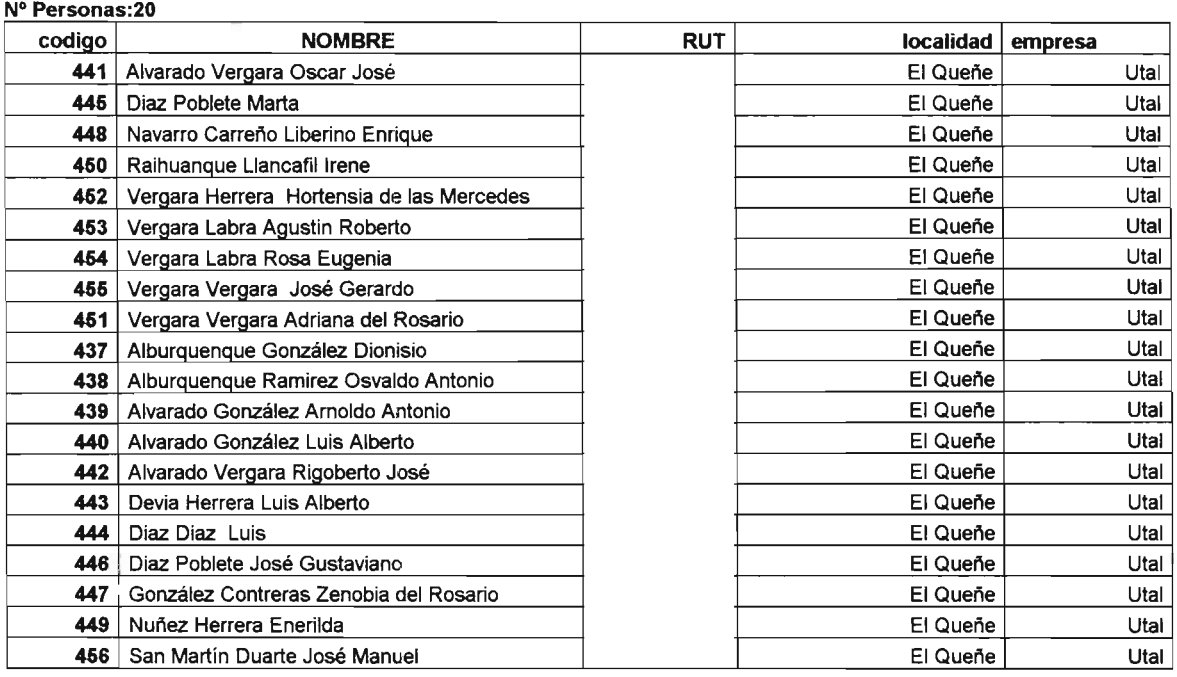

#### Localidad: El Rodeo

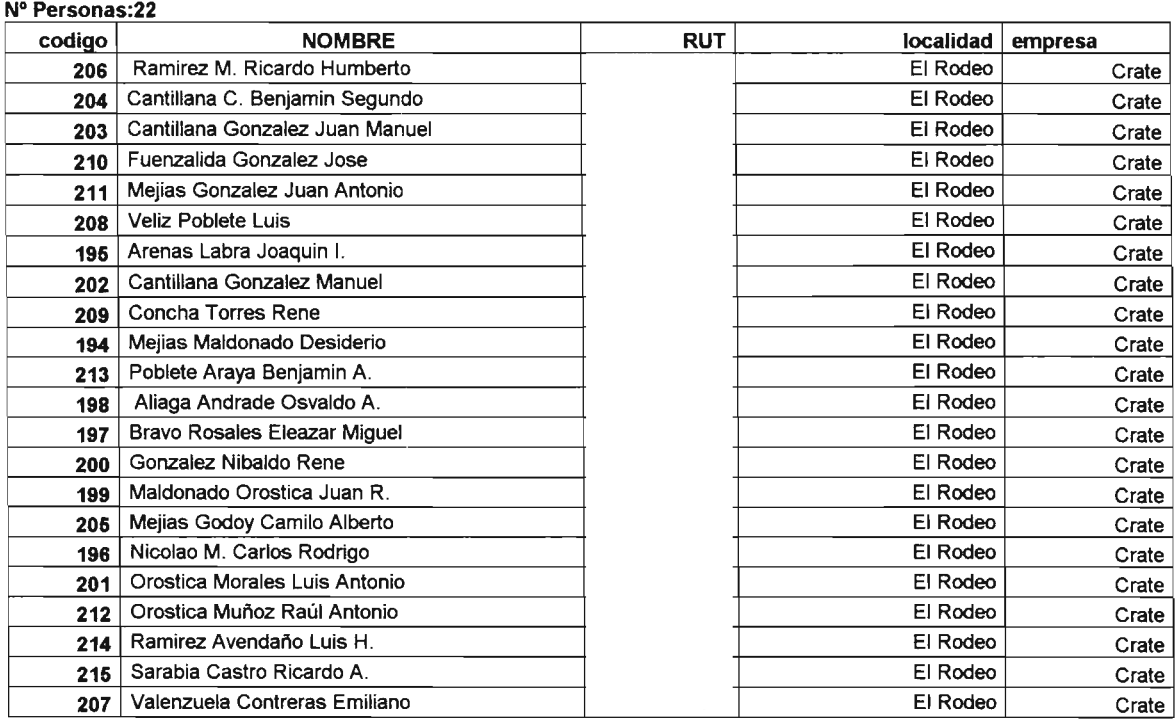

Localidad: Estancilla Nº Personas:29

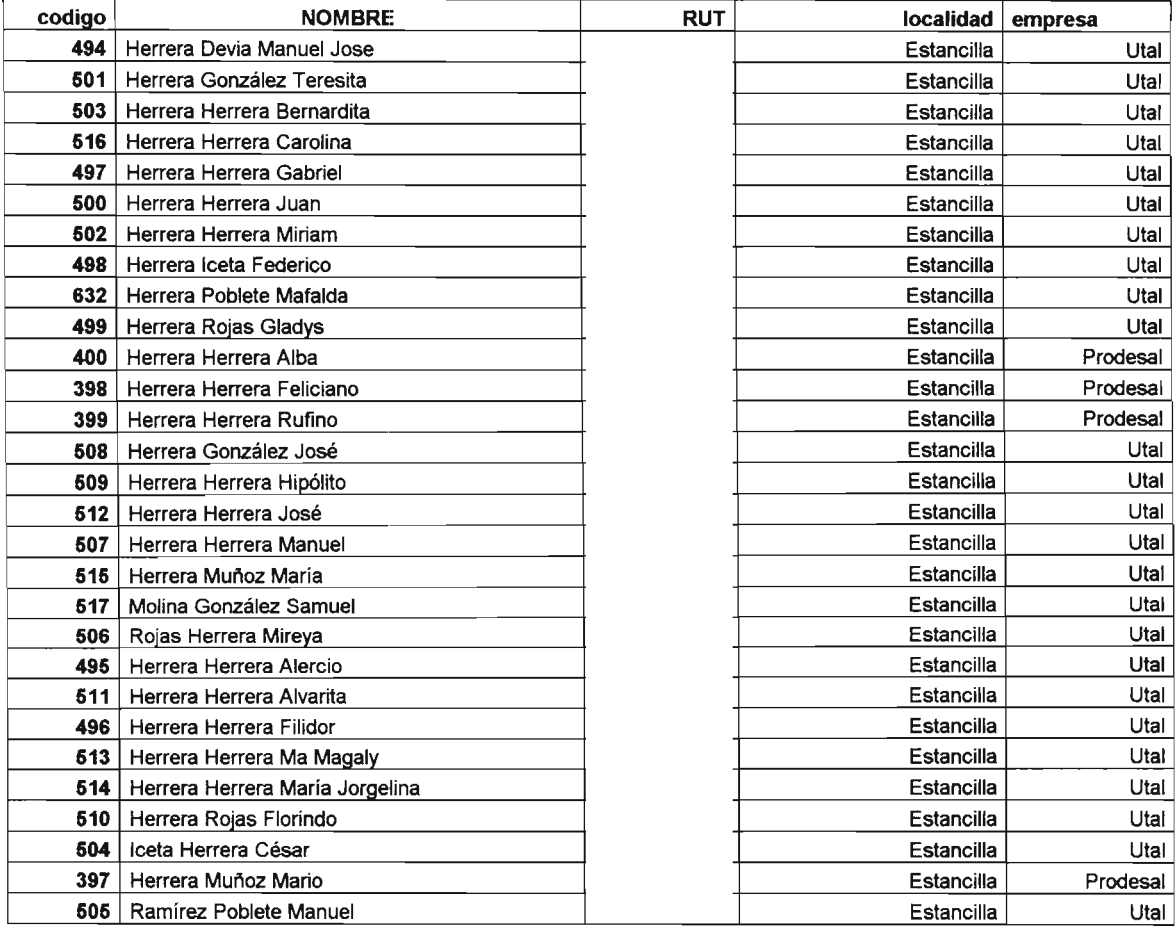

#### Localidad: Gualleco

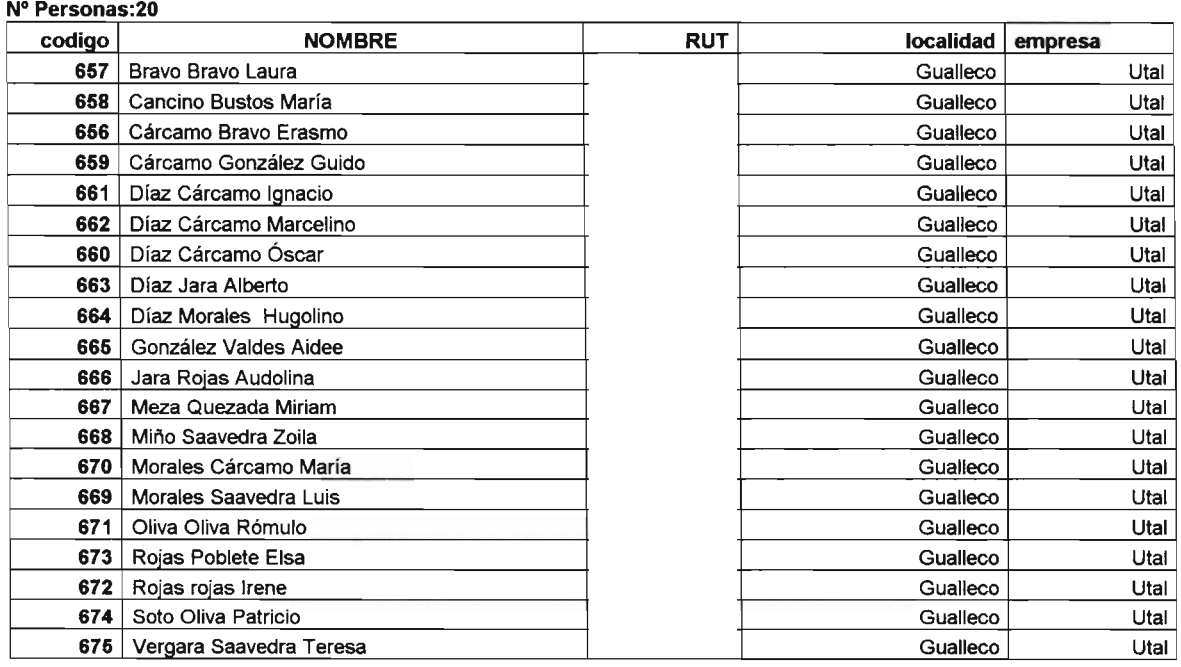

Localidad: Hornillos N° Personas'36

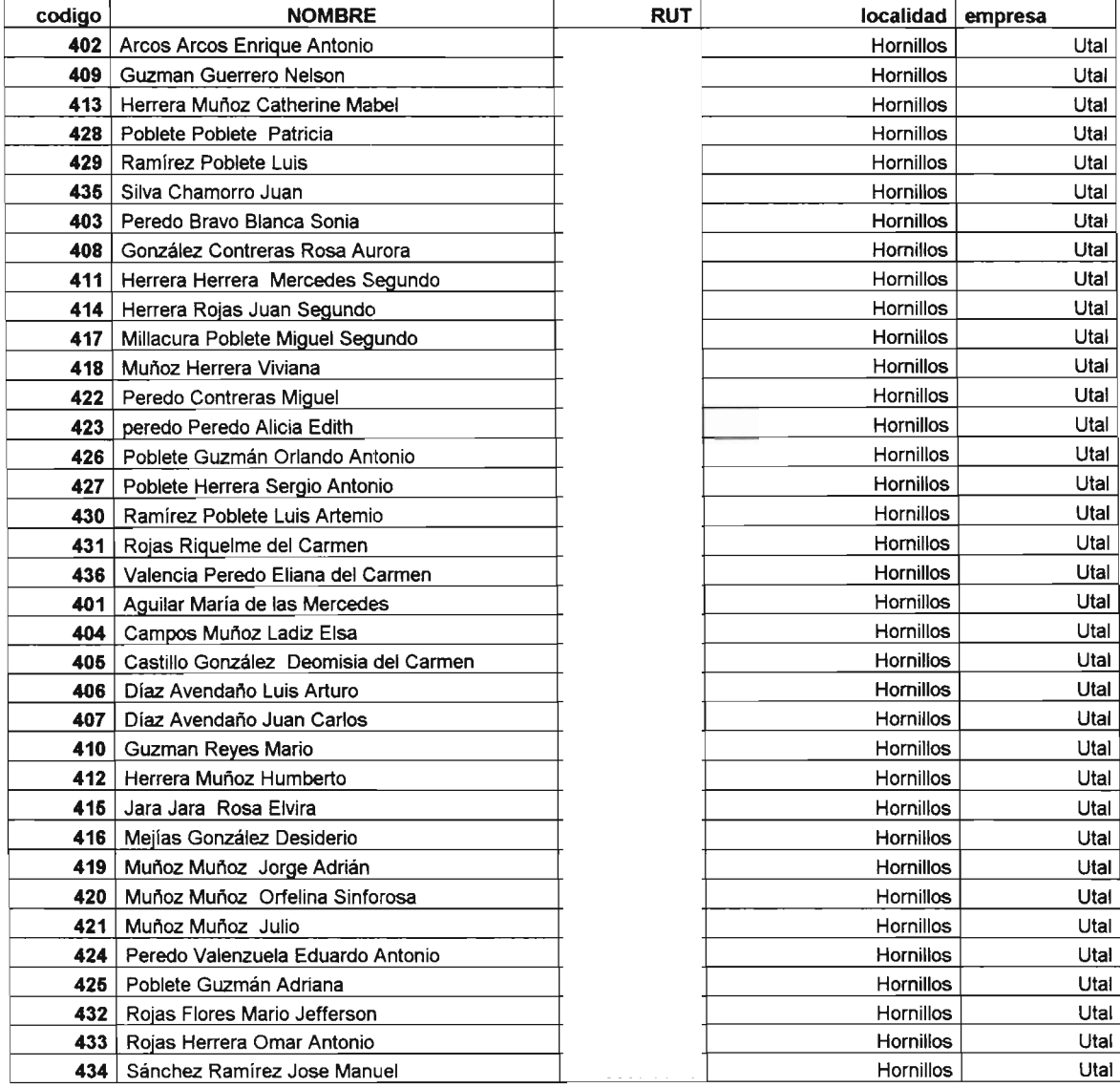

Localidad: Huaquen

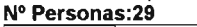

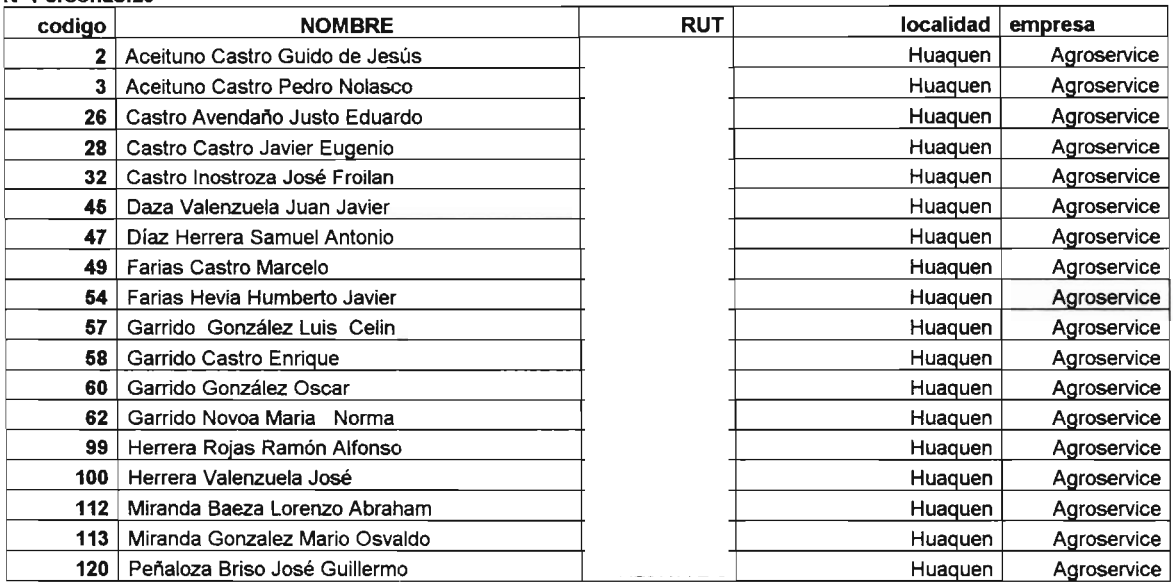

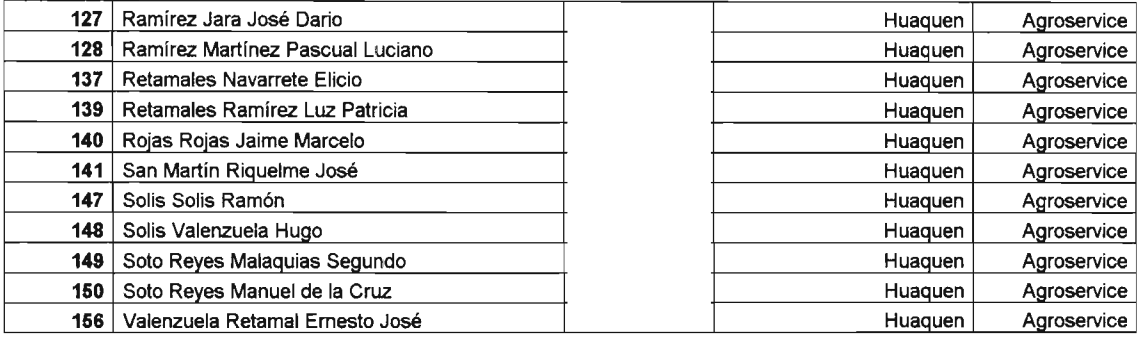

#### Localidad: Huelon

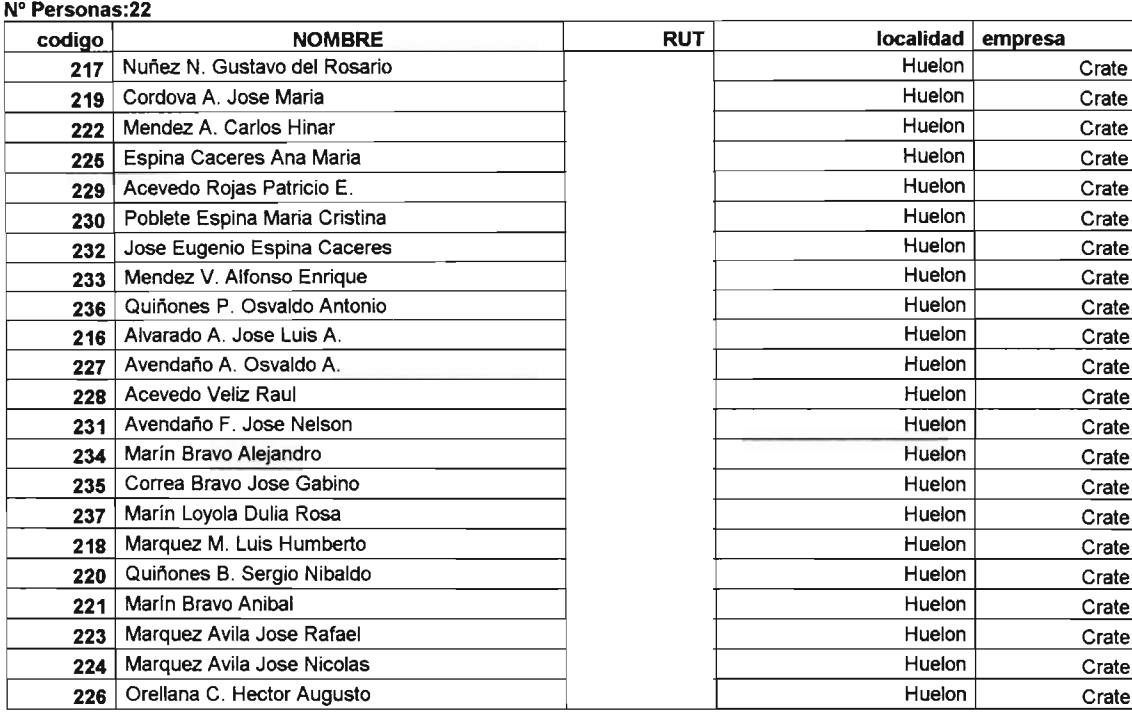

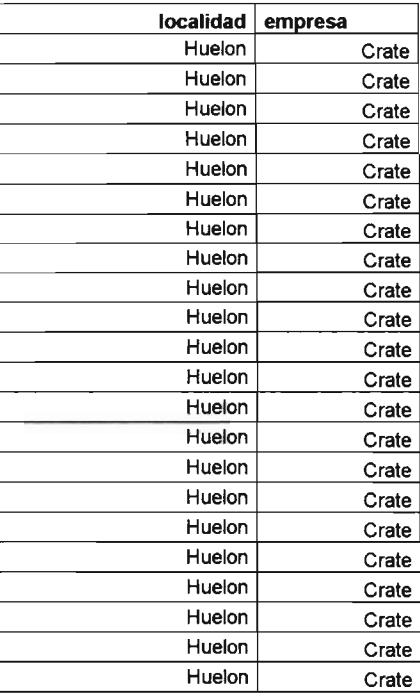

#### Localidad: Huelon

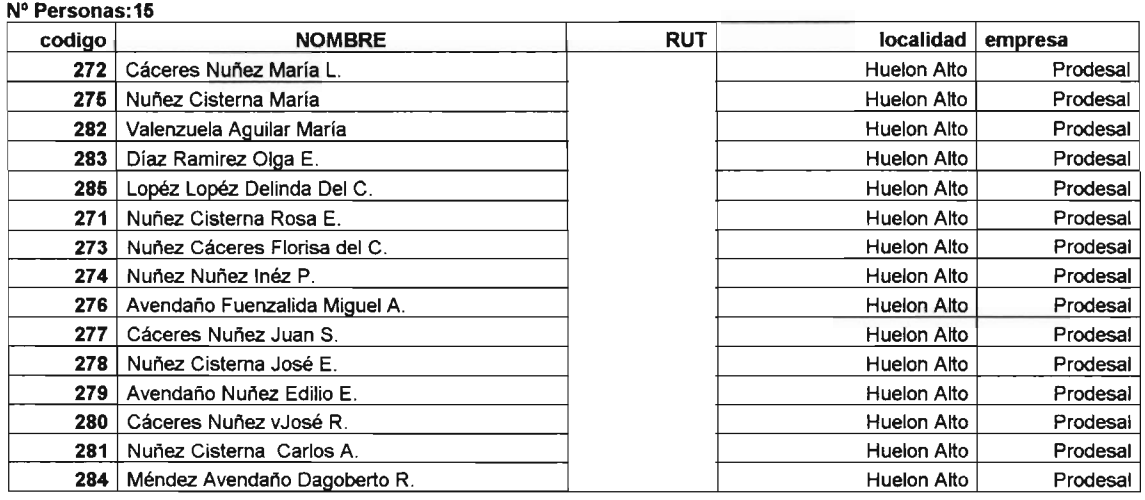

Localidad: La Higuerilla

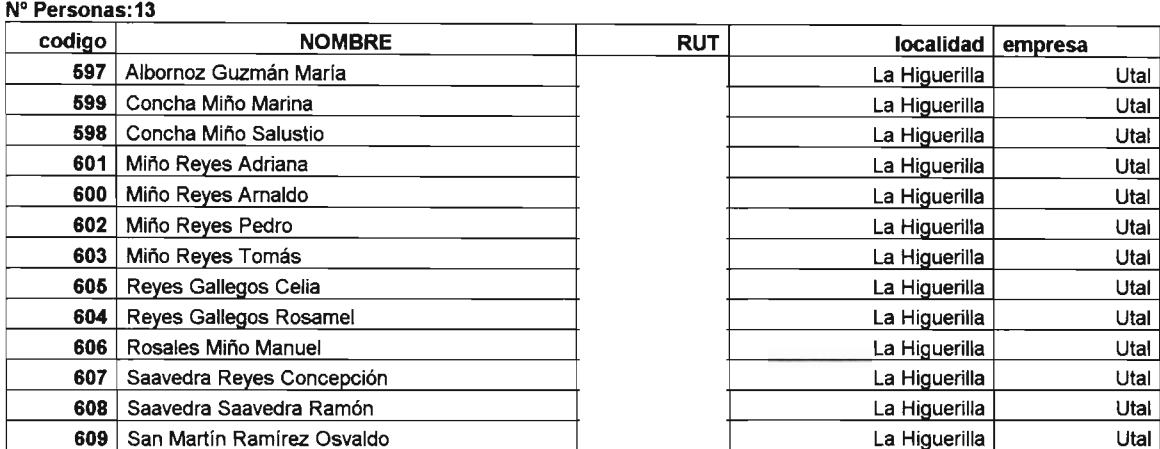

Localidad: La Orilla

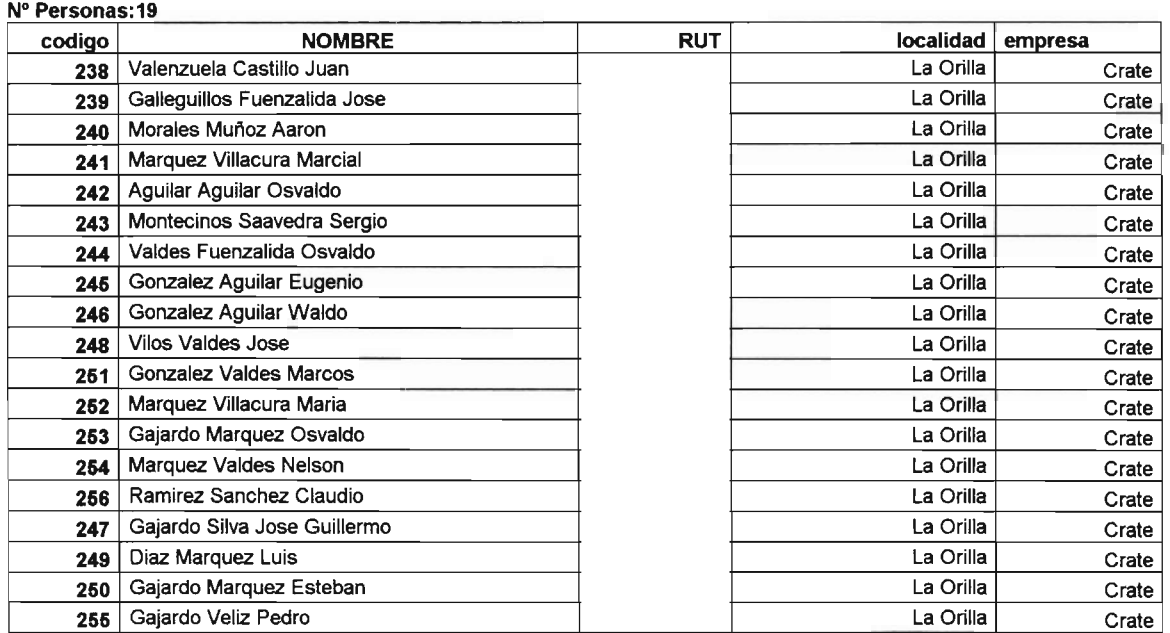

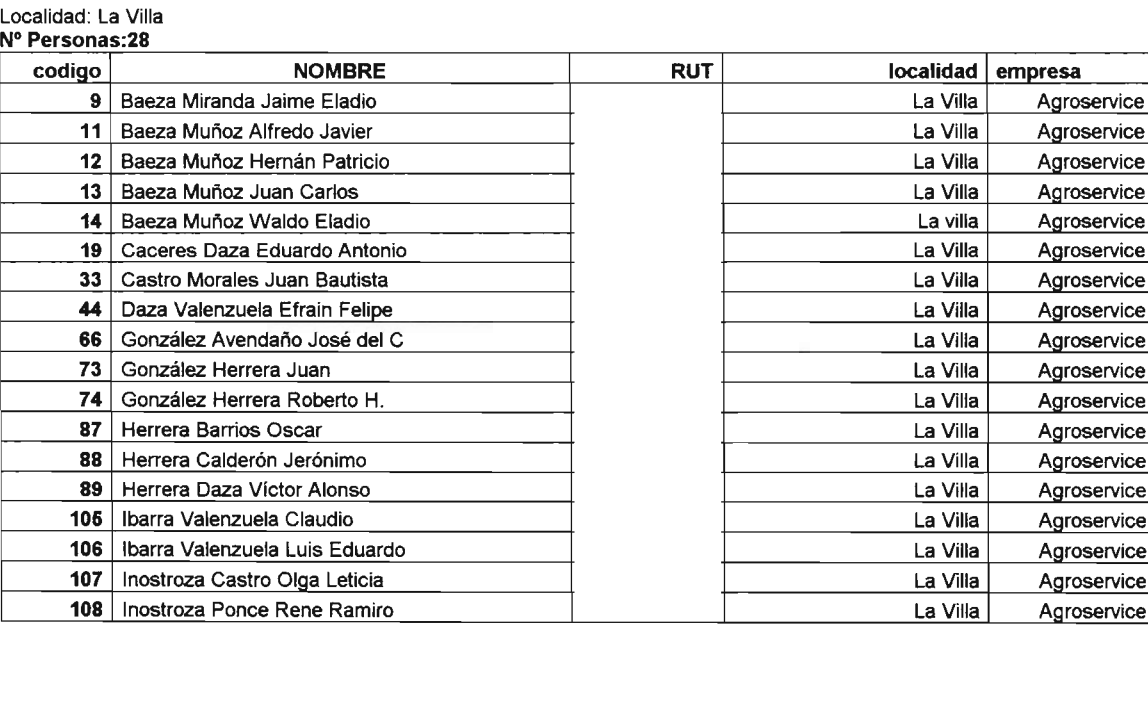

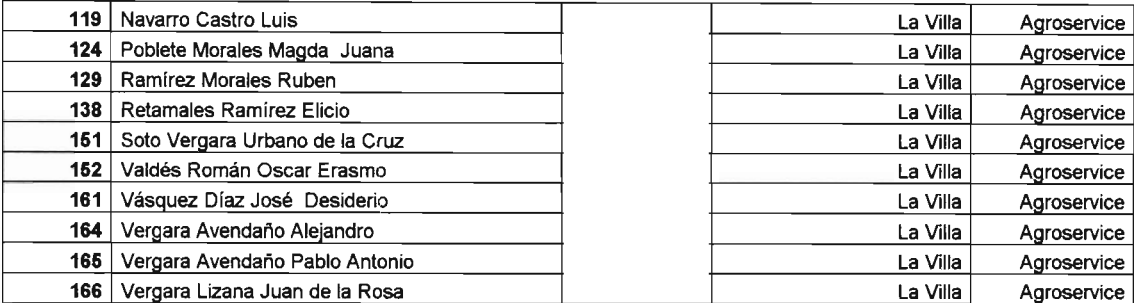

#### Localidad: Lien

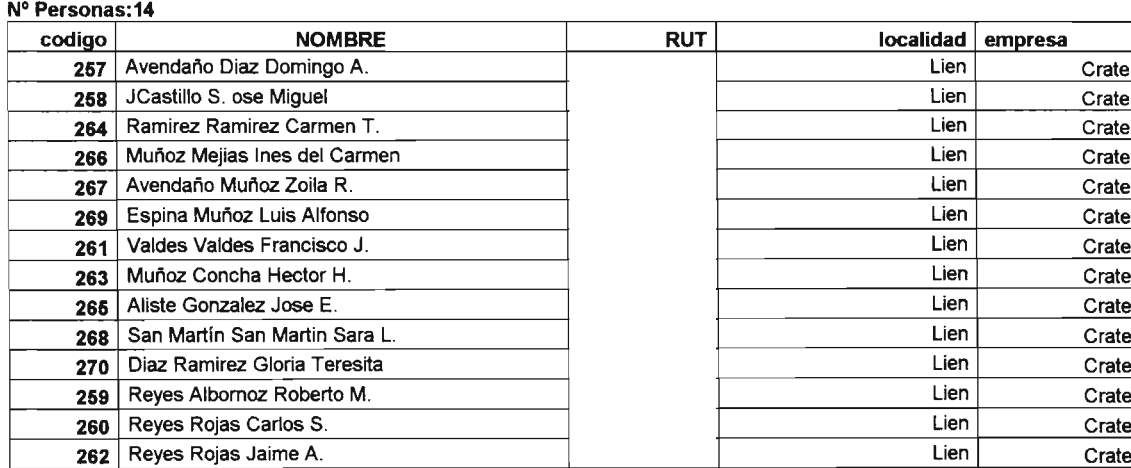

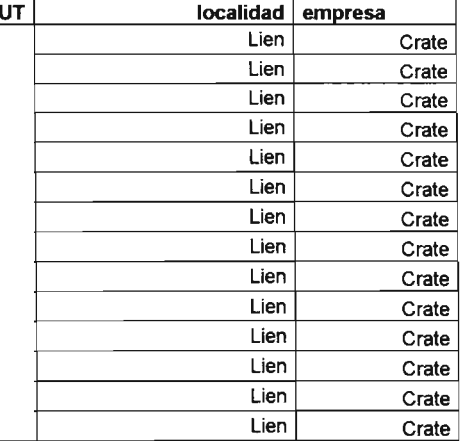

#### Localidad: Limávida

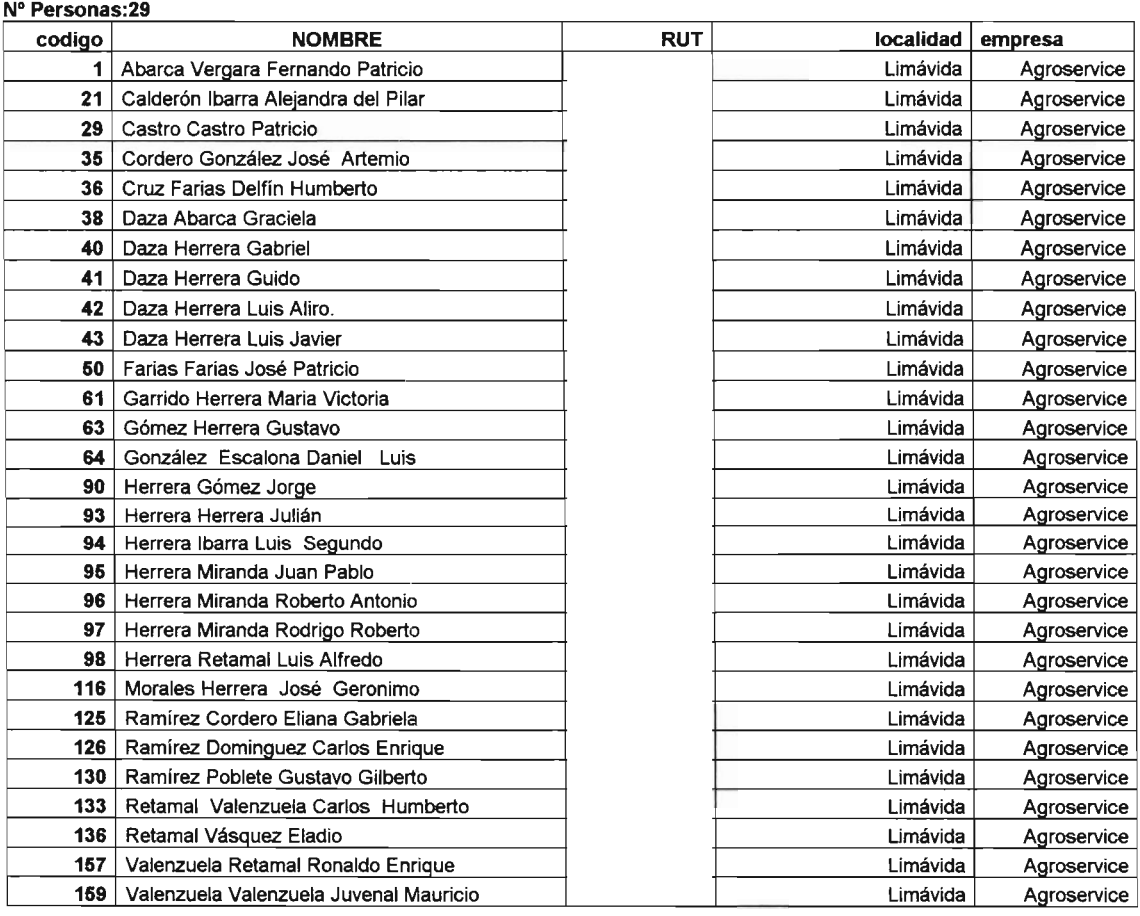

#### Localidad: Llonqacura Bajo

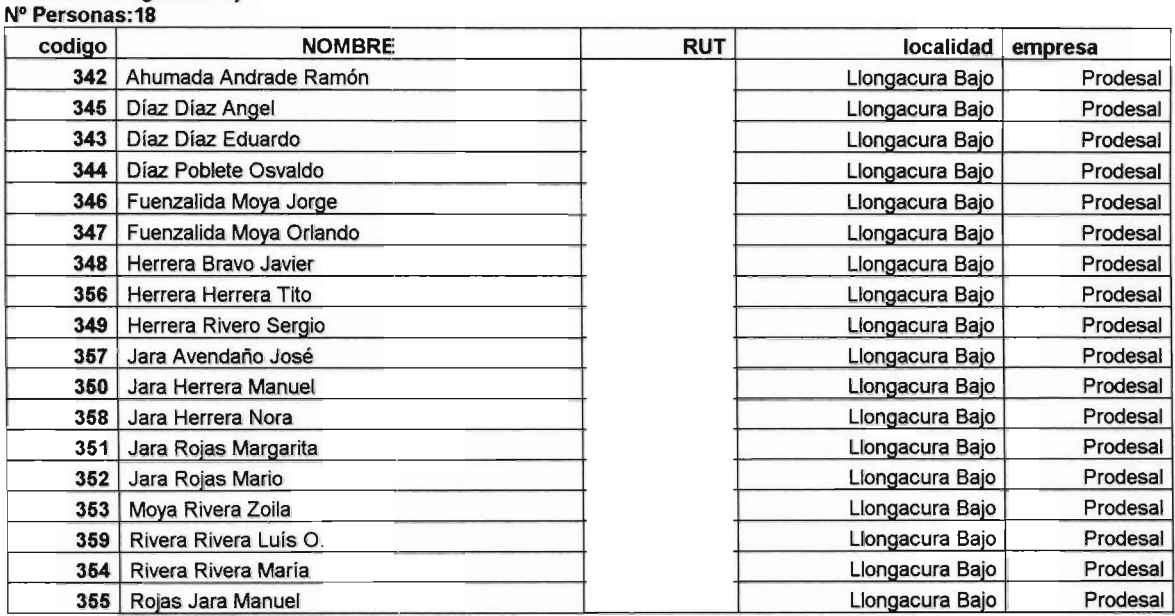

#### Localidad: Llongacura Alto **N° Personas:11**

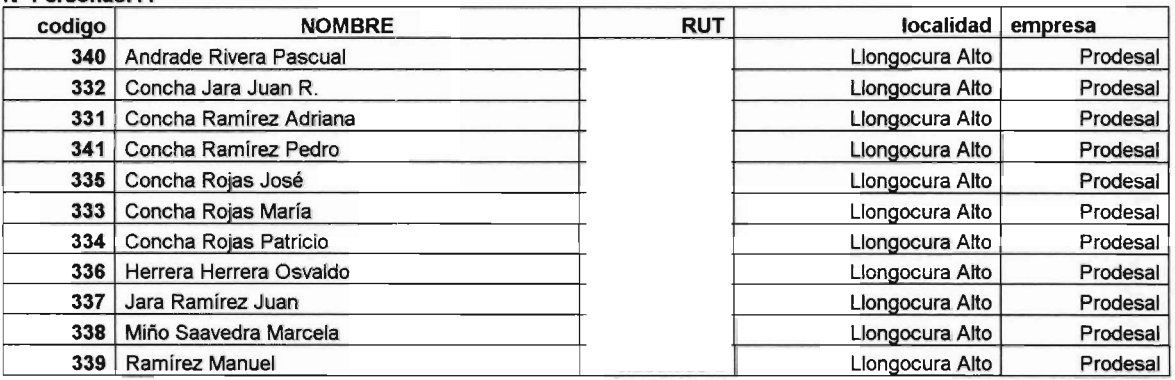

Localidad: Los Olivos

### **N°Personas"7** codlqo **NOMBRE RUT localidad empresa** Rojas Nuñez Belarmina 7083 **1983** Los Olivos Los Olivos Utal Rojas Nuñez Luis Alberto **1923** Los Olivos Utal Espina Muñoz Marisol 1453 **Los Olivos Utal** 1453 Los Olivos Utal 1453 Saavedra Saavedra Eloy 796 Control 796 Los Olivos 2014 Los Olivos **Utal**  Saavedra Saavedra Sergío Antonio 6032 Los Olivos Los Olivos Utal Rojas Valenzuela serete Antonio 7908566-9 Los Olivos Utal Guzman Reyes Carlos 5563527-7 Los Olivos Los Olivos Utal

Localidad: Los Olivos **N° Personas:3** 

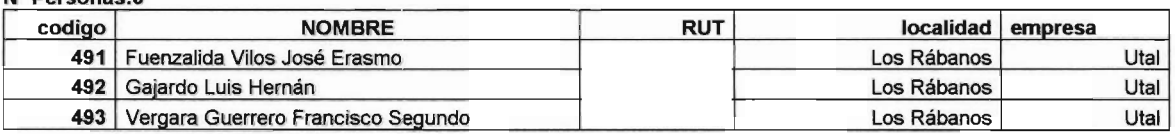

#### Localidad: Manantiales **N° Personas:14**

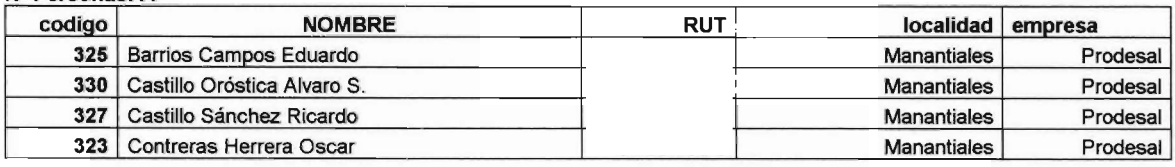

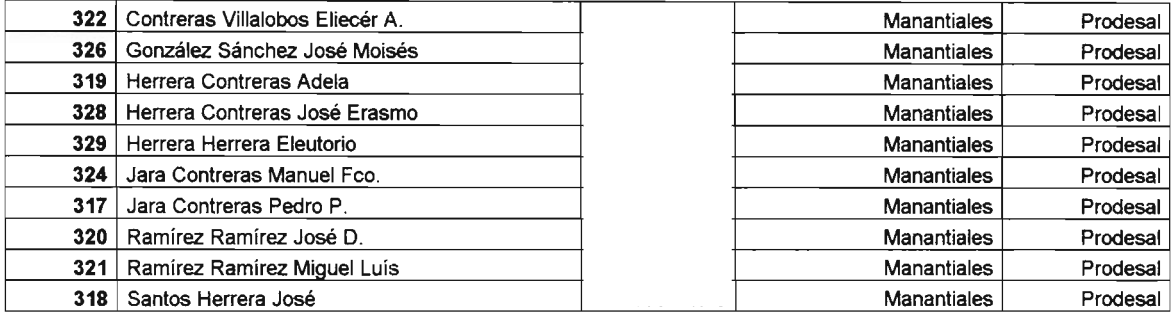

#### Localidad: Paraguay

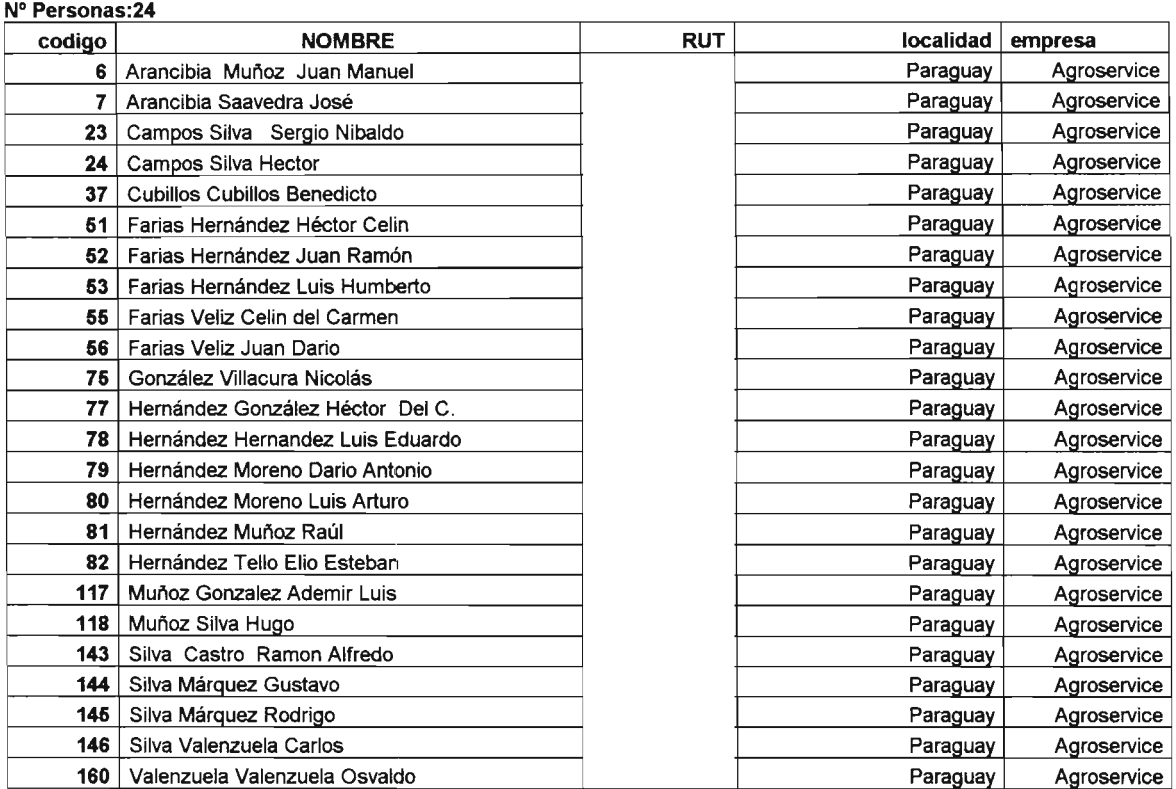

#### Localidad: Paula

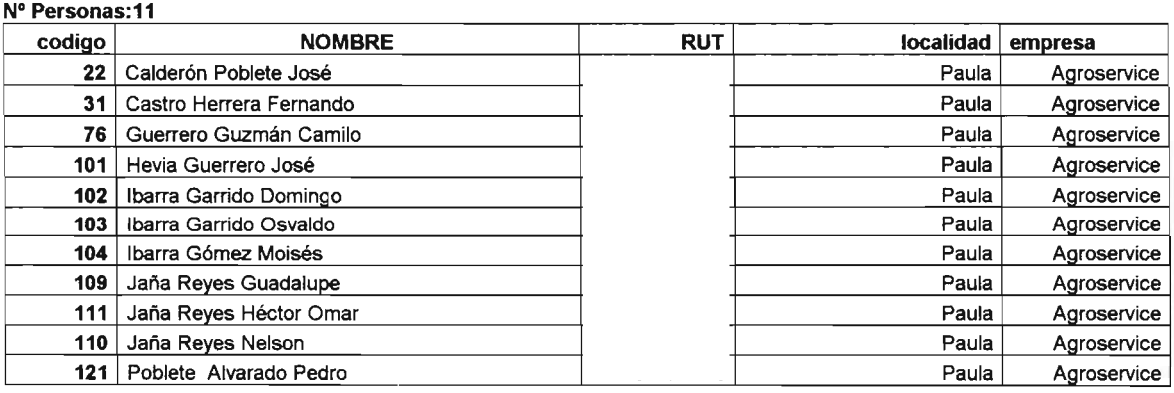

#### Localidad: Población

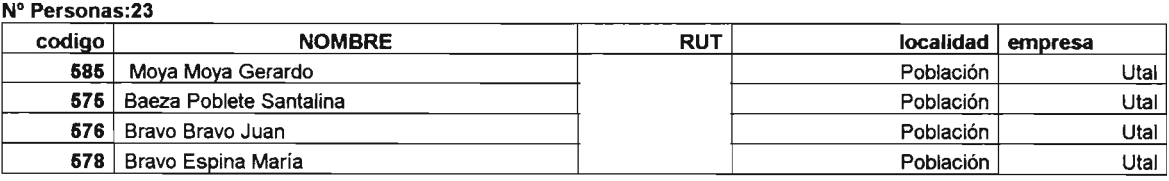

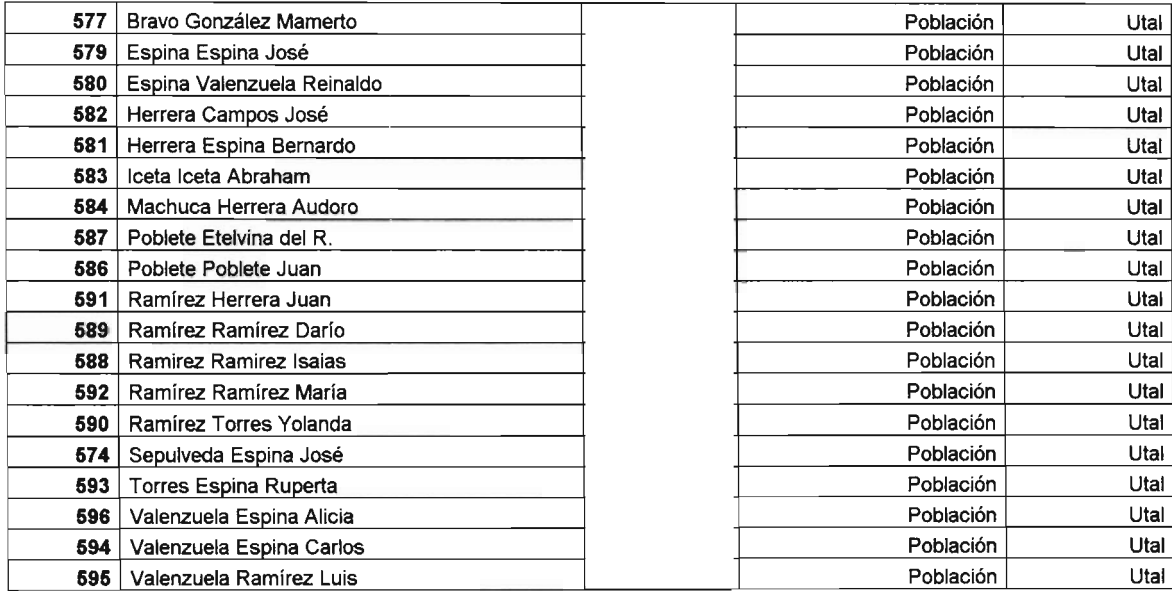

#### Localidad: Quebrada de los Guindos Nº Personas:16

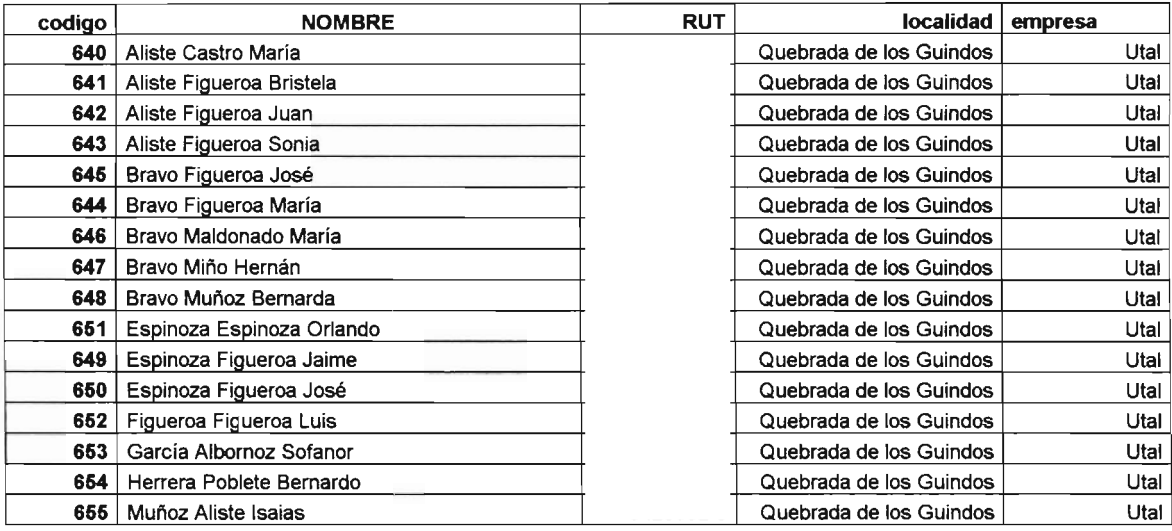

Localidad: Quebrada de Reyes Nº Personas:21 codiqo NOMBRE RUT localidad empresa 296 Baeza Nuñez Francisco A.838.602-4 Quebrada de Reyes Prodesal 287 Contreras Herrera Arsenio **1988. Prodesal in the Second Arsenia** Cuebrada de Reyes Prodesal Diaz González Randolfo 2.853.701-8 Quebrada de Reyes Prodesal Díaz Ramírez Maria 8.144.773-k Quebrada de Reyes Prodesal 295 González Contreras Esteban 4.027.482-0 Quebrada de Reyes Prodesal Guerrero Contreras Lucindo 5.607.061-3 Quebrada de Reyes Prodesal 293 | Guzmán Peredo Celso 4.502.932-8 Quebrada de Reyes | Marco Prodesal Guzmán Roias José 6.586.515-7 Quebrada de Reyes Prodesal 294 | Herrera Albornoz Rigoberto 3.122.215.1221 | Suebrada de Reyes | Prodesal 298 Herrera Barrios José **5.833.089-2 Le Servera Barrios José** 5.833.089-2 Quebrada de Reyes Prodesal Iceta Baeza Edelmira 9.648.142-k Quebrada de Reyes Prodesal Inéz Baeza Guerrero Marv 11.298.998-7 Quebrada de Reyes Prodesal 300 Molina Herrera José 10.711.538-2 Quebrada de Reyes 289 Ramírez Bravo Ruth 11.456.789 Prodesal Ramirez Castillo José 5.338.645-8 Quebrada de Reyes Prodesal Ramirez Herrera José 2.934.924-k Quebrada de Reyes Prodesal San Marin Garrido Pedro 6.517.131-7 Quebrada de Reyes Prodesal San Martin Albornoz Rosa 4.455.362-7 Quebrada de Reyes Prodesal

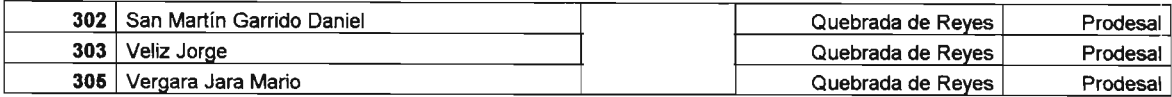

Localidad: Rapilermo Alto

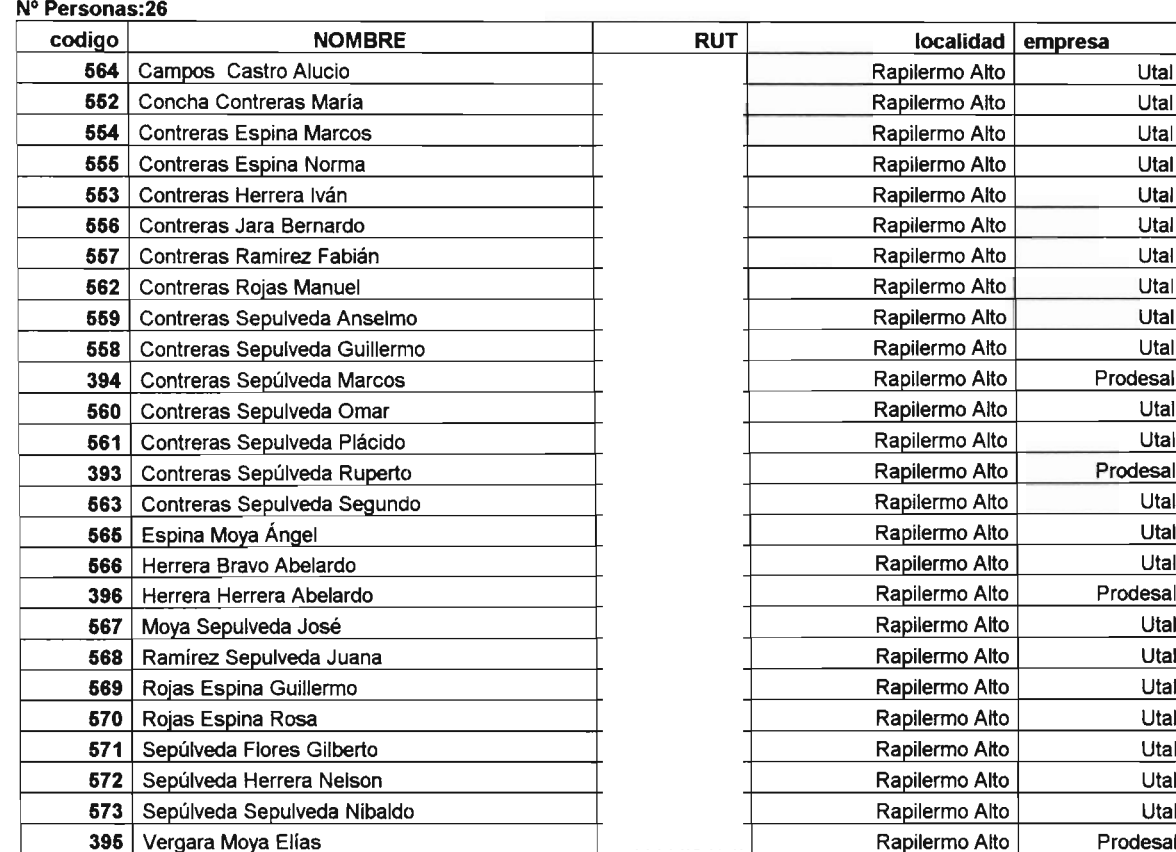

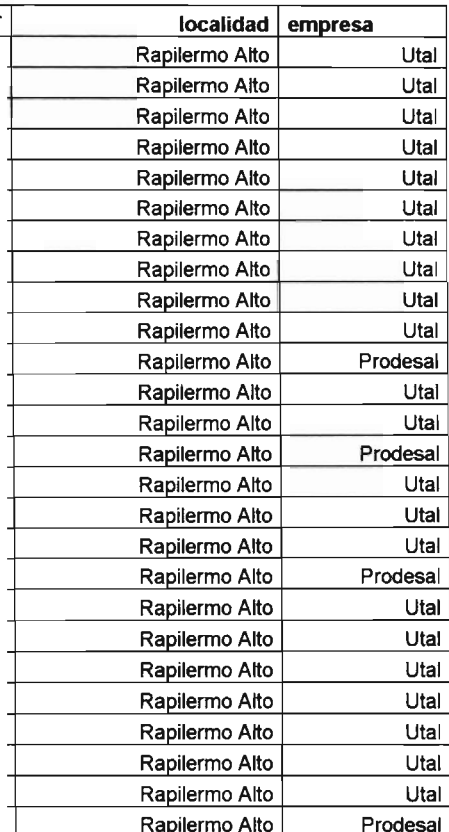

٦

Localidad: Rapilermo Capilla

#### N° Personas:18

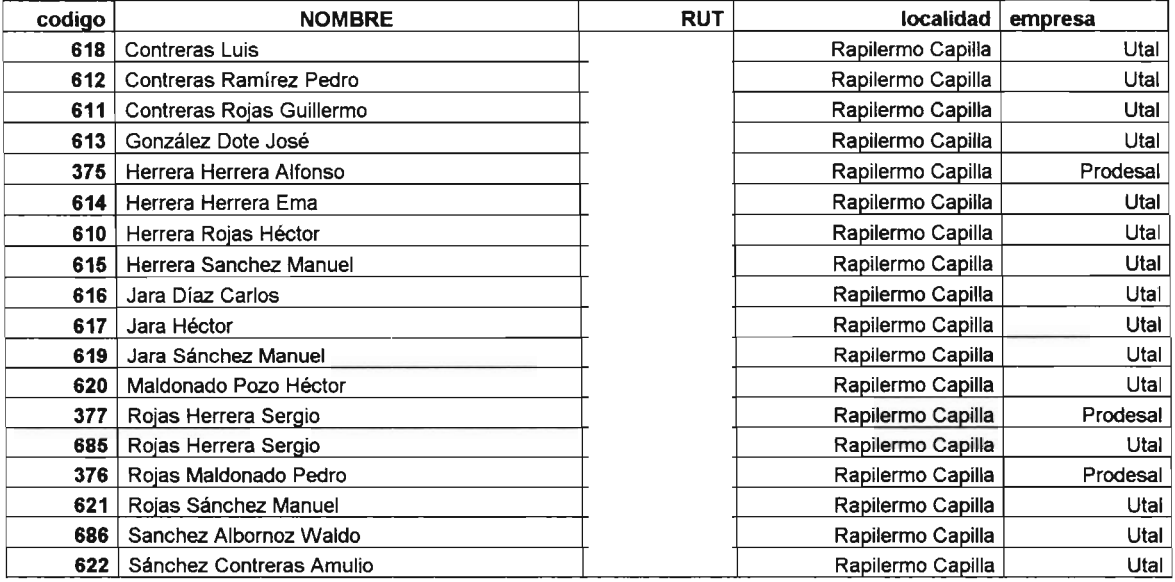

#### Localidad: Rapilermo Centro **N° Personas"24**

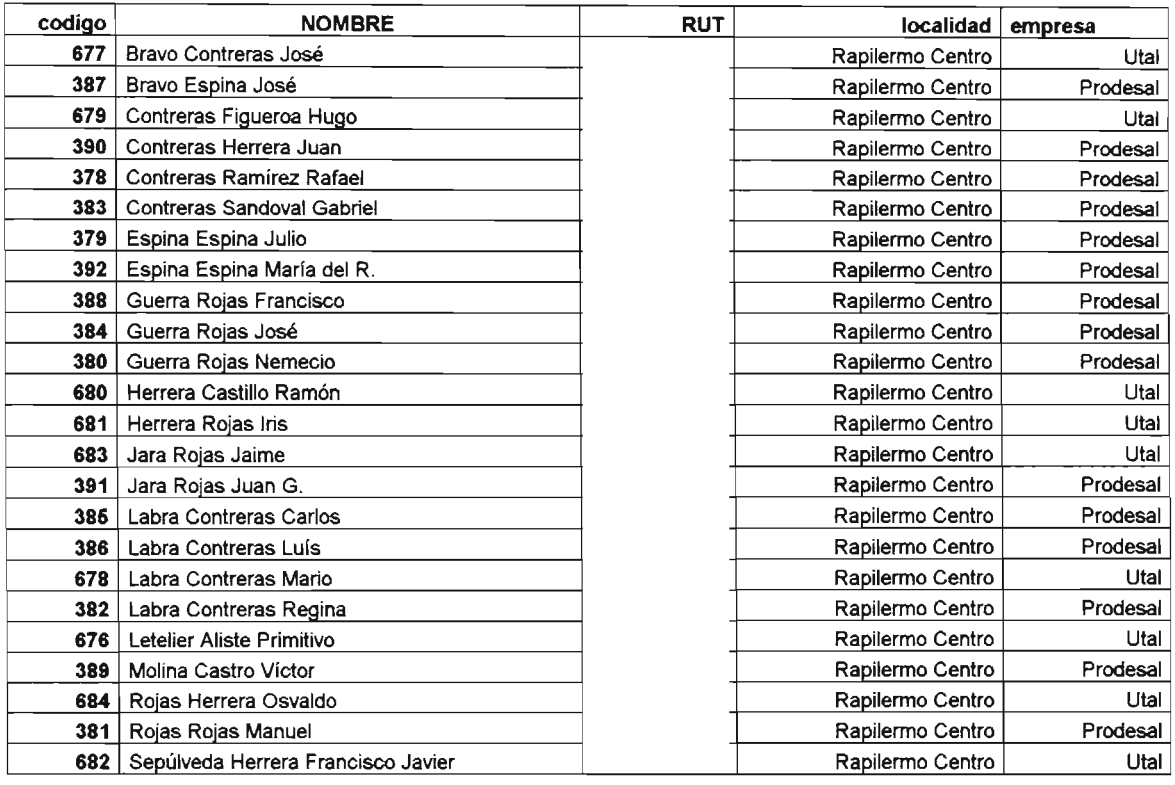

#### Localidad: Tabunco

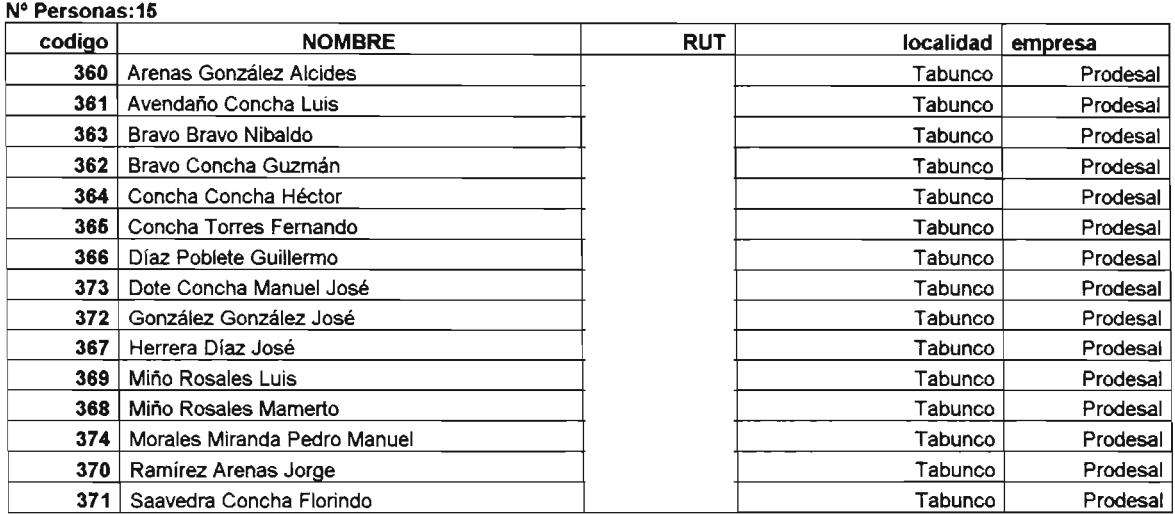

Listado de Agricultores de Localidades Conflictivas

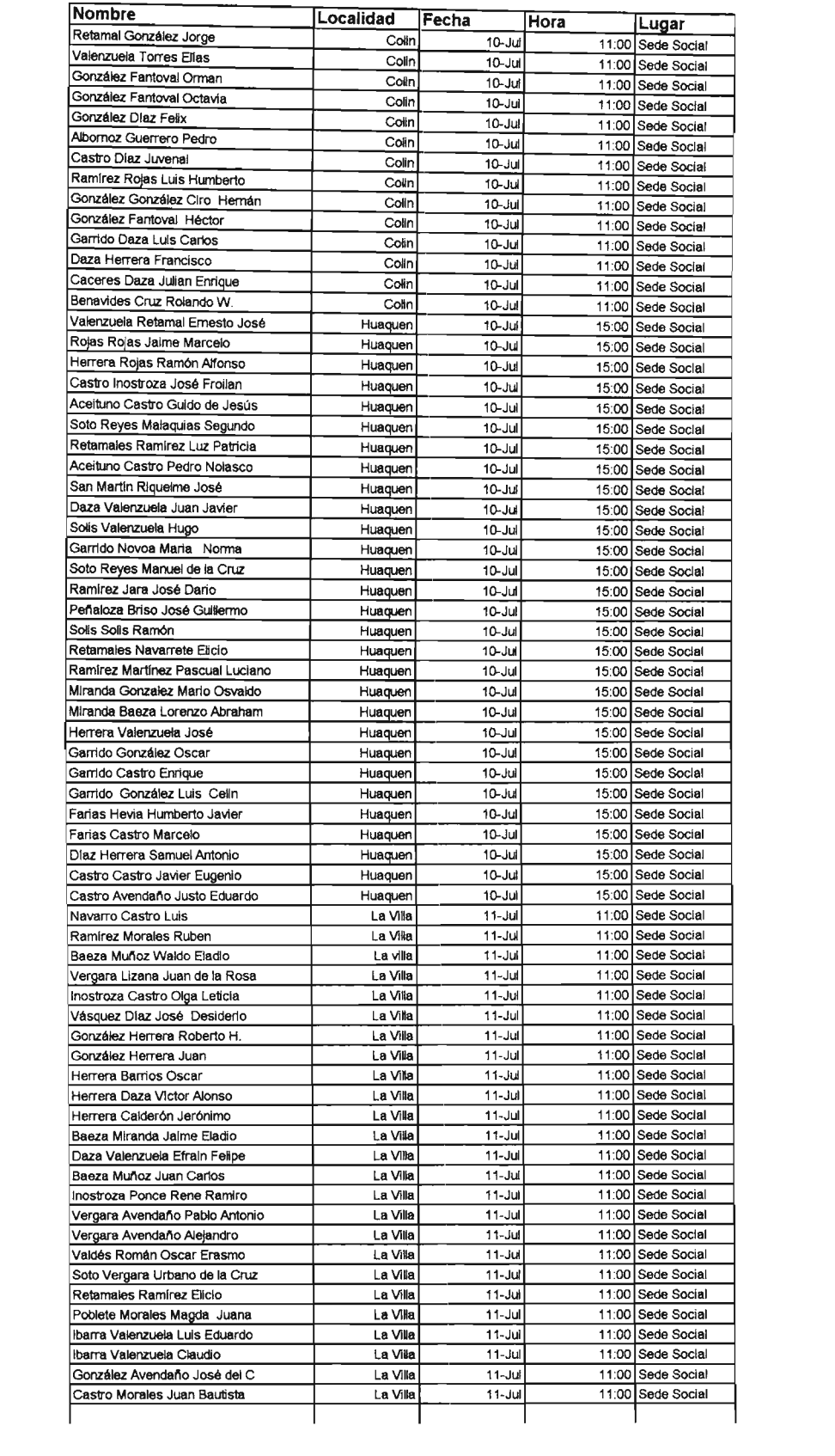

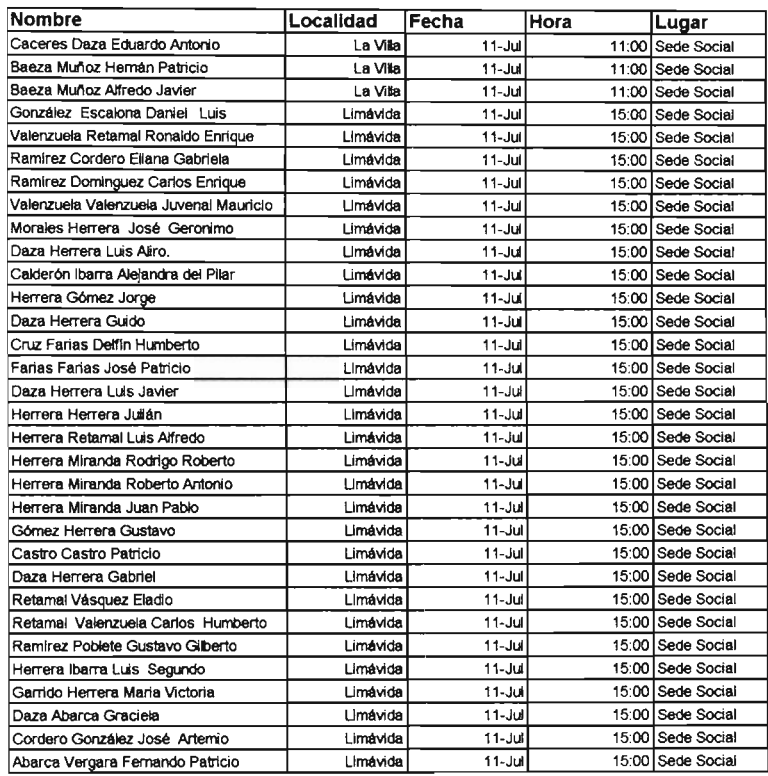

# ANEXO Nº 8

Listado de Agricultores Medianos y Grandes

## **LISTA PROPIETARIOS MEDIANOS Y GRANDES**

REUNION JUEVES 25 SEPTIEMBRE, SALON MUNICIPAL 11:OOHRS

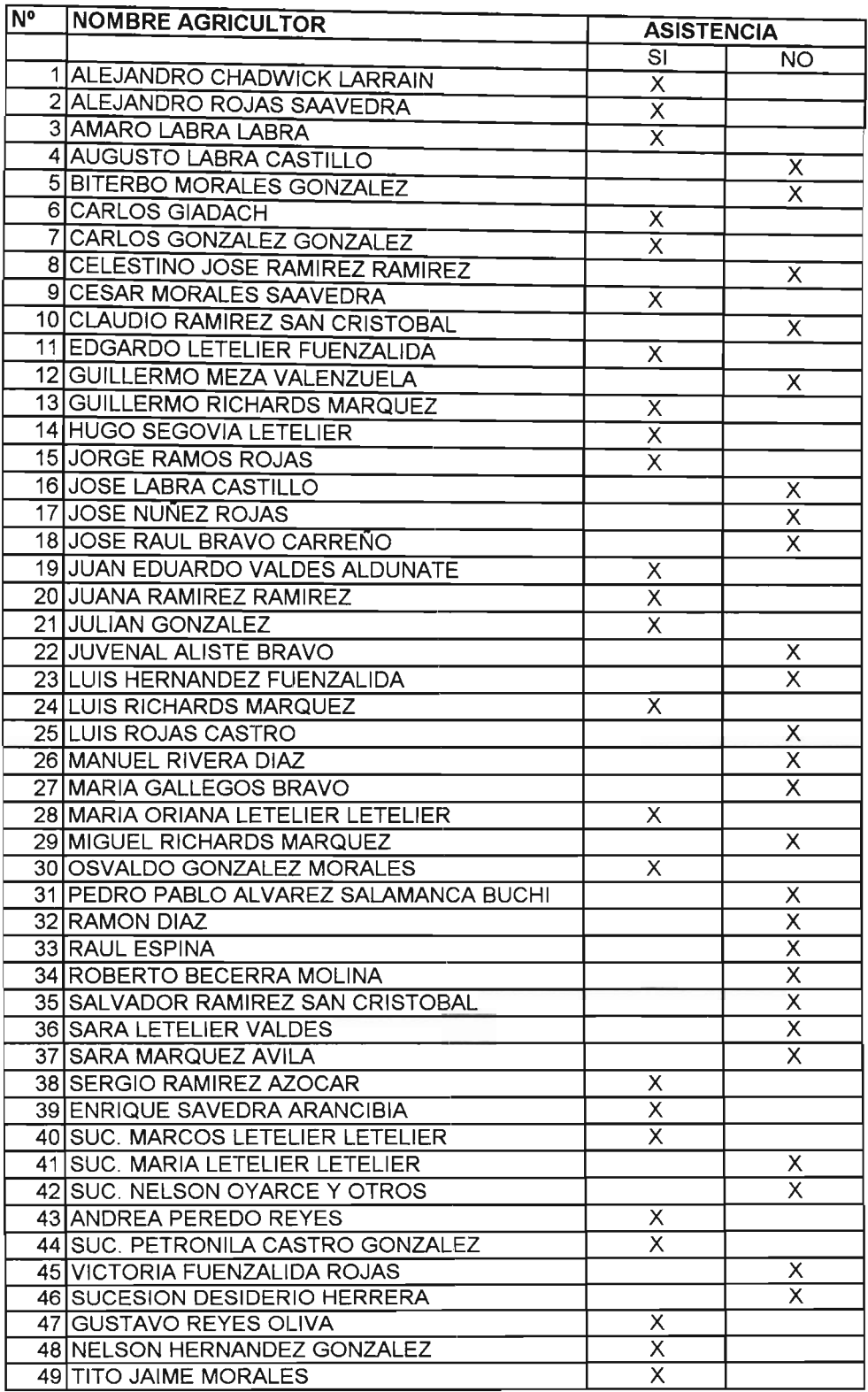

Afiche publicitario en Fital 2003

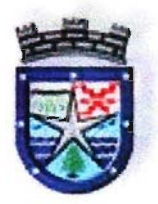

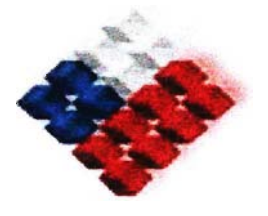

**Ilustre Municipalidad Gobierno de Chile de Curepto FIA**

Centro de Informacion de Apoyo a la Gestion Silvoagropecuaria de la Comuna de Curepto

Tecnologia al Servicio de la Gestion Productiva

> ; t= •  $\frac{1}{2}$ . .. "'! • \_\_o \ . •

> > Sistema de Informacion Geografico

Tecnologia Satelital

Programa Gira Técnica

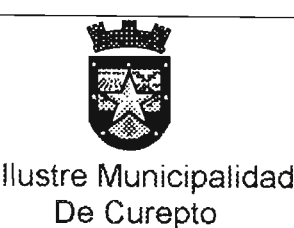

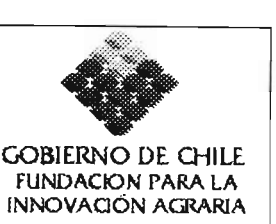

### PROYECTO:

### *""Creación de un Centro de Información Municipal de Apoyo a la Gestión Productiva Silvoagropecuaria de la Comuna de Curepto"*

### PROGRAMA GIRA TECNICA

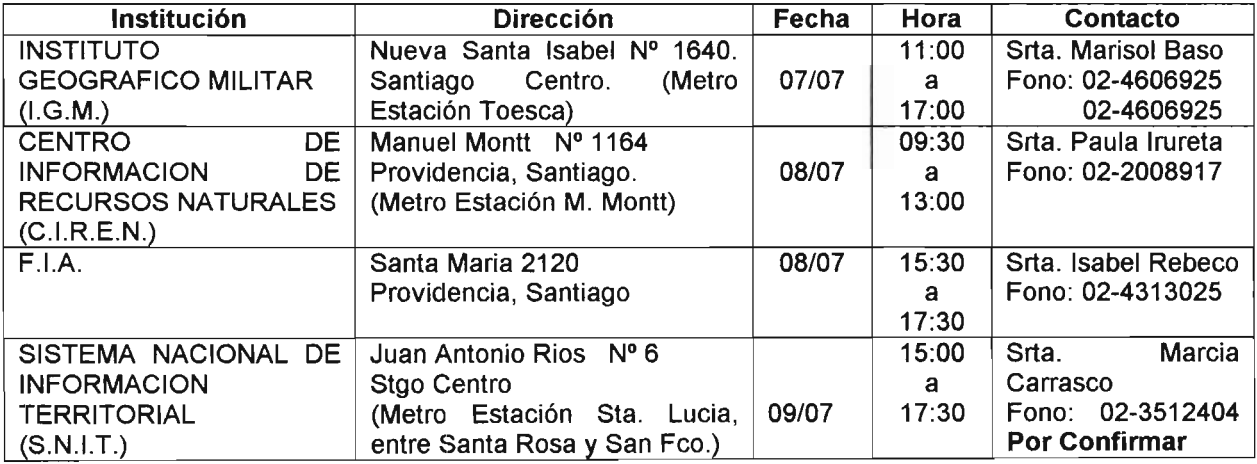

(7, 8 Y9 de Julio de 2003)

Los asistentes a esta gira técnica son:

- -Sr. Mauricio Apablaza R. Arquitecto, Depto. SECPLAC
- -Sr. Walter Zencovich L. Técnico, Depto OBRAS
- -Sr. Alvaro Vergara M. Ingeniero E. Forestal, Coordinador Técnico Proyecto
- -Sr. Mauricio Lazo L. Ingeniero E. Forestal, Profesional S.I.G.
- -Sr. Mario Nuñez H. Ingeniero Forestal e., Alumno en Práctica.

ALVARO H. VERGARA MEJIAS TECNICO UNIVERSITARIO FORESTAL INGENIERO DE EJECUCION FORESTAL COORDINADOR TECNICO PROYECTO F.I.A.

Ficha Técnica de Cultivos

### Cultivos - Papa Perspectivas Económicas

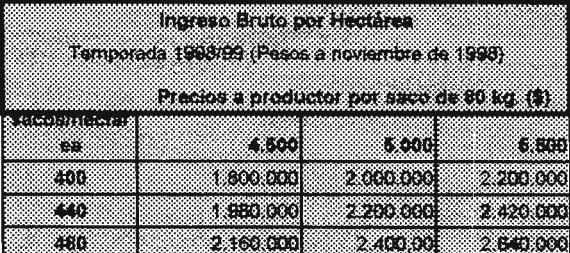

Fuente: Elaborada por Fundación Chile en base a informes técnicos, complementada con entrevistas a productores

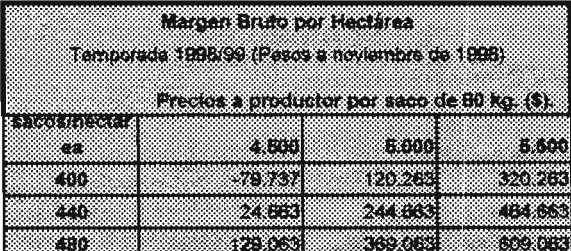

Fuente: Elaborada por Fundación Chile en base a informes técnicos, complementada con entrevistas a productores

### Cultivos - Papa Estandar Técnico Económico

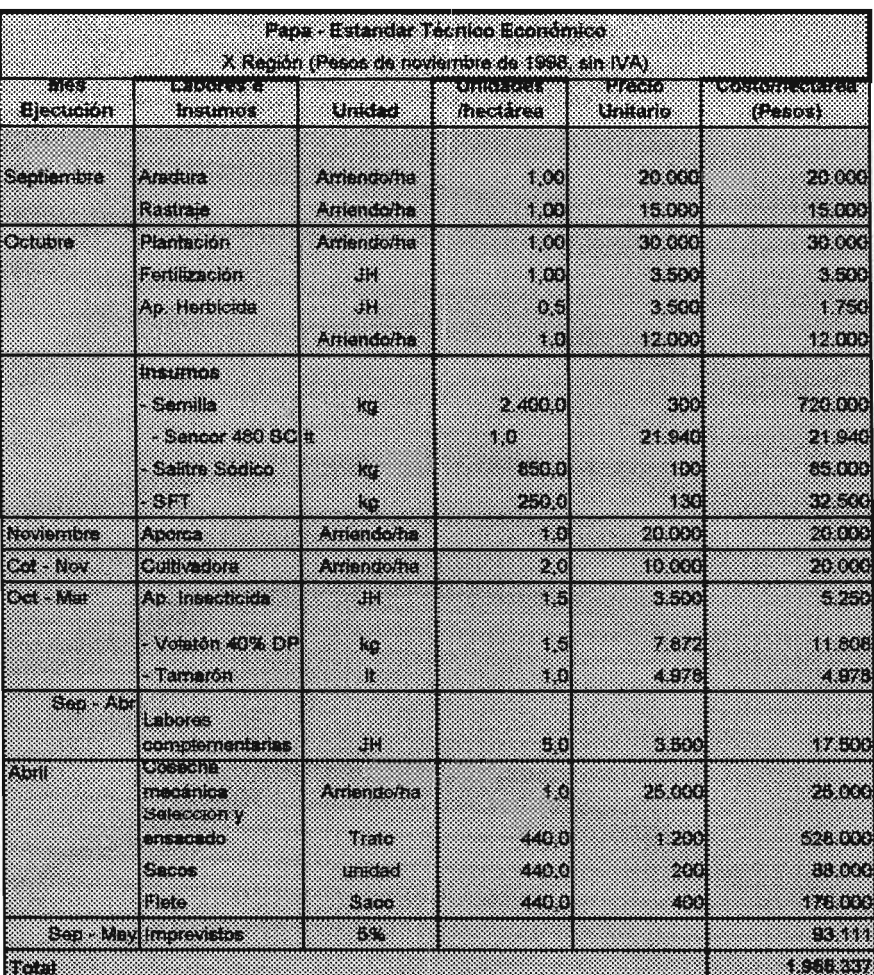

Fuente: Elaborada por Fundación Chile en base a informes técnicos, complementada con entrevistas a productores

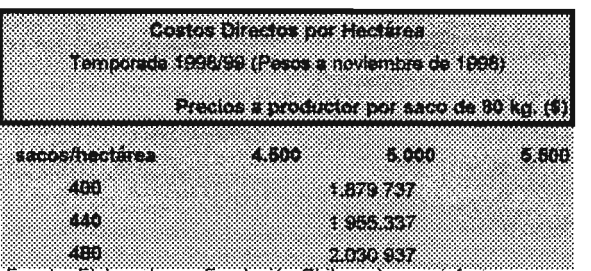

Fuente: Elaborada por Fundación Chile en base a informes técnicos, complementada con entrevistas a productores

JH: Jornada Hombre

Afiche Prensa Seminario

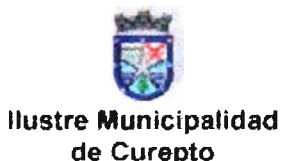

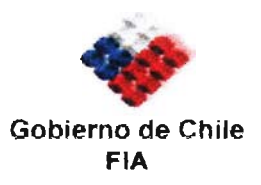

Proyecto:

"Creación de un Cent ro de Informacion Municipal de Apoyo a la Gestion Productiva Silvoagropecuaria de la Comuna de Curepto "

**SEMINARIO** 

### $S$  **istemas de información Geografica. 1 cOIII.11 alSar lell** di la **aSUlo vCIII,IUUvI ad de la Agricultura Nacional de cara a la Globalizacion**

Miercoles 27 Agosto 2003.Gimnasio Municipal de Curepto Lord Cochrane esquina Camilo Henriquez, Curepto Region del Maule - Chile

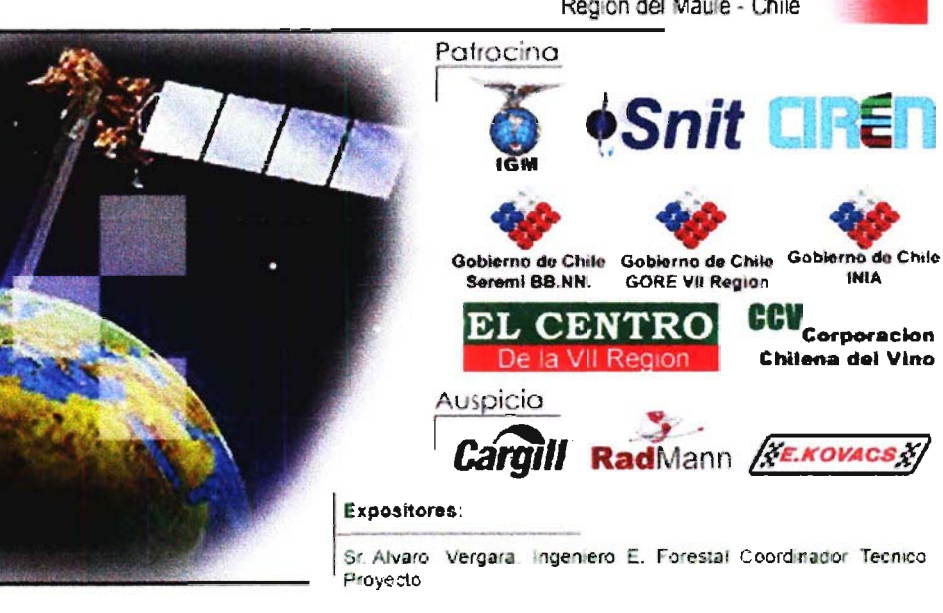

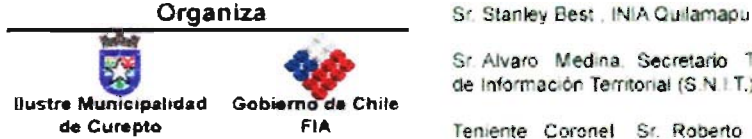

**Contacto Organizacion** Alvaro Vergara Mejias 075 690018 / 09 8176389 alvarovergara@sigchile.cl www.sigchile.cl

de Información Territorial (S.N I.T.). Ministerio de Bienes Nacionales Teniente Coronel Sr. Roberto Bravo. Subdirector Comercial Instituto Geografico Militar (IGM)

Sr. Alvaro - Medina. Secretario - Tecnico del Sistema - Nacional

Sr. Angel Ayerdi. Jefe de la Division de Automatizacion<br>CIREN CORFO

**Inscripciones** 

Lorena Cantellano, CEDOC FIA. 071 218408. cedoc07@fia.gob.cl www fia.gob.c

Programa Seminario

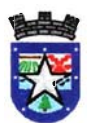

ILUSTRE MUNICIPALIDAD DE CUREPTO PROVINCIA DE TALCA VII REGION DEl MAULE

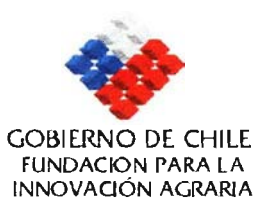

### SEMINARIO "SISTEMAS DE INFORMACiÓN GEOGRÁFICA. TECNOLOGíA AL SERVICIO DE LA GESTiÓN Y COMPETITIVIDAD DE LA AGRICULTURA NACIONAL DE CARA A LA GLOBALlZACIÓN" CUREPTO, 27 DE AGOSTO DE 2003

### PROGRAMA DEL SEMINARIO

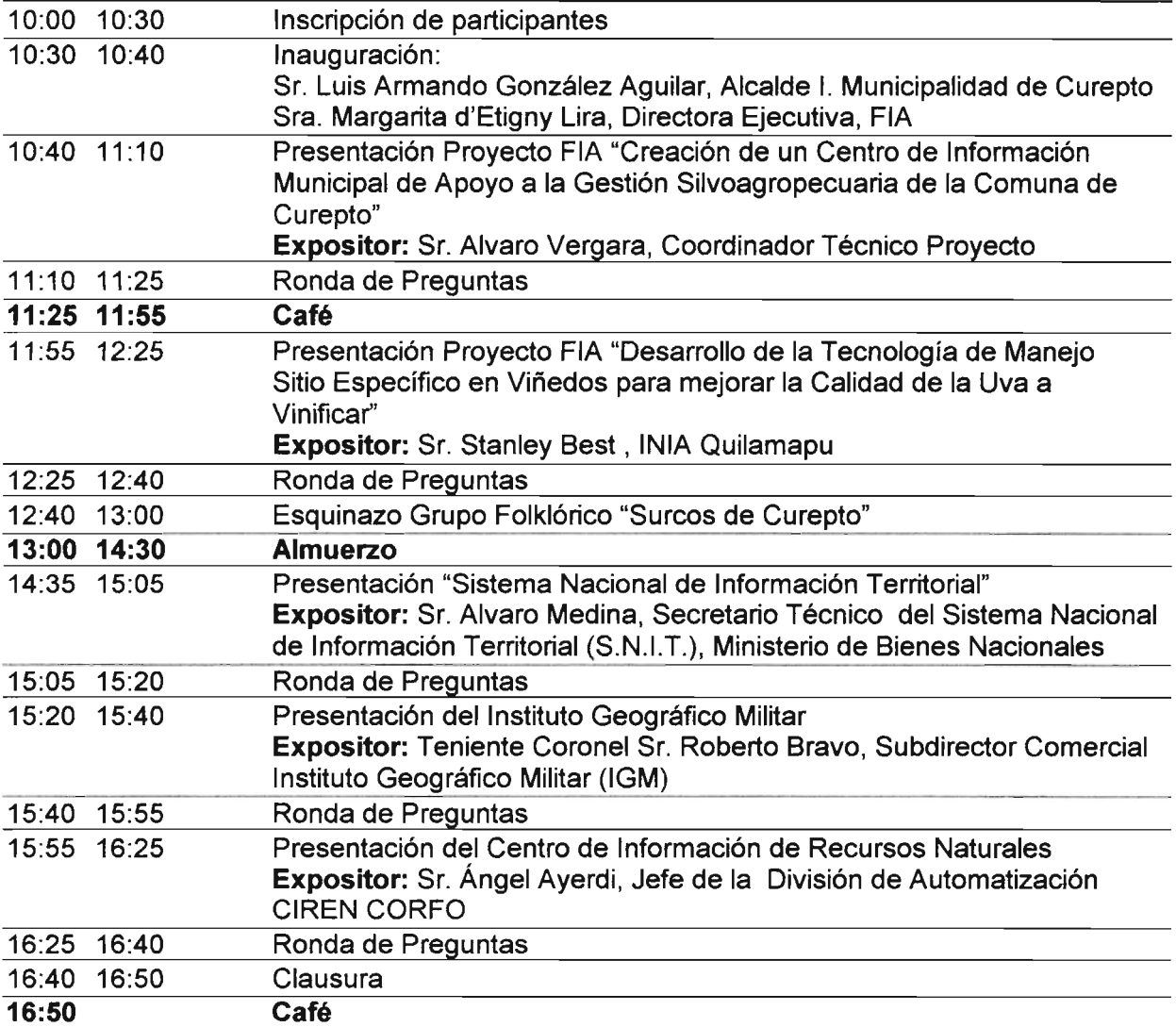

Invitaciones Cursadas a Seminario y Asistencia

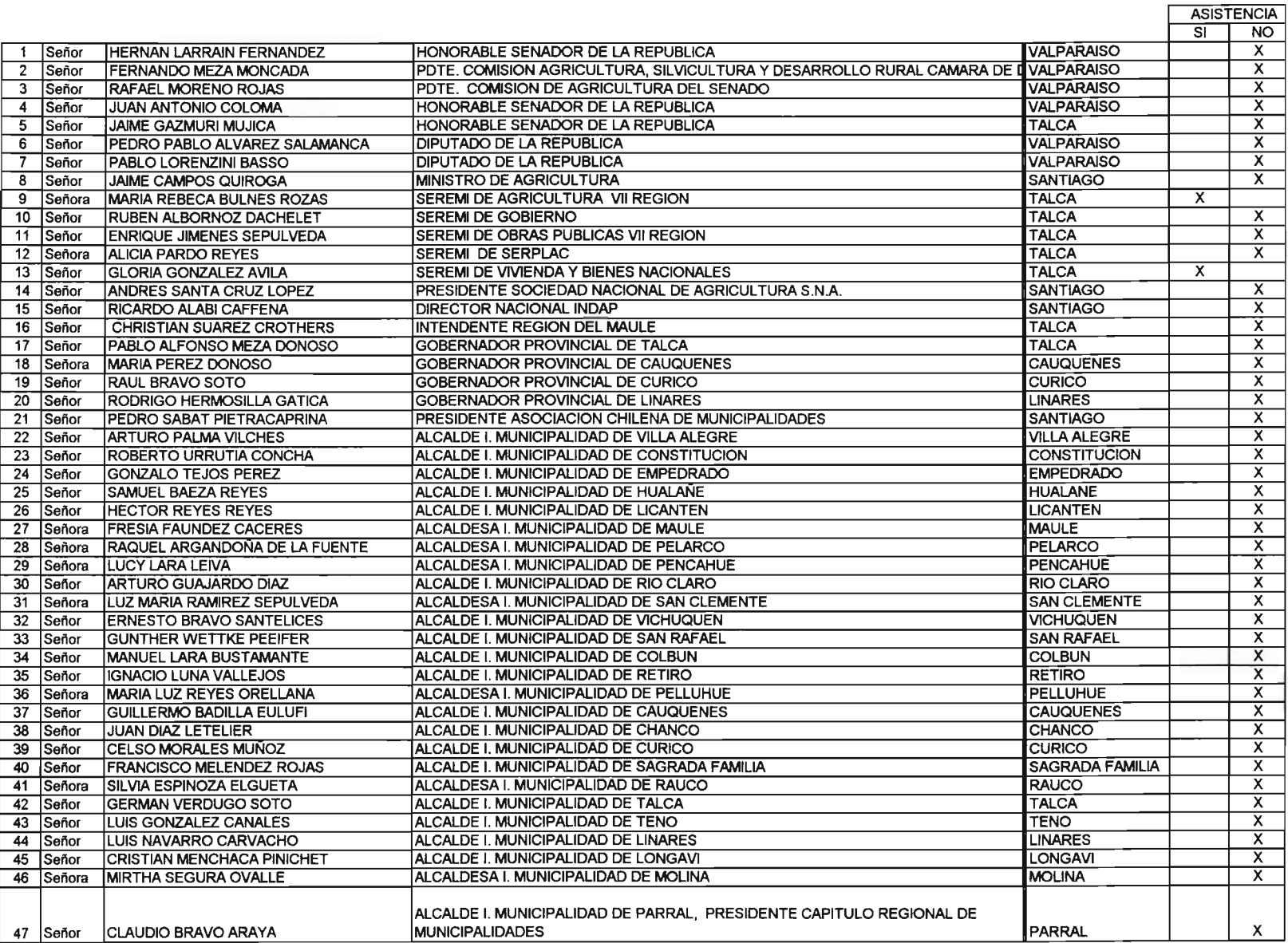

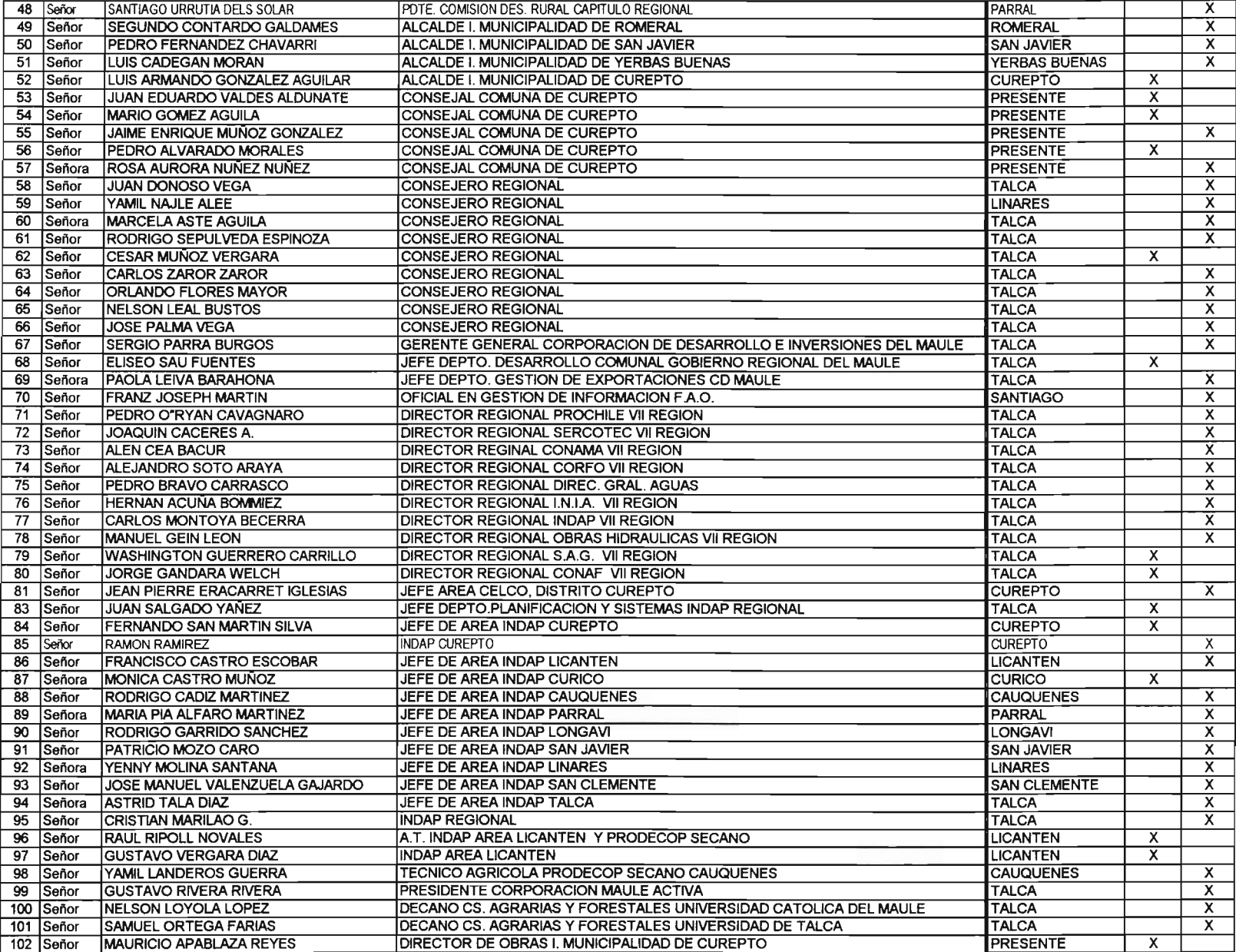

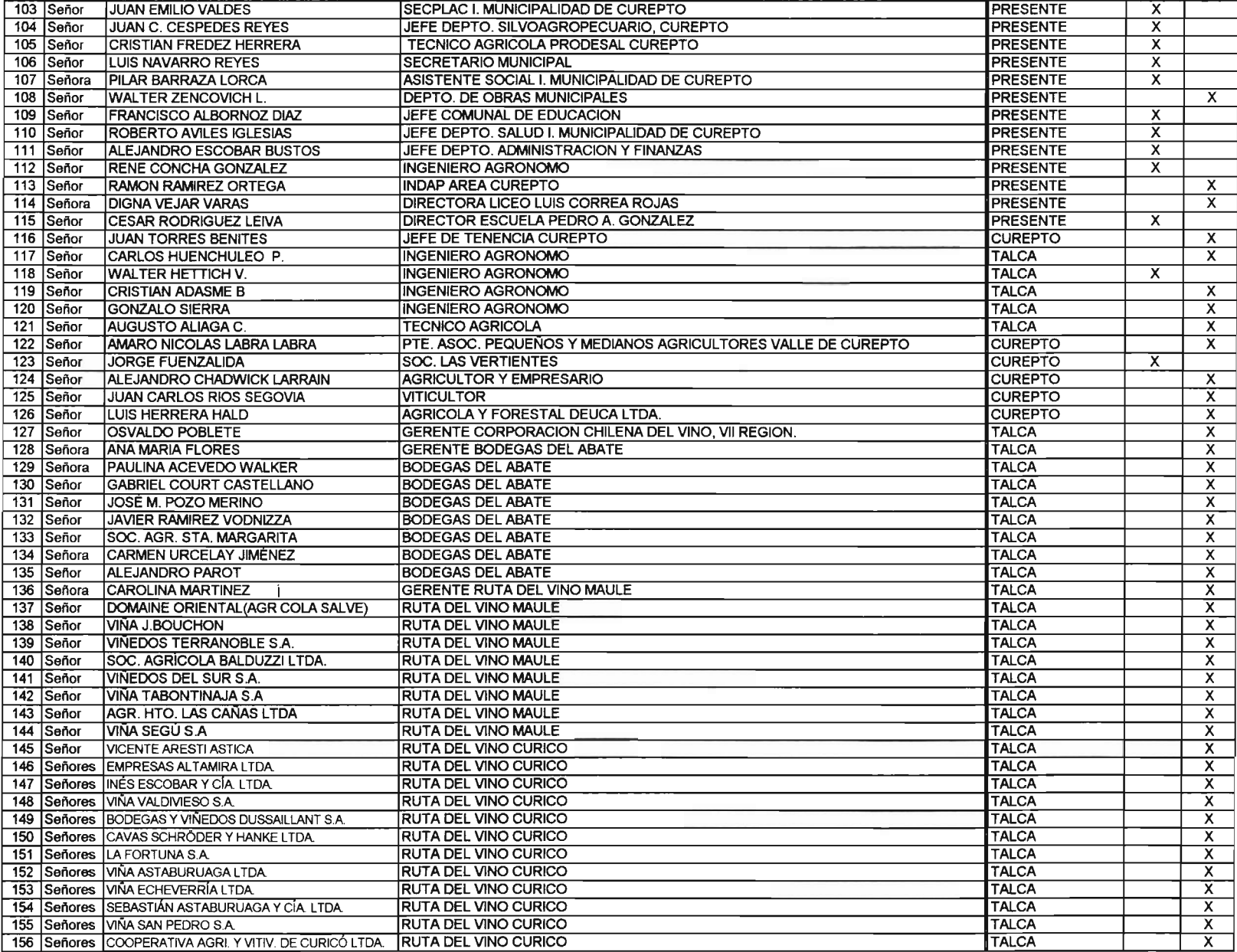

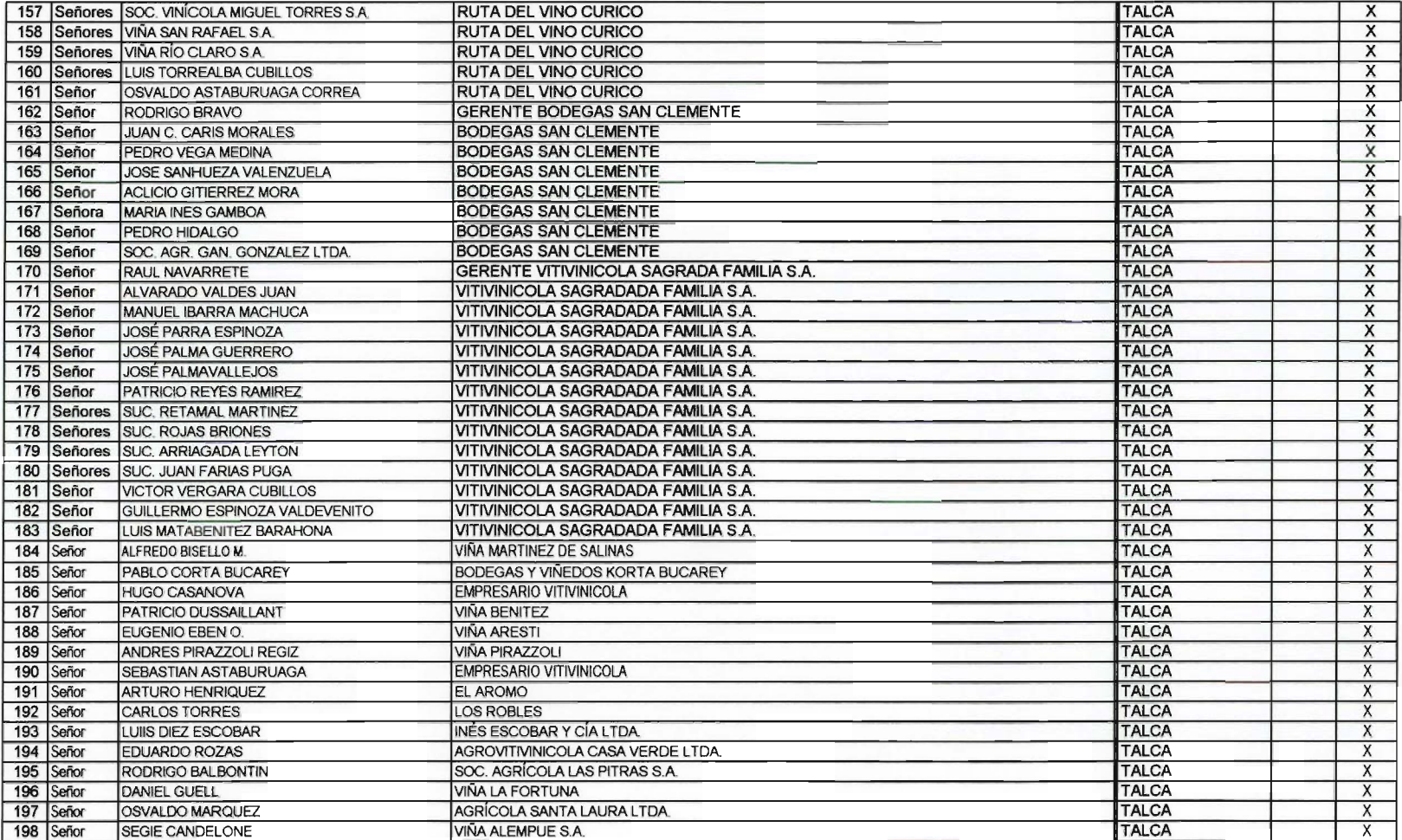

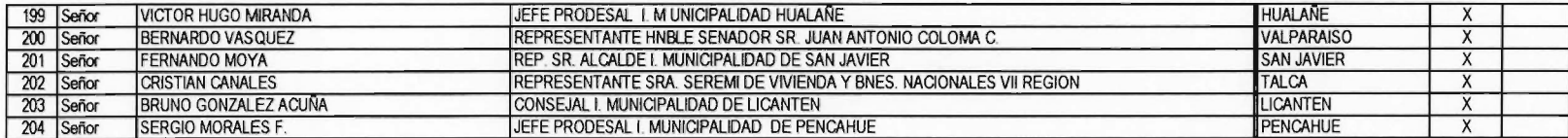
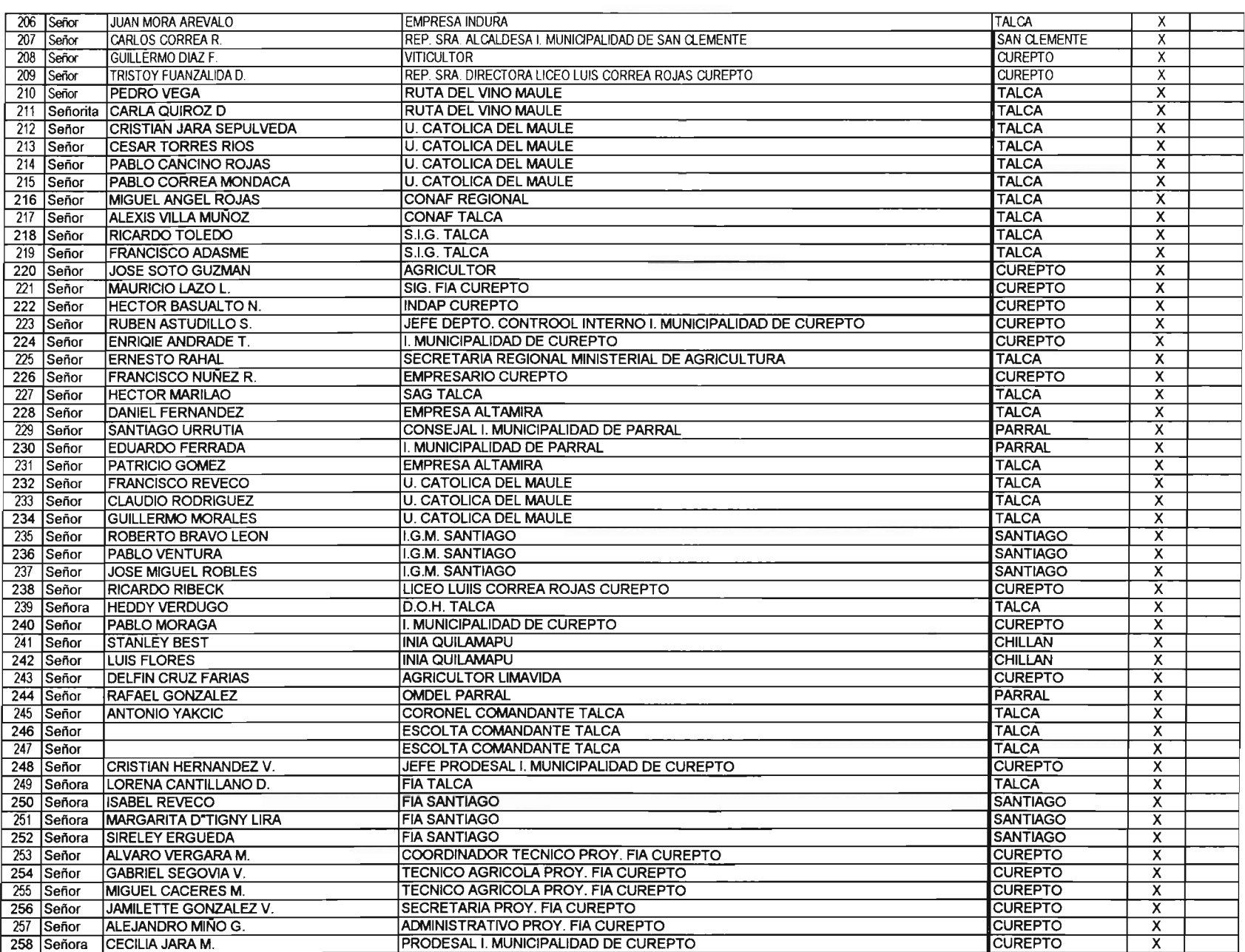

## ANEXO N° 15

Invitaciones Cursadas a Evento Final de Difusión

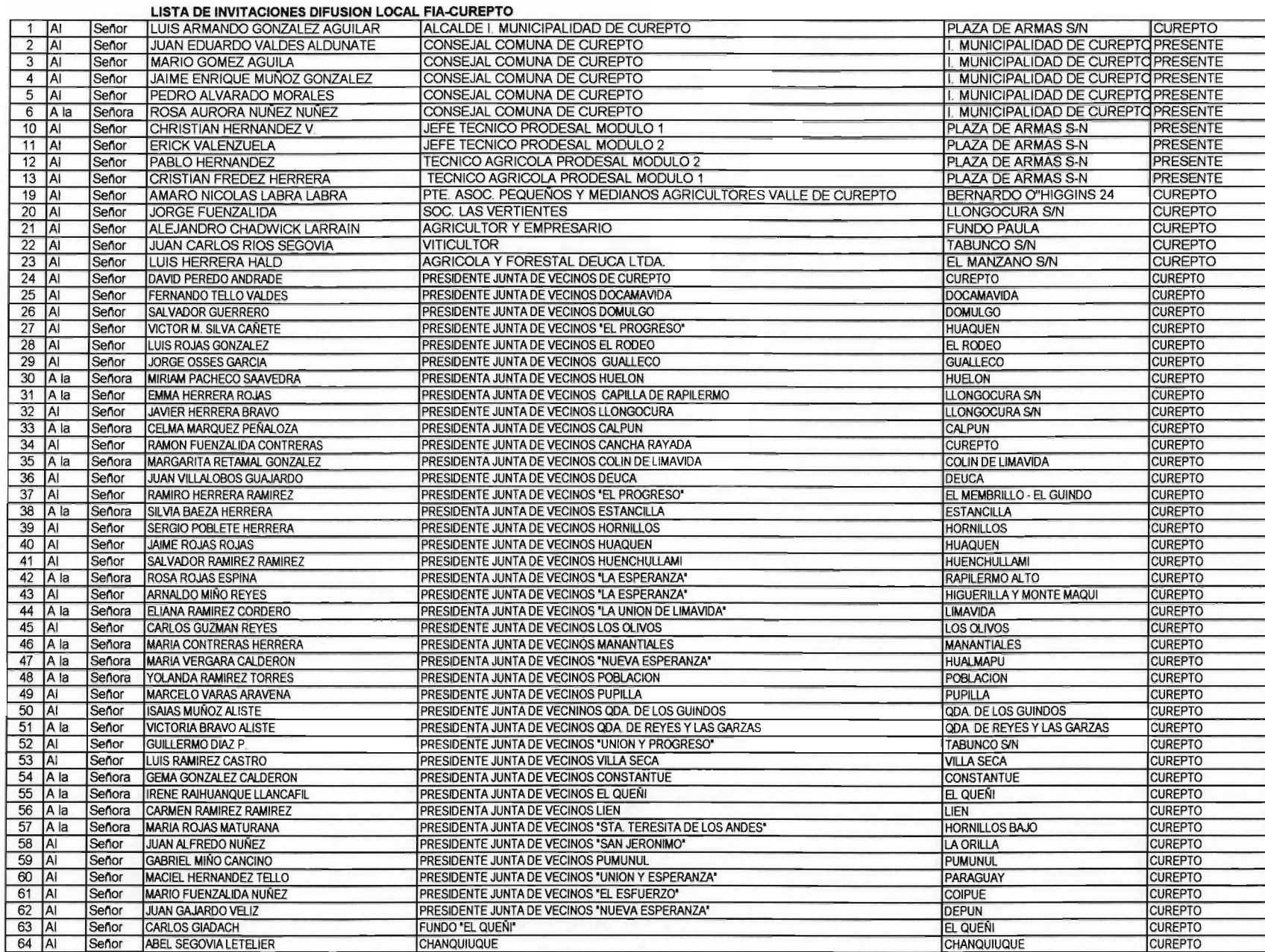

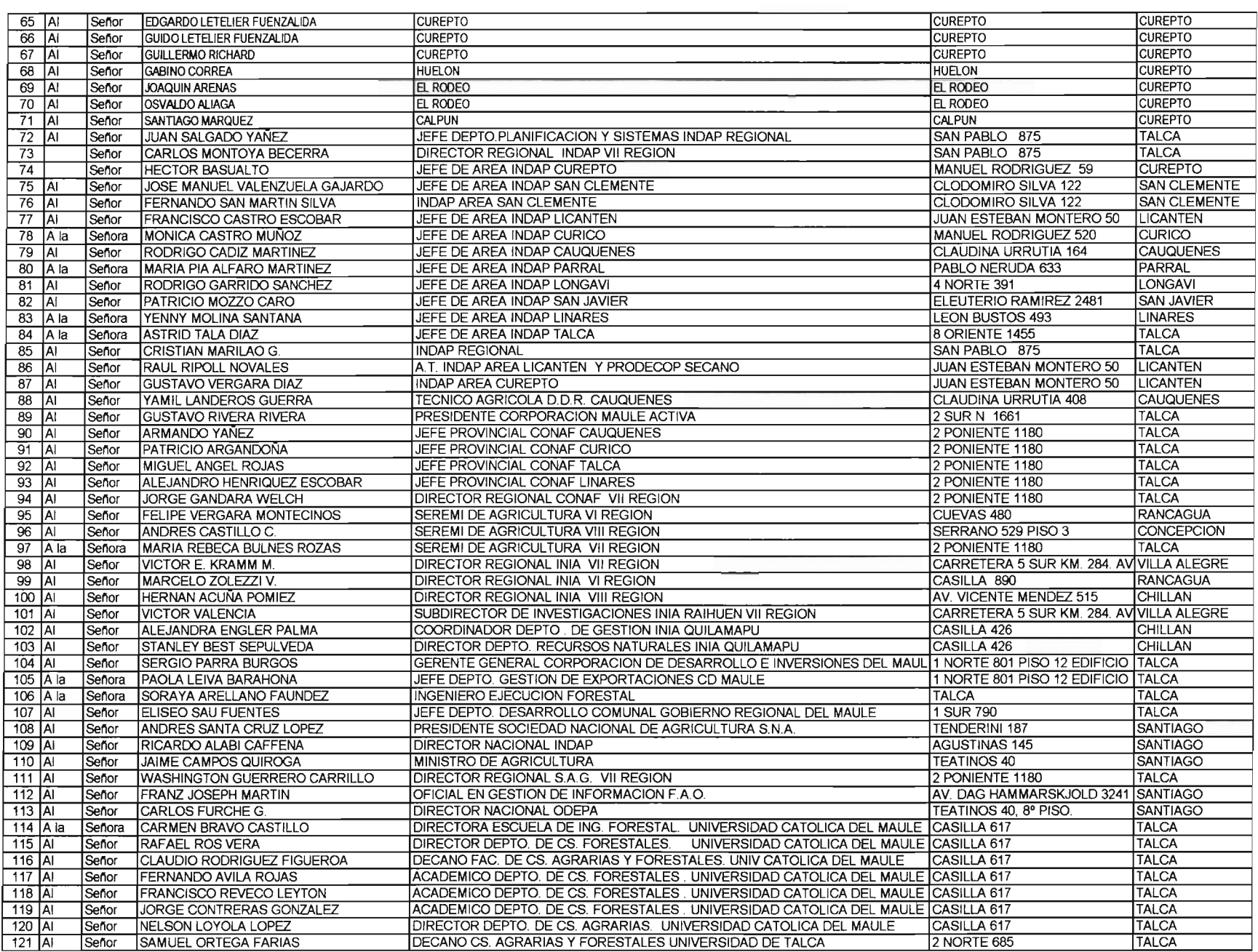